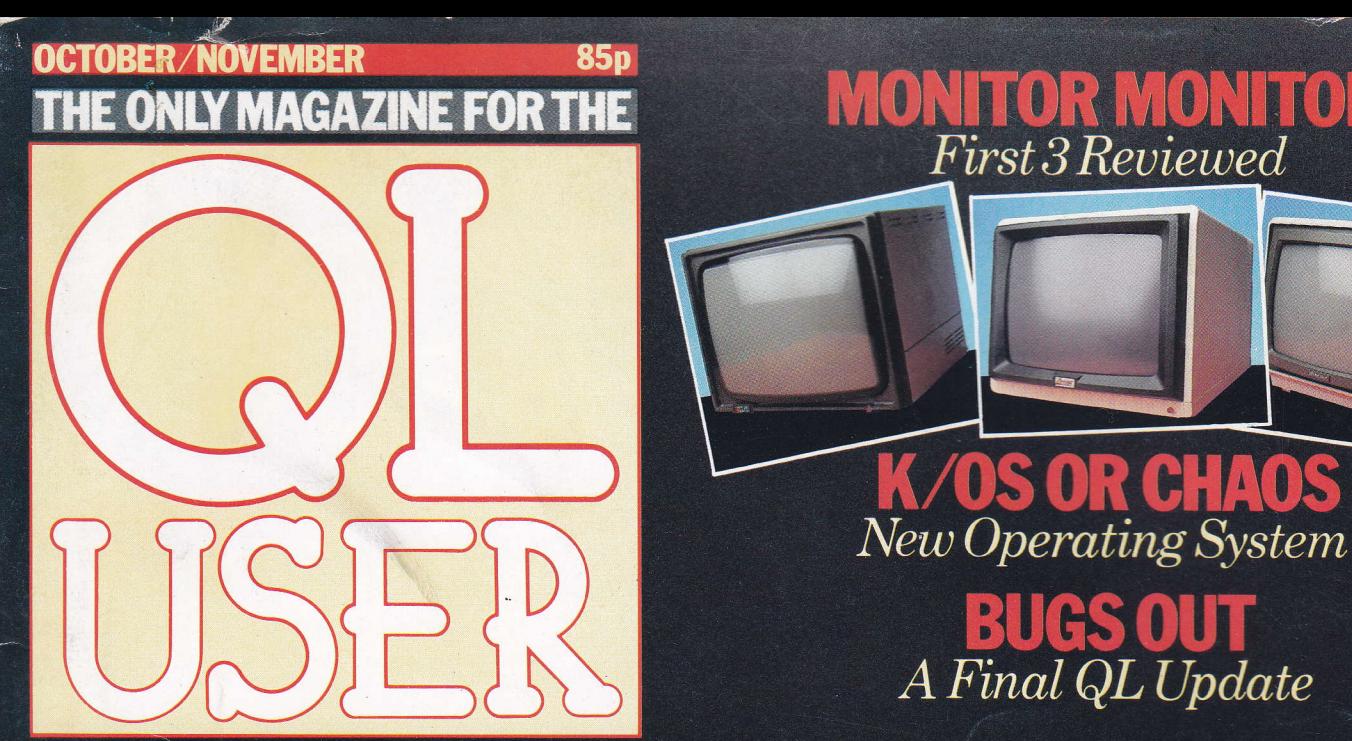

**Unlocking Sinclair's Supermicro** 

**MONITOR MONITOR** 

**BUGS OUT**<br>A Final QL Update

# **PAINTING BY NUMBERS**

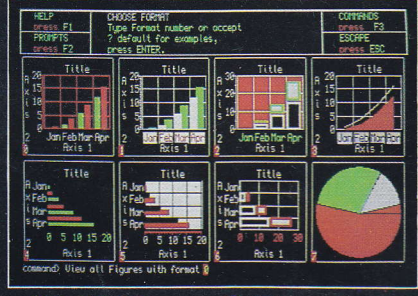

**Full Easel Review** 

# **EVEN THE PRICE<br>WILL KEEP YOU IN<br>THE BLACK**

This sleek, black Microvitec CUB medium resolution colour monitor has been designed to be totally compatible with the Sinclair Q.L. An ability to display 85 column text is combined with outstanding graphic capabilities - at a price that won't break the bank

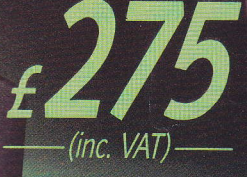

#### **Specification**

"<br>Model:<br>CUB 1451/DQ3 14" Q.L. Monitor **RGB TTL input** Tube Resolution (pixels)  $653(H) \times 585(V)$ Dot Pitch 0.43mm Bandwidth 18 MHz

Also available in Standard Resolution version for only £225 inc. VAT.

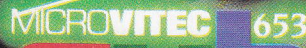

 $OC$ 

Microvitec PLC, Futures Way, Bolling Road, Bradford BD4 7TU, West Yorkshire. Tel: (0274) 390011. Telex: 51771.

**ROD**.A

PROD.C

TÜb

RST K POL

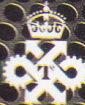

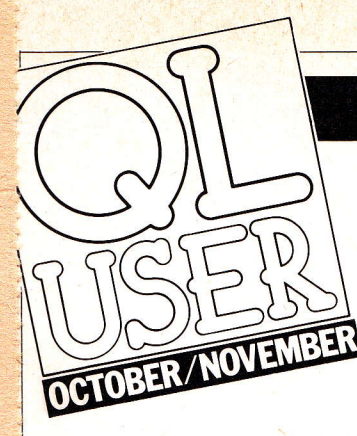

# **CONTENTS**

**News** There's no shortage

4

13

this month as new products come forward and exemployees look back. 10

**Letters** Our readers air their views

**Next month** 

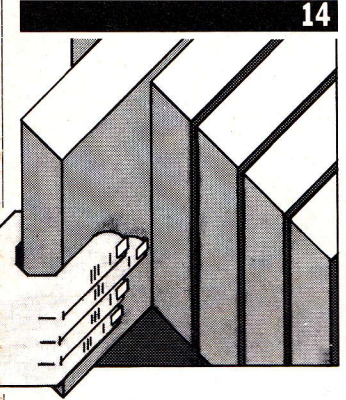

Books Matching title to content Nicky Trevitt determines whether quick offthe mark means just in for a fast buck.

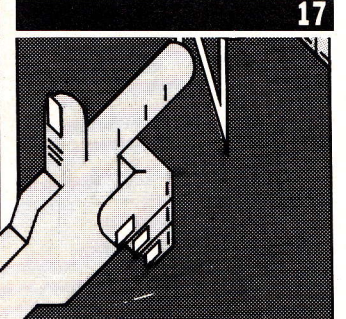

User club Founder member, Leon Heller provides an independent view from an independent club.

Editor Paul Coster Consultant Editor Peter Rodwell Art Director Paul Carpenter Sub Editor Caroline Fyshe Contributors to this issue Paolo Baccanello, Adam Denning, Gary Evans, Leon Heller, Mark Jones, Sid Smith, Nicky Trevitt

All editorial enquiries to:

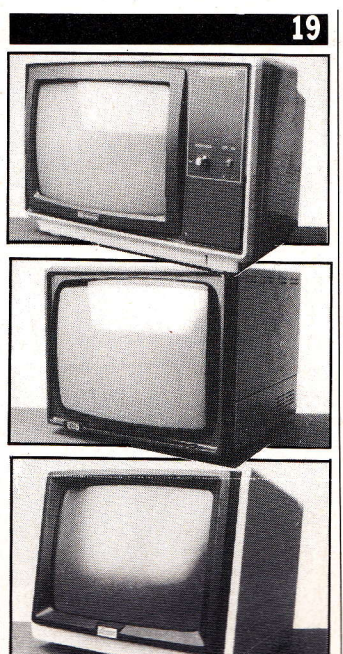

Monitor survey With TV's incapable of the resolutions necessary for an 80 column display, Gary Evans looks at the alternatives and surveys four monitors currently available.

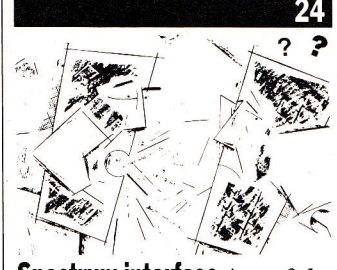

**Spectrum interface** A useful pioject to Iink up a Spectrum to act as a printer buffer and driver also sheds light on the problems of networking on the QL.

Advertising Phil Baker Publisher Alfred Rolington

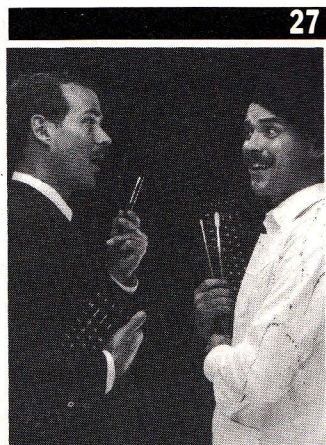

**Ease** The last of Psion's four packages included with the QL comes under close scrutiny.

32

38

**QL review** With the bugs out

of QDOS our reviewer stands back and assesses the QL's<br>likely impact on the marketplace. 36

**Inside story** We take the lid off the QL and examine its innards.

68K/0S An alternative operating system to QDOS, **Adam Denning investigates** its potential. 40

**Quest** Will the QL breathe life on CP/M or is it the other way round? In search of an<br>answer we visit Quest. 43

**Assemblers Both GST and** Metacomco have released assemblers for the QL, our reviewer weighs one against the other.

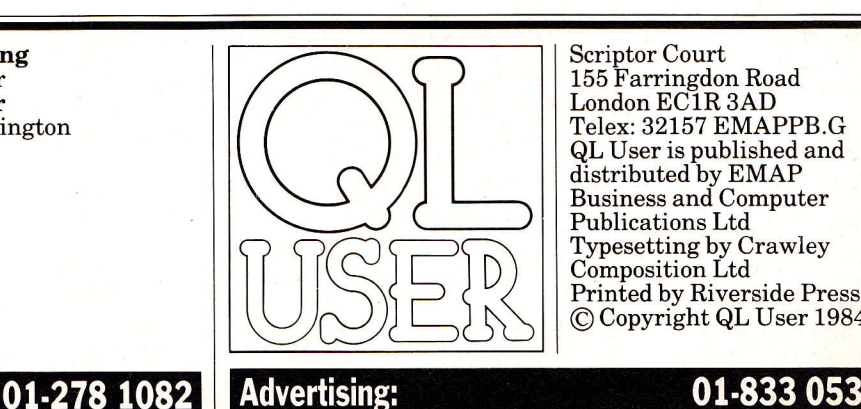

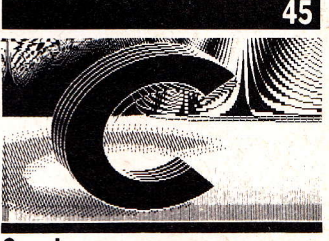

**C series** Tentative first steps in C. We look at operators and control structures to construct our first compiled<br>program.

#### **SuperBasic course**

Continuing his tutorial Adam Denning looks into the intricacies of defining procedures and develops some valuable conversion and backup functions.

54

 $52$ 

Machine code The Motorola 68008 with its comprehensive instruction set and general purpose registers whilst extremely powerful is relatively easy to program. Our resident expert demonstrates how.

#### Competitions

Aug/Sept Issue: The winner of the printer competition is R K Richardson from Hampshire.

This Issue: The prizes will be two monitors for the QL. One donated by Microvitec and the other by Opus Supplies.

#### **Two to one**

Confusion is at an end. This magazine is now, categorically, the ONE AND ONLY QL User being published in the UK.

Scriptor Court 155 Farringdon Road London EC1R 3AD Telex:32157 EMAPPB.G QL User is published and distributed by EMAP Business and Computer Publications Ltd Typesetting by Crawley Composition Ltd Printed by Riverside Press

01-833 0531

**Advertising:** 

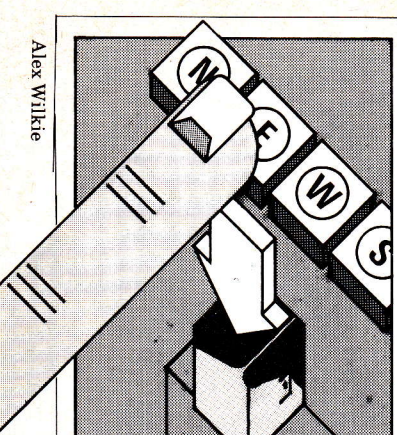

 $\overline{A}$  run-down of new products, people and events in the QL market by Sid Smith of Micronet.

#### **A** resigned attitude ...

One of the three people who created the QL resigned in disgust the day it was launched.

The big three were Jan Jones (who wrote the Basic compiler), David Karlin (responsible for the hardware) and Tony Tebby author of QDOS. It was he who, appalled by Sinclair's promise that the QL would be shipped within six weeks handed in his notice immediately after the machine's January unveiling.

In the event Tony hung on a little longer, eventually fixing a date to leave after Sinclair's management decided to ship those first 89 machines without, he says, telling the software division.

He still takes a lively interest in the  $QL - so$  lively that many of his opinions are unprintable! It's worth recording however his belief that the delay was exclusively due to problems with the machinery itself, the apparent difficulties with SuperBasic and QDOS being caused by the firmware writers having to conform with frequent hardware updates. Status conscious QL users, in fact, might care to enliven their one-upmanship over operating systems with <sup>a</sup>little snobbery regarding the hardware issue of their machines: check the underside of your QL for the two digits following the green D;07 is good, anything higher than 09 is excellent. Particularly interesting meanwhile are Tony's opinions on the shape the QL's promised new operating system - expected next year ought to take.

'I'm fairly confident that the new version will include improvements to the Basic editor, but the cost in memory of any full screen editor would be disproportionate, especially when you consider what else you could have for the same

amount of code,'he says. Preferable alternative goodies, feels Tony, would include direct access file handling in Basic, the ability to read or write data to anywhere in a microdrive file; formatted print using, parameters on a print command to describe in detail the format of output; a full set of job control facilities for examining what multi-tasking programs are running, and for killing them, suspending them, changing their priorities, etc; and a spooler, for outputting files to a printer while the user gets on with other tasks.

E

'All that lot would take about half as much ROM space as the 2K you'd need for a full screen editor,' says Tony, though he's dubious about the likelihood of Sinclair coming to sensible decisions about what to offer in the new ROMs.

'They'll probably be more impressed by marketing appeal,' he remarks,'than by what the facilities actually do, which is unfortunate because marketing appeal only sells the first few machines, it doesn't sell the next million.'

So what'll happen to people with the old operating system, I asked innocently. Will they get a free upgrade?

'There is no old operating system and there never has been. The operating system which is out now is the same as the operating system which was out in January. Anything else is just a story invented by journalists Iooking for something to write about.'

Gulp. 'But in any case, QDOS contains linkages to facilitate expansion. A11 the things I've mentioned can be  $supplied$  externally  $-$  on microdrive or ROM cartridge, for example - to be booted up on power on, and will look just as if they form part of the machine. They could be built into the new ROM, but they certainly don't need to be.'

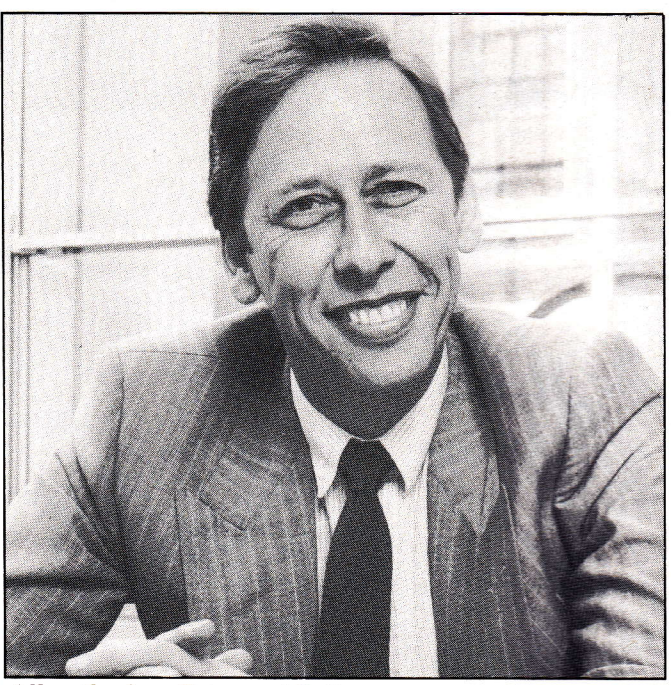

All smiles from Psion and Potter.

#### Slowness in the eye of the user

Quill is slow. I know because Psion Managing Director David Potter told me. He even said why.

But first the good news: 'In September we'll be releasing <sup>a</sup>Quill Version 2 which will overcome all the problems of Version 1 thanks to an intensive effort to specially code-down, and using special techniques to compress the software. We've also put special additional features in the screen driver, writing our own outside of QDOS to speed writing to the screen.'

Phew! But why are all these hairy techniques necessary?

David explained: 'Quill is actually designed as a very powerful word processor to run very large documents. It was designed for substantial machines. You could criticise it in the sense that you're trying to pack a hell ofa lot  $\frac{1}{\Omega}$ into a modest machine – the

QL. 'The effects ofthis are, firstly that the amount of data memory left - because the program is very substantial - is modest.

'Secondly, we've had to resort to overlaying, which was one of the points made in  $QL \: User, -$  when you press for Command the microdrive whirrs to get another overlay in. When the code compression is finished, all the commands will be resident in RAM at all times, and additional memory will be available to the buffer space so that Microdrive 2 will be less used.

'The third factor is that there is no video chip in the QL, and therefore everything on the.screen has to be done by the processor. That is a hardware design feature of the QL which frankly is pretty tricky.

'And the final factor is the microdrives.

Now none of these observations about Quill will cause particular surprise to readers of this magazine, who will remember similar remarks in the somewhat critical review in our last issue. What is surprising is that they were made when Mr Potter phoned to complain about said review.

#### 4/QL User/October 1984

#### Water thin logic?

F

S

Don't know if I'm pleased or not. Clive Sinclair has announced that the .5 Megabyte RAMpack, destined for that big square of empty space at the lefthand end of our beloved QLs,<br>will be a wafer scale integrated circuit. And this giant chip, available in late  $1985,$  will be the first product to emerge from Sinclair's very own silicon factory where Sir Clive intends to invest'tens of millions over several years,'and which he sees as a 'major research effort.'

WSI technology - the notion of producing an integrated circuit which covers the entire several inch diameter of a silicon wafer, not just the small fraction which is broken off to form a conventional chiphas been much discussed recently. Sir Clive's announcement coincides with the news that US hitech company Trilogy, after

#### High street mirage?

By the time you read this the QL will be available in High Street shops. At least, that's the intention though cautions from Sinclair that 'demand will inevitably outstrip supply'might suggest it's a while yet before we'll be in and out of our local retailer.

In fact at the reception held to make this announcement, dealers complained bitterly to Sir Clive that even the long established Spectrum was being delivered at the rate of only one per store per week. (And that of these, a good 20 per cent are faulty.)

However, sitting alongside the QL in Sinclair's dream retailer will be the longawaited flat TV (complete with 25 per cent price leap to f99), and some rather nice software bundles with the Spectrum and ZX microdrives - all selling madly thanks to a £4m ad. campaign. Remarkably, the odd QL peripheral should be there too. Miracle Systems have already sewn up a deal to get their parallel printer interface stocked in major branches of WH Smith, speaking gleefully of the effect this exposure will have on their many rivals.

QL User fearlessly

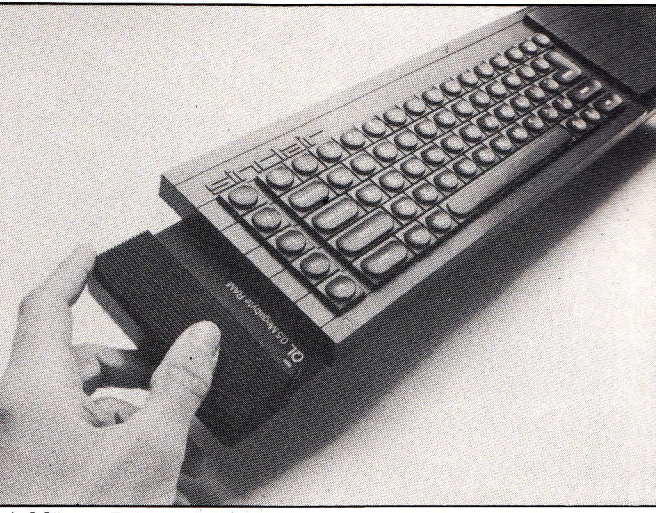

#### Adding aRAM pach.

sustaining heavy losses, has been forced to pull out of its own well-publicised efforts in the area.

N

 $\bullet$ 

T.

However, Sir Clive is characteristically confident that the line of research adopted by his company won't turn out to be a similar expensive mistake.'We have

predicts a major shake-up in the QL peripherals business. Four major companies making parallel printer interfaces is just too many. The first symptoms of this industry-wide blood-letting are already apparent, with Miracle whispering in confidence of a 20 per cent price cut to  $\pounds 39.95$  for their device, shortly after I hear of a similar axing for the CST Q-Pi – now down to £50 (plus<br>VAT).

Equally significant is the amount of mutual slaggingoff to journalists already taking place. Company one tells me that company two uses the QL's serial ports for its device, a method guaranteed to mislay characters on the input side. Company two then says that company one employs the QL's expansion port, thus requiring the Sinclair motherboard before said port is freed for other duties. Then another other company says that another other company doesn't cater for Epson printers, and the other other company tells me in turn that all their rivals have fallen foul of the same bug in the QL's ULA chip.

Me, I say nothing... except, wait for the frank and fearless review ofall these devices in forthcoming issues.

immense knowledge of integrated circuit design,' he affirms,'and the technology we'll be using is streets ahead of Trilogy's.

S

The technology in question is based on patents lodged some 12 years ago by lone British inventor Ivor Catt. At its heart is a new method of overcoming the central problem confronting any would-be manufacturer of wafer scale circuits - that of component failure.

All current methods of integrated circuit production generate a high proportion of duff chips. Since every silicon wafer contains dozens of chips, and since the duff ones can be broken offand tossed away with no effect on the remainder, manufacturers can afford to

see their full reject bins merely as an expensive inconvenience.

Picture the scene though if that errant speck of dust has corrupted not merely one

Wafer thin integration?

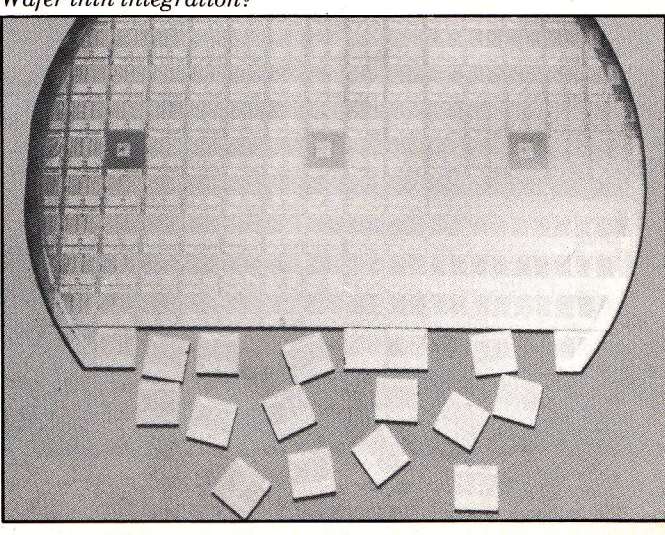

. ,,,.:r .

 $\backslash$  .

rl

chip out of dozens, but has guaranteed that the entire wafer is a throw-out...

Trilogy's answer was to build up to four back-ups for every gate on his wafef, a technique which, Clive contemptuously points out, demands around nine times more silicon than would otherwise be necessary.

In contrast to this hardware-orientated approach, the Sinclair/Catt method is to use the intelligence of individual chips on the wafer to build up a chain of working components across its surface.

An off-wafer tester first locates a functioning chip. This component is then instructed to similarly interrogate an adjacent chip. Then the second chip crossquestions a third, and the third gives third-degree to a fourth, and a fifth is forthcoming to the fourth, until full wafer scale integration has been achieved.

'But the real beauty of Catt's approach,' claims Sir Clive,'is that the wafers can repair themselves once they are installed in the computer - simply by turning the system off and going through the whole linking-up process again. This is fundamental when you consider the problems of repairing an advanced computer system which could have millions of components.'

Well, yes. Though the first, selfish reactions of this particular QL user were, 'Is mv.5Mb RAM reallv dependant on such iffy technology?' and,'Do I really have to wait till (at least) late '85 for it?

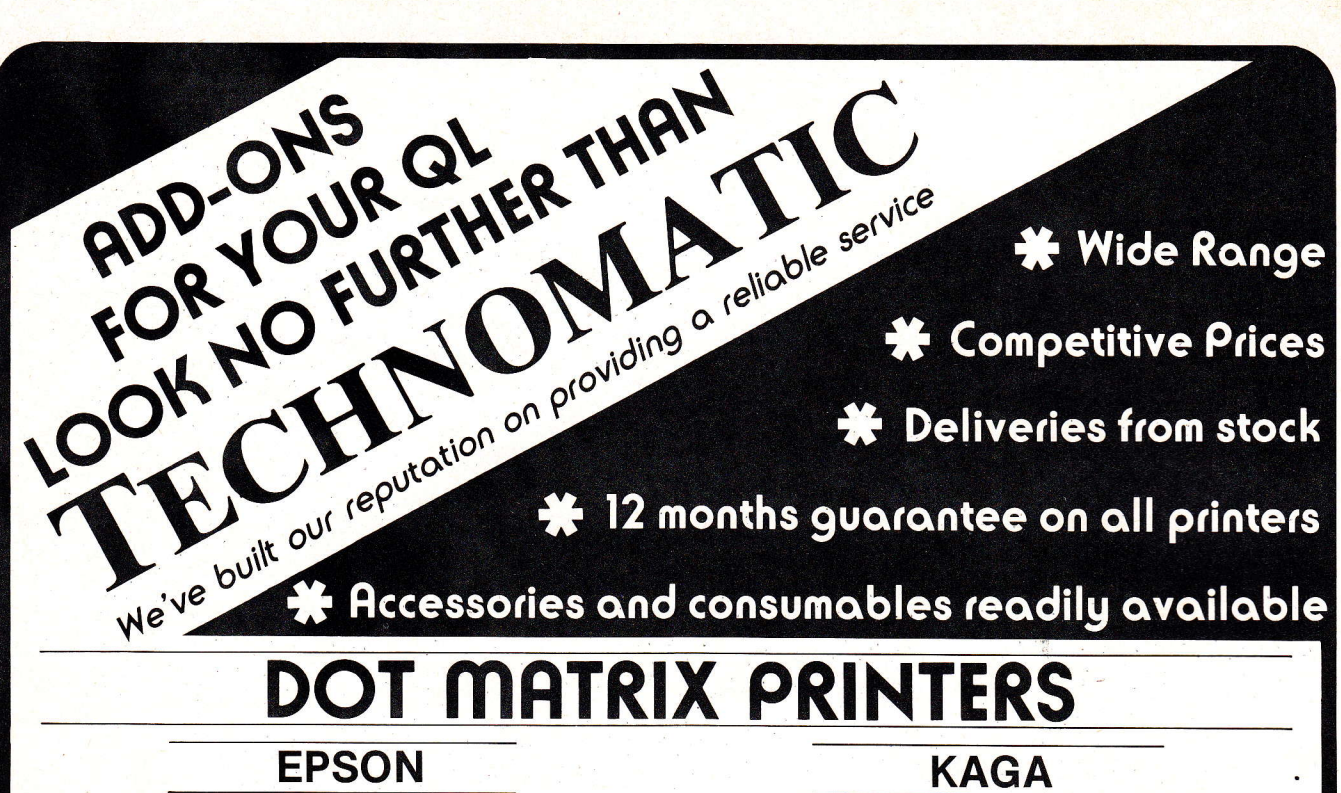

This ever popular range of dot matrix prihters set the industry standard and provide reliability and quality 'second to none'. The budget RX80T & RX8oFT have 100cps and all standard printing and graphic functions with tractor feed on RX80T and both tradtor and friction feed on the RX80FT. The deluxe FX80 has all the above, as well as a 160cps, buffer, programmable characters etc. For wider<br>paper use — upto 15" — the RX100/FX100 are ideal.<br>PY90T 6210(o)

RX80T €210(a) RX8OFT 230(a) FX80 €315(a)

**RX100 £345(a)** Fx100 8450(a)

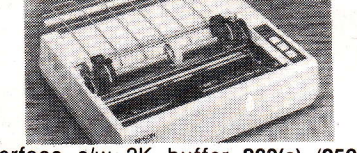

EPSON Serial Interface c/w 2K buffer £60(c) (£52.50 if bought with the printer)

Serial Lead QL/EPSON 2m long **£12(d)**<br>Spare Ribbon Cartridges: RX/FX 80\_**£5.00(d**) Dust Covers: RX80 £4(d) FX80 £4.50(d)

Paper Roll Holder **£17(b)**<br>Tractor Attachment for FX80 **£32(b)** 

#### DAISY WHEEL PRINTERS MONITORS J U Kl 6100 t349(a)

reliable printer that provides quality printing and reliability at an economical price. The linear motor used for the wheel carriage ensures little wear and tear. 20cps, 2K buffer (expandable), 10, 12 & 1Scpi, proportional spacing, block graphics will meet most requirements of a discerning user.

Serial Interface QL/Juki £65(c) Serial Lead 2m long £12(d)<br>Tractor Feed Attachment £99(a) Single Sheet Feeder £199(a)<br>Plain Fanfold Paper with extra fine perforation (Clea

SOON TO BE IN STOCK PARALLEL INTERFACE FOR THE QL S42(b)

### IBCHNOMATIC

MAIL ORDERS TO: 17 Burnley Road, London NW10 4ED (Tel: 01-208 1177 Telex 922800)

**SHOPS AT: NW London: 15 Burnley Road, London NW10 4ED** → (Dollis Hill 2 mins walk, ample car parking space) West End: 305 Edgware Road, London W2. Tel: 01-723 0233

(Near Edgware Road)  $\Theta$ 

This new range of printers with EPSON compatible control codes feature NEAR LETTER QUALITY print using a 23 x 18<br>matrix in addition to the features one would- normally

expect from good quality dot matrix printers. Text<br>modes include Normal, modes include Normal,<br>Italic, Enlarged,<br>condensed Super & Sub script and Proportional<br>spacing. Defined<br>characters can be placed in a rom to give personalised print.

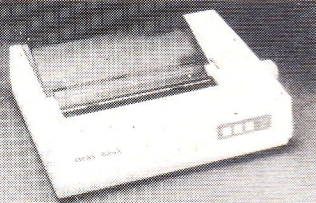

An integral 3K buffer, both friction and adjustable tractor feeds with built in paper roll holder, etc, etc make these superb 'value for money' printers unique.<br>KP810 (80col) £249(a) KP910 (1

KP910 (156 col) £369(a)

Kaga Serial Interface c/w 2K buffer £85(c) (£77.50 if bought with the printer)

Serial Lead QL/Kaga 2m long **£12(d)**<br>Spare Ribbon Cartridge **£6.75(d)** Enquire about the special font roms.

The British made MICROVITEC 14" RGB Monitor with high clarity 85 character display offers a consistent and reliable performance. The KAGA and SANYO 12"<br>green monitors offer an ideal solution<br>for word processing applications. The

non reflecting screen on the KAGA **Allows it to be positioned independent** 

allows it to be positioned independent<br>of the light source position. All monitors are supplied with

a suitable lead at no extra charge.<br>MICROVITEC 1451DQ3 £239(a)<br>Slanting Plinth for Microvitec £8.50(b)<br>KAGA K1201X Green Screen £106(a)

SANYO DM8112CX £99(a): KAGA Amber Screen £115(a) Swivel Stand with digital clock for KAGA Monochrome f22.50(b)

#### 01-208 1177

All prices exclude VAT. Please add 50p carriage unless indicated as follows: (a) £8: (b) £2.50: (c) £1.50: (d) £1.00. add 15% VAT to the total order value. For fast delivery telephone your order quoting VISA or Access card or official order number. (Minimum telephone order £5).

#### Who's the odd one out?

E

W

Sinclair Research has mapped out its technological future to a remarkable

degree. The company has revealed its commitment not only to the 68000 family of chips, but also to the microdrive, the flat screen TV tube and to wafer scale integration.

I'm certainly in no position to argue with all those gentlemen in thick spectacles (many of them at Apple Corp) who assure us that Motorola has produced the finest chips available, but of the other three technologies, all connected with the QL, there's certainly more to say notablv that in each case Sinclair is following a line of development ignored or dismissed by the rest of the industry.

The most vivid example of Sinclair idiosyncrasy is the espousal of Ivor Catt's ideas on wafer scale integration after they'd been tried and rejected over a 12 year period by ICL, STC, Burroughs and Plessey. An official at the government's Alvey Directorate tells me that he will not support the company's application for sponsorship of its WSI project, and mis-directed efforts in WSI recently cost Trilogy a sum estimated at \$200m to \$300m. Could Sinclair Research survive a

similar mistake? More modest but no less

 $\sim$   $\sim$ 

N

controversial are the company's efforts with the cathode ray tube. Sinclair's flat - or rather sideways - TV was launched a year ago but is only now reaching the shops. In the meantime, one Japanese company has unveiled a full-size 80 column by 25 line liquid crystal display and another has produced a colour liquid crystal pocket TV. In short, the cathode ray tube is under threat of imminent obsolescence.

Considering that the device is scheduled for incorporation in future Sinclair computers (and, until the Dundee production figures proved unacceptably low, was due to form part of the QL), it is no surprise that Sir Clive defended his sideways tube from my charge that its future is now in doubt.

'The flat tube uses less power, gives a better display and is cheaper to manufacture than any liquid crystal device. Sinclair Research knows as much about them as anyone; they're simply not the way to go.'I hope so.

Now the microdrive. In case you think these devices are merely an intermediate measure until the price of conventional drives falls low

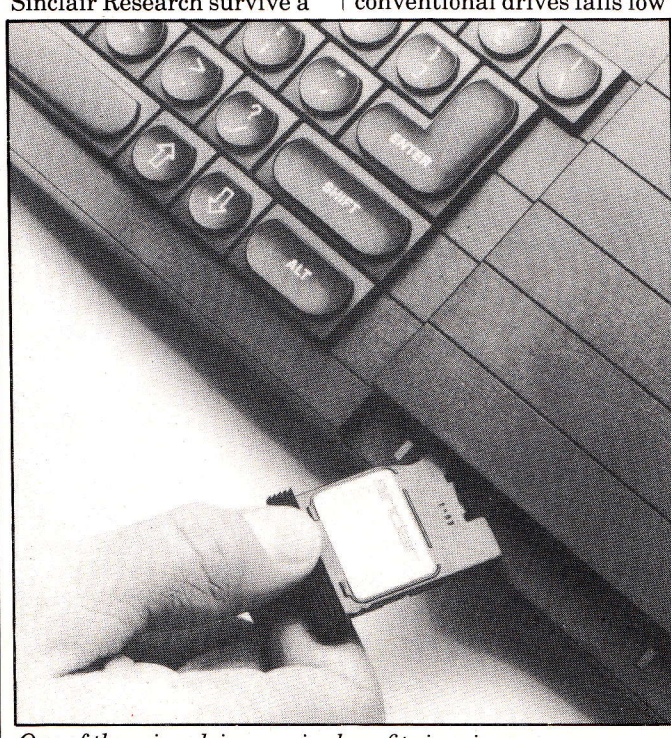

One of the microdrives major benefits is price.  $\frac{1}{2}$  individuality is terrifying. months late.

enough, the company revealed plans at the Carlton Towers lunch for microdrives up to one megabyte capacity.

W

E.

The meeting became at times a eulogy on the benefits of this entire technology. Nigel Searle discoursed on its warm reception amongst software houses (which isn't what they say to me), thanks to the anti-piracy option of embargoed cartridge sales to disreputable companies. David Karlin dilated on the encryption techniques available for software protection, and Clive himself hinted that a second company would soon announce its adoption of the device. (I can reveal that an unfinished twin microdrive device has been spotted at Psion HQ; 'an announcement will be made before the year end,' says the company.)

In fact, of course, the one benefit of microdrives is that they're cheap; they've been the weak point of every QL I've laid hands on, and the machine I'm using to write this will soon go back to Camberley, thanks to a mdv2 which doesn't always recognise a cartridge when it sees one.

Since Sinclair is the one company working to develop this technology (whereas powerful market forces are operating world-wide to improve conventional drives), the microdrive seems likely to remain a low price, low performance alternative to floppy disks, perfect for the home and hacker's machine which the QL has turned out to be, but alienating the users Sinclair most desired - business people and Americans.

The sooner disks are available for the QL the better, and we must hope that future Sinclair machines won't try to push the microdrive into markets which seem unlikely ever to accept it.

Sir Clive has said: 'Sinclair Research won't survive long if we do "me too" products; we have to innovate right across the board.' The real driving-force behind all three of these idiosyncratic technologies however is doubtless his own delight in doing something new. In an industry tolerant only of winners and the people who imitate them, his individuality is terrifying.

#### Wising up to the business user

 $\mathbf{s}$ 

 $\bullet$ 

Who says the QL isn't a business machine? Not Sagesoft, or Owl Consultants both of whom are launching products for the more formally dressed QL user.

Sagesoft's offering is a microdrive version of the dedicated accounting package they've already configured for 150 CP/M and MS-DOS machines.

Gritty details such as price and availability were not forthcoming, however, because the Sage package will be marketedby Sinclair who aren't ready to say anything. As for a pre-launch peek,'We're reluctant to show it too early,' said Sagesoft MD David Goldman, 'especially after the unfortunate experiences of Sinclair itself.'

Less shy is Owl Consultants, which runs a QL Training Scheme at the delightful address of Clarkes Spring, Tring.

The company even quote the comments of Owl oldboys about the course though we've been so corrupted by the marketing hype of other firms that honest assessments like 'really interesting and helpful'and'I would recommend the course to a friend' sound full of touching innocence.

Sagesoft are contactable on (091) 2847077, with Owl at (044282) 7302.

#### The silver lining...

Only 89 QLs were dispatched in that first shipment at the end of April, no more appearing until the half-way decent machines were sent out a month later.

So one vanload of halffinished QLs was responsible for the endless series of appalling reviews which appeared in monthly magazines - including this one - throughout the summer. . . (You'll be aware of the production schedules which mean that magazines don't appear until weeks after they've been written).

But look on the bright side: the shipment did enable Clive to say that the machine had only been two

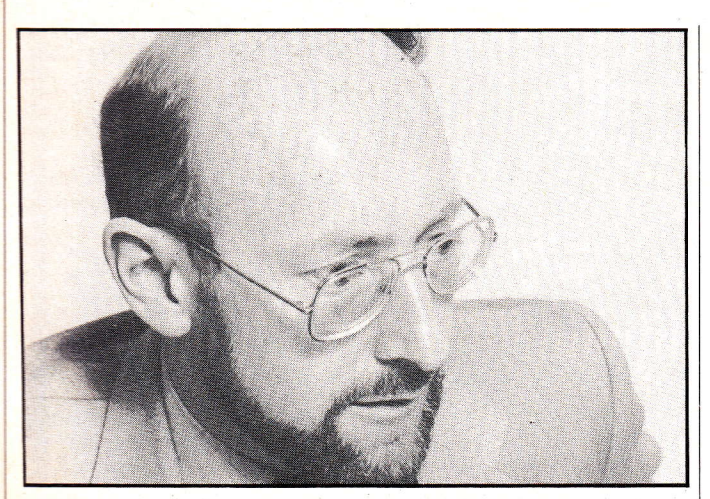

S

#### Sir Glive said it

E

Quote of the month comes from Sir Clive himself. When I mentioned that the QL firmware didn't seem to live up to the promise of the 68008 chip, he actually agreed!

'I think that's true. I think that's because it's been done in some haste; it had to be. I'm sure better operating systems will come out later,' said he.

I didn't want to spoil such a splendidly scandalous admission by asking for an expansion, but he gave it anyway.

'We'11 go on improving the  ${\rm firmware}$  indefinitely. The best firmware for the Spectrum is the most recent, and the same will happen to an even greater extent on the QL because there's so

much more learning to be done.'

General surprise was caused amongst QLwatchers when Sinclair produced a successor to the AH operating system only a week or two after Nigel Searle had described it as the one he intended to stick to.

Are owners of outmoded operating systems likely to be offered free upgrades to later versions?'I don't think so,' said Sir Clive, 'because I don't think there's any need.'

Sinclair Research has since repeated and strengthened that line. Changes to the AH version are officially described as 'insignificant' so you can expect no free upgrades until perhaps, the major re-issue of the operating system in several months time.

#### Safe and sound

This rather murky photograph depicts the Transform Microdrive Case. For a mere £5.95 the case will warmly embrace 20 of your cartridges, with space in the central compartment for all those sheets of stickybacked labels.

Ignore the ZX microdrive - the case is 100 per cent QL compatible. Mine's already in use, and counts as one of the most charming freebies I've ever had. I do hope they don't ask for it back.

Orders to Transform at 41 Keats House, Porchester Mead, Beckenham BRS lTD. (Tel 01-658 6350).

#### Beeb disappointing

W

E

N

'The BBC have a monopoly position, and they're going to exploit it to their profit. Thus spake Clive to your reporter when asked about the corporation's decision to continue their exclusive patronage of the Acorn BBC Micro.

The chap seemed genuinely disappointed. The notion that the QL might receive the Beeb's imprimatur was much mentioned by Sinclair Research both at and since the machine's launch. So is he still talking to the

#### Blessing from on-high

The 68K/OS replacement operating system has been officially blessed by Motorola, US manufacturer ofits host 68000 chip. (See our review in this issue.)

GST of Cambridge, originator of  $68K/\overline{OS}$ . becomes the first European software house to benefit from Motorola's independent software support scheme, designed to promote software for the 68000 series.

According to Motorola's Tim Coombs.'UNIX is well

#### Welcome to QNET

A database specifically for QL owners has been opened on Prestel. Provisionally named QNET, it has been set up following news that Cumbria-based OEL, commissioned by Sinclair to design and build the QL modem, has already decided to produce many thousands of the devices (see our last issue).

The new database is an

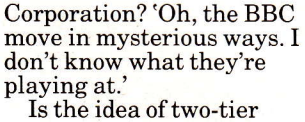

sponsorship, part for the Acorn machine and part for the QL, still a possibility? 'They've written back to us and said that they're not going to do a second machine.'

So are negotiations finished? Are you expecting to see them again in, say, the next six months?

'No, no'said Sir Clive dolefully. I kindly changed the subject.

established as the natural multi-user operating system, and we see the need for a software product to fulfil the same requirement in the<br>single-user arena.

'68K/OS can fit this requirement because it's a compact operating system aimed specifically at the M68000, and has been designed from the outset to handle a bit-mapped display - a feature found in more and more systems.'

offshoot of Micronet 800, the down-the-phone computer magazine which has been operating on Prestel since early'83. (And for which the present writer has been known to scribble the odd line.)

Along with its other services, QNET is likely to carry telesoftware versions ofthe listings published in QL User.

Sid Smith is news editor of Micronet 800.

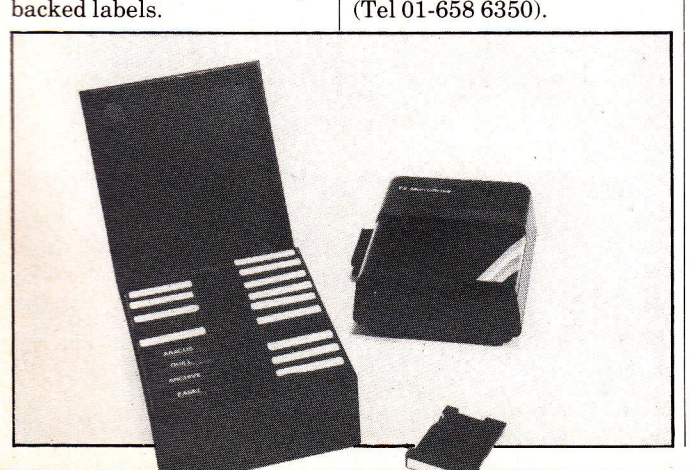

 $\Omega$ 

Probably the most user friendly model on the market sir.

8/QL User/October

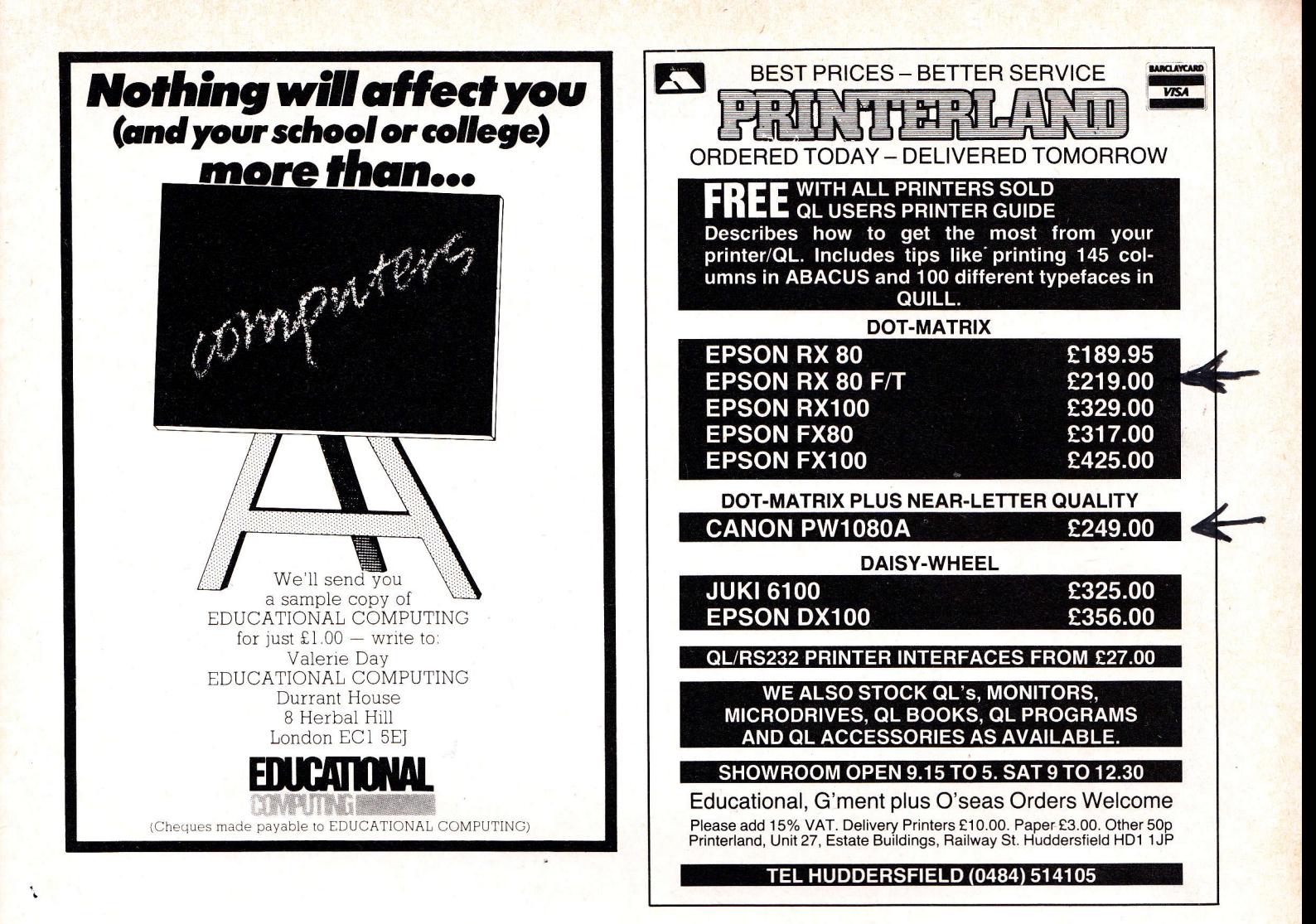

#### A WHOLE NEW OL WORLD AT YOUR FINGERTIPS

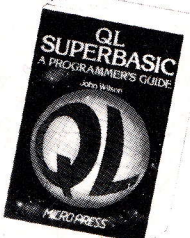

#### **Available Now**

#### QL SUPERBASIC: A PROGRAMMERS GUIDE John Wilson - 144 pages £6.95

**John Wilson — 144 pages £6.95**<br>Freed from the restrictions of most other BASICs, this book guides you into sound programming habits, avoiding the maze of COSUBs which frustrate many other BASIC programs. The exciting new features in SuperBASIC are clearly explained to take you to a high degree of expertise.

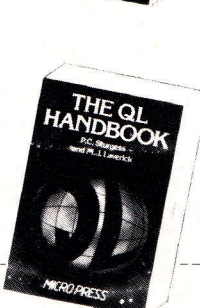

#### THE OL BOOK OF GAMES

Richard c Hurley/ David D virgo 160 pages 85.95

Richard G Hurley / David D Virgo — 160 pages E5.95<br>This book offers you the opportunity to start your own games library with a collection of excellent graphic games. Together the games make full use of the machine's new features and as Vou key in the programs you \Mill begin to see the wav SuperBAslc works. All the programs have been tested thoroughly and will provide hours of fun and entertainment.

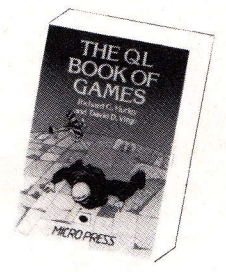

#### Forthcoming November THE QL HANDBOOK

PC Sturgess/M J Laverick - approx 140 pages £6.95 This book covers everything the QL owner needs to know from connecting up and switching on to the machine's advanced special features - an essential addition to the OL manual.

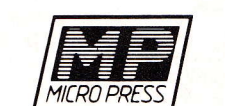

Available from Booksellers or direct from the Publishers.

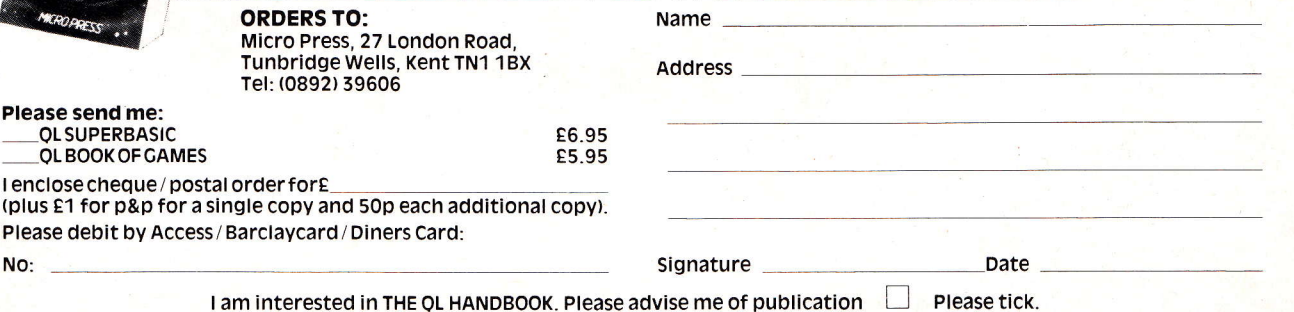

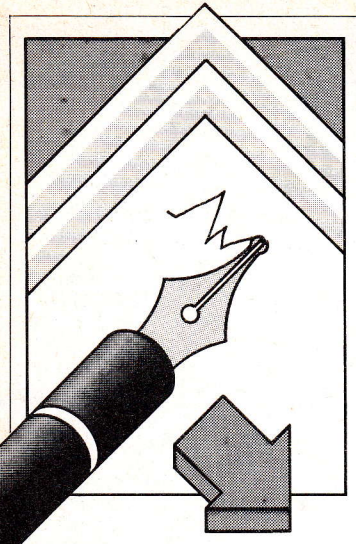

# **ETHER**

ters from our readers but do try to keep them short and to the Scriptor Court, 155 Farringdon Road, London EC1R 3AD.  $point-long, boring letters will be cut! Send letters to: The Editor, QL User,$ 

#### **Satisfied Customer**

Having received my QL some three weeks ago, I must say that I am no less than delighted with the performance. I really don't see how it can all be marketed at the inclusive price of £399 and Uncle Clive still makes a profit!

I use a Shinwa CP80 with a Miracle Systems interface. The results are excellent, better I think than the Epson it is said to be the copy of, and I have to mention how superb the graphs are that I can print from Easel. One thing about the CP80 is that none of its character sets includes both the pounds sign and the hash sign. I have used the following program to simply change the character set, to which €ver one I need:

- 10 REM \*\* English to American character sets \*\*
- Open #4, SER1 l1
- DEFine PROCedure 12 AM
- 13 PRINT #4,CHR\$(27); CHR\$(82);CHR\$(O)
- ENDDEFineAM l4
- 15 DEFine PROCedure EN
- 16 PRINT #4,CHR\$(27); CHR\$(82);CHR\$(3) 17 END DEFine EN

Then simply typing AM or EN at the start of a program line will change the upper case 3 sign to

- pounds or hash, e.g. 100 AM:print #4," #" will
- print a hash sign 110 EN:print  $#4$ ," $#$ " will print a pound sign

My monitor is the Sanyo med. res. model 3117. This needed no extra conversion work to portray the full 85 characters on screen, and I found the sync. plug alterations very easy.

I use the following small

program (time), in 80 column mode, to give me an up-date on how long I have been sitting in front of myQL:

- 1 open #3,con-:window #3,50,L0,420,230
- paper  $#3,4:ink#3,0:cls$ #3
- 3 let aaa\$=date\$:print #3,aaa\$(13 to 20)
- 4 window #0,400,53,0,203:  $cls #0$
- 5 border #0,L,4

If the name of the file is mdvl-boot the passage of time will be displayed in the bottom right hand corner. Merge instead of load will include this program at the front of any program you may wish to load, and as the line numbers are so low will not interfere with your programs. Listing with "list 10 to" will not include this program in your own listings. Leaving the tape in the computer all the time does not seem to cause any trouble, and the program will load every time you press the cut out button, without incidentally, zeroing the time elapse display. It is not a good idea to leave the psion programs in your computer all the time, as switching on or off with them in position seems to destroy the overlay file, so that they are of no further use! Timothy Fuller Southampton

#### Four in One

Thank you for your acknowledgementof my registration card. I have had my QL for three weeks now (itis the JM version) and being on leave, have had a good opportunity to get to know it. I have mainly used the four Psion packages, and despite the

various bugs listed below, I believe they are good value considering they are included in the price for the QL. I have managed to find a use for all four packages:

a. QUILL. I have written many letters, including this one and use a Silver Reed EX-44 Electronic Typewriter, which although slow, does have its own keyboard, and is quite cheap when one considers its dual role. The program has its bugs: so far I have been trapped in a loop a couple of times and the merge command locks up the computer.

b. ABACUS. I use ABACUS to keep a track of my finances, forecasting peaks and troughs, mainly the latter! I also use it to monitor the performance of Investment Trust Companies on the Stock Market, which has proved very useful, and hopefully could earn me some money. I have been unable however to print the formulae in each cell to my printer as promised by the manual, though the values do print.

c. ARCHIVE.I have written a program to produce manning statistics for my Regiment, an almost daily task in my job. This will I hope, save me hours at home in the evenings.

d. EASEL. By importing the Investment Trust data from ABACUS, I get a good impression of how the various companies are doing. Unfortunately, the program has crashed on me a couple of times.

My other use of the QL so far has been to explore its facilities, and for this, I have written a small program. Not having a monitor, I could not immediately make use of the split window facility to list my program and see the results. My program achieves this in a simple and readily adaptable way.

Program Listing-

- 10 MODE 4 (or 8 if your television won't stand  $4^{\prime}$
- 20 WINDOW #o,460,42,30,272
- 30 WINDOW #1,287,2LO,2O3,O
- 40 WINDOW
- #2,173,21O,3O,O 50 BORDER #0,1,2: BORDER  $#1,1,4$ : BORDER #2,1,4
- 60 scALE 100,0,0 70 PAPER #0,0: PAPER
- #1,0: PAPER #2,0 80 INK #0,4: INK #1,4:

INK #2,4 90 DLINE 10 to 90 Notes:

- l. The program, if saved on mdvl- as'boot', will load and run automatically when the F2 button is pressed on start-up.
- 2. The resulting screen is not affected by NEW or LOAD commands.
- 3. The values given for the window sizes work on my television but can easily be modified by trial and error for others.

Capt DN Charles RA Taunton

#### Niggling Omissions

Upon recently receiving my QL I have found numerous faults and ambiguities.

- l. Names of procedures that need variables passed to them need to be in upper case.
- 2. Names of arrays must be in lower case.
- 3. The microdrives run at different rates. This means that a cartridge formatted on MdV2 will notworkonMdVl and

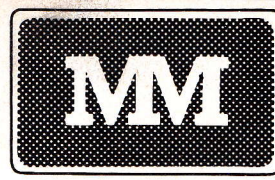

#### **UNBELIEVABLE SAVINGS** \*\* MATRIX PRINTERS \* **EX VAT**

**COMPUTERS** \* \*

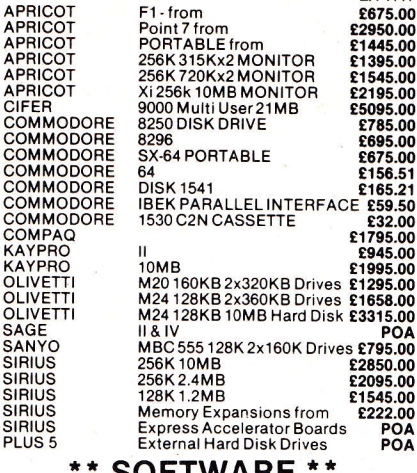

#### **SOFTWARE**

ALL MAJOR SOFTWARE PROGRAMS SUPPLIED AT

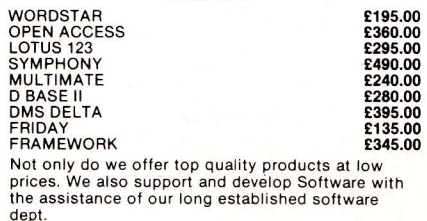

#### EX VAT<br>£2019.00<br>£1808.00<br>£129.00<br>£129.00 DP-6500 500cps<br>WP-6000<br>HR5<br>HR5<br>PW11080A 160cps (NLQ)<br>RX 80T 100cps<br>RX 80F/T 100cps<br>FX 80 160cps<br>FX 80 160cps<br>FX 80 160cps<br>LCA 100F/T 160cps<br>LCA 100F/T 160cps<br>LCA 100F/T 160cps<br>LCA 1500 200cps (NLQ)<br>LCA 1500 200cps (NLQ) ANADEX<br>ANADEX<br>BROTHER<br>BROTHER CANON<br>CANON E279.00<br>E339.00<br>E195.00 **CANON<br>EPSON<br>EPSON<br>EPSON<br>HONEYWELL<br>MANNESMANN**<br>MANNESMANN E195.00<br>E220.00<br>E324.00<br>E430.00 LQ 1500 200cps (NLQ<br>MT80 80cps<br>MT80 80cps (NLQ)<br>PINWRITER P2(P)<br>DRE 8850 300lpm<br>DRE 8850 300lpm<br>DRE 8925 240cps **E895.00**<br>E199.00<br>E590.00<br>E535.00<br>E2095.00<br>E255.00<br>E255.00 MANNESMAN MANNESM<br>NEWBURY<br>NEWBURY<br>OKI<br>OKI<br>OKI **B1L 0925240CL<br>82A 120cps<br>84A 200cps<br>OKI 92P 160cps** E630.00<br>E630.00<br>E1535.00 OKI22P160cps<br>
OKI2410P350cps<br>
GP100A<br>
CP80 Model II FT<br>
DELTA 15 160cps<br>
DELTA 15 160cps<br>
GEMINI 10X 120cps<br>
GEMINI 15X 120cps<br>
RADIX 15 200cps (NLQ)<br>
1550 120cps<br>
TH2100H 192cps<br>
TH2100H 192cps<br>
TH2100H 192cps<br>
930 200cps  $\overline{X}$ 全1535.00<br>6165.00<br>6175.00<br>6319.00<br>6435.00<br>6449.00<br>6449.00<br>6445.00<br>61275.00<br>611350.00 OKI<br>SEIKOSHA<br>SHINWA<br>STAR<br>STAR<br>STAR **STAR** STAR STAR<br>STAR<br>TEC<br>TOSHIBA<br>TREND

#### **MAYFAIR MICROS**

#### BLENHEIM HOUSE, PODMORE ROAD,<br>LONDON SW18 1AJ

#### TEL: 01-870 3255

The accept official orders from UK Government and<br>Educational Establishments. Mail Order and Export<br>Enquiries welcome. Callers by appointment.

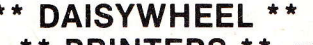

#### **PRINTERS EXVAT**

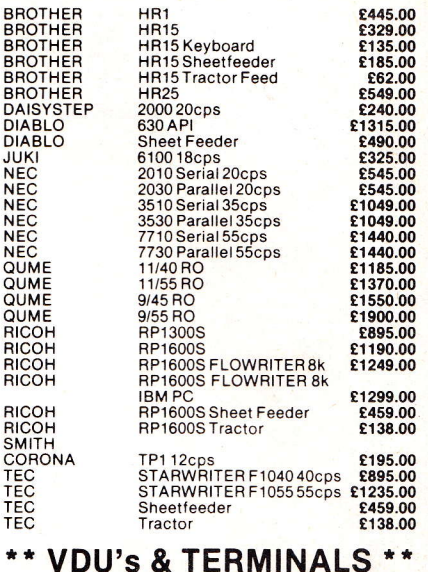

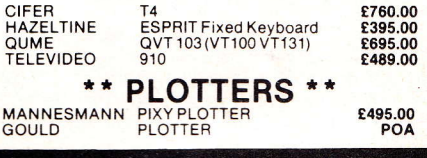

÷

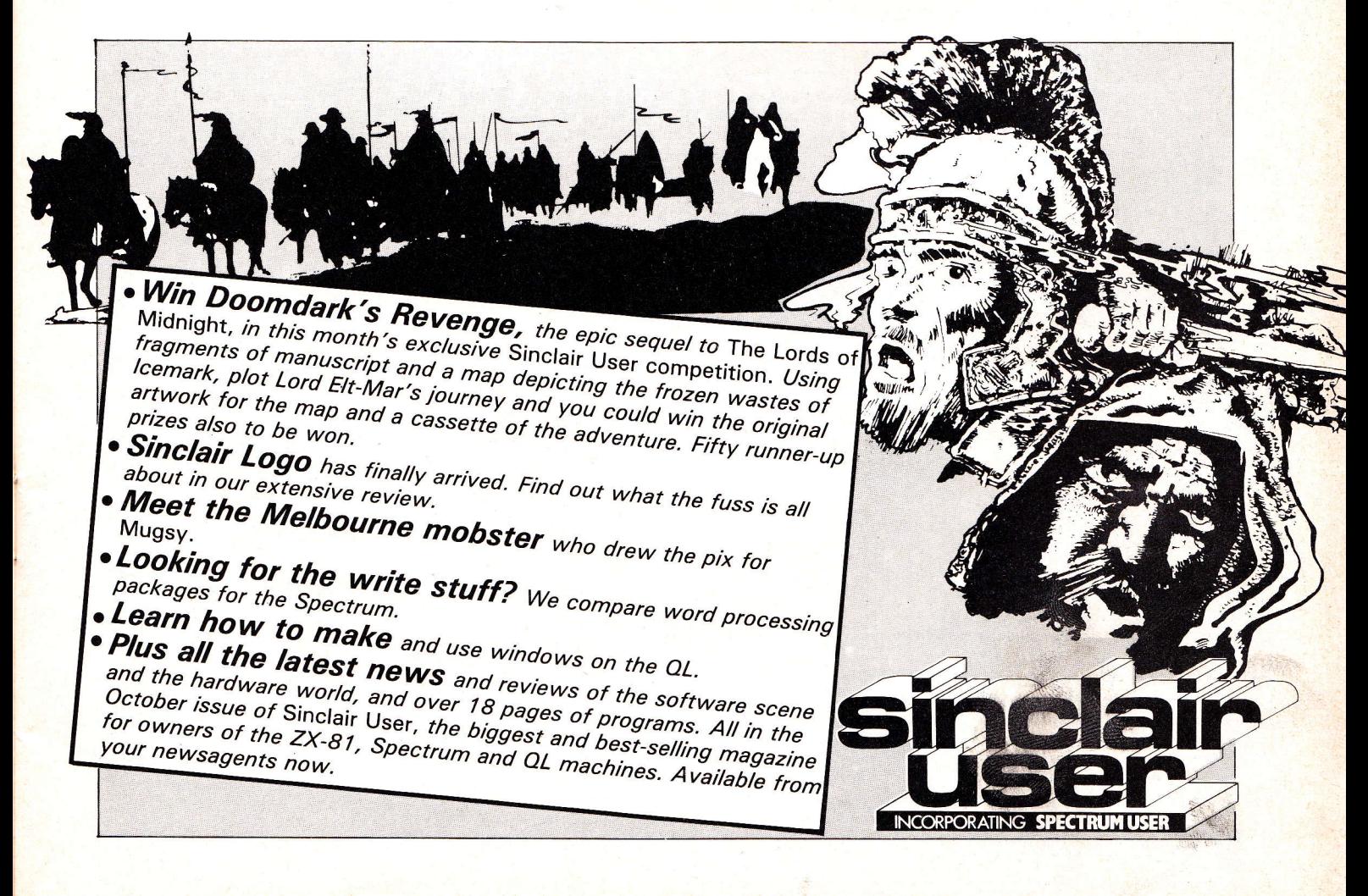

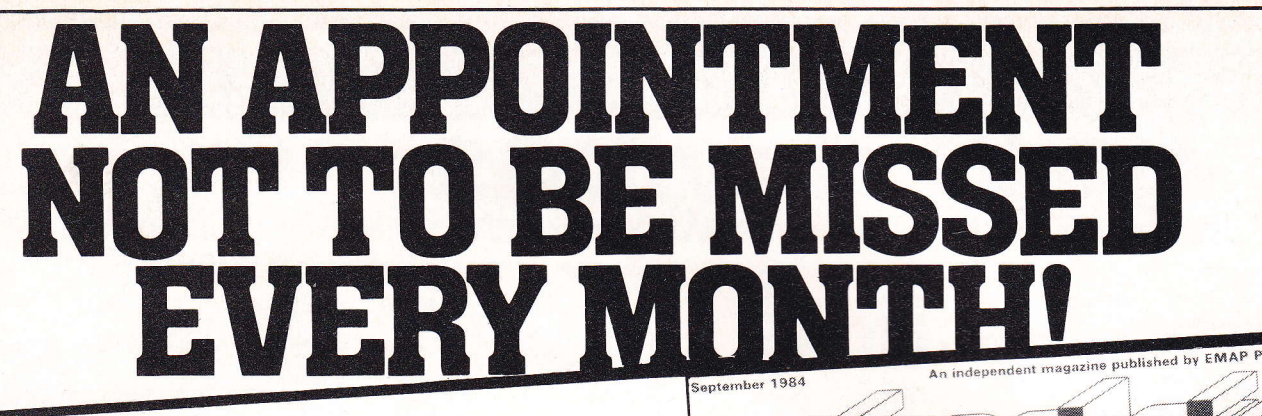

**DOT MA** 

**DAISYV** 

**PROCES** 

1984 Tuesday<br>200-76 Week 42

**Sinclair User** magazine hits the street on the 16th of every month packed with enough material to keep both you and your Sinclair machine fully occupied until the

same time next month. **Sinclair User** magazine, is devoted entirely to the Sinclair ZX81 and Spectrum. Everything you need to know about the latest peripherals and software releases, as well as letters, book reviews, program listings and competitions. Plus special sections for beginners business and education. We even have a special telephone 'hotline' for those problems that just can't wait.

No wonder **Sinclair User** is the UK's top selling Sinclair magazine.

Available from your newsagents now, only 85p

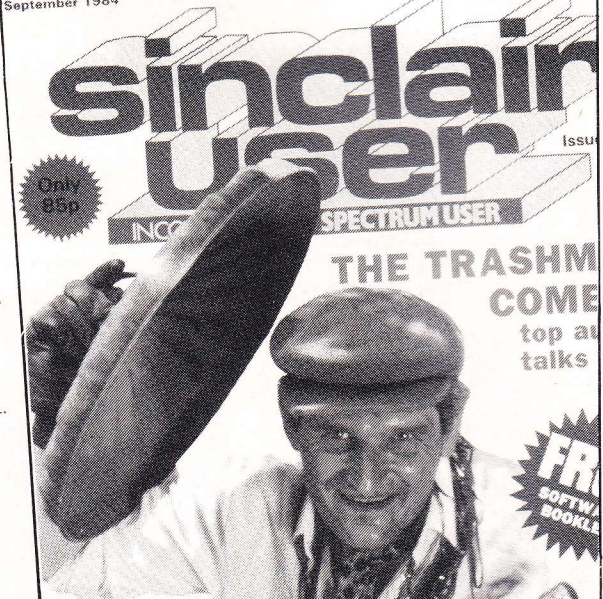

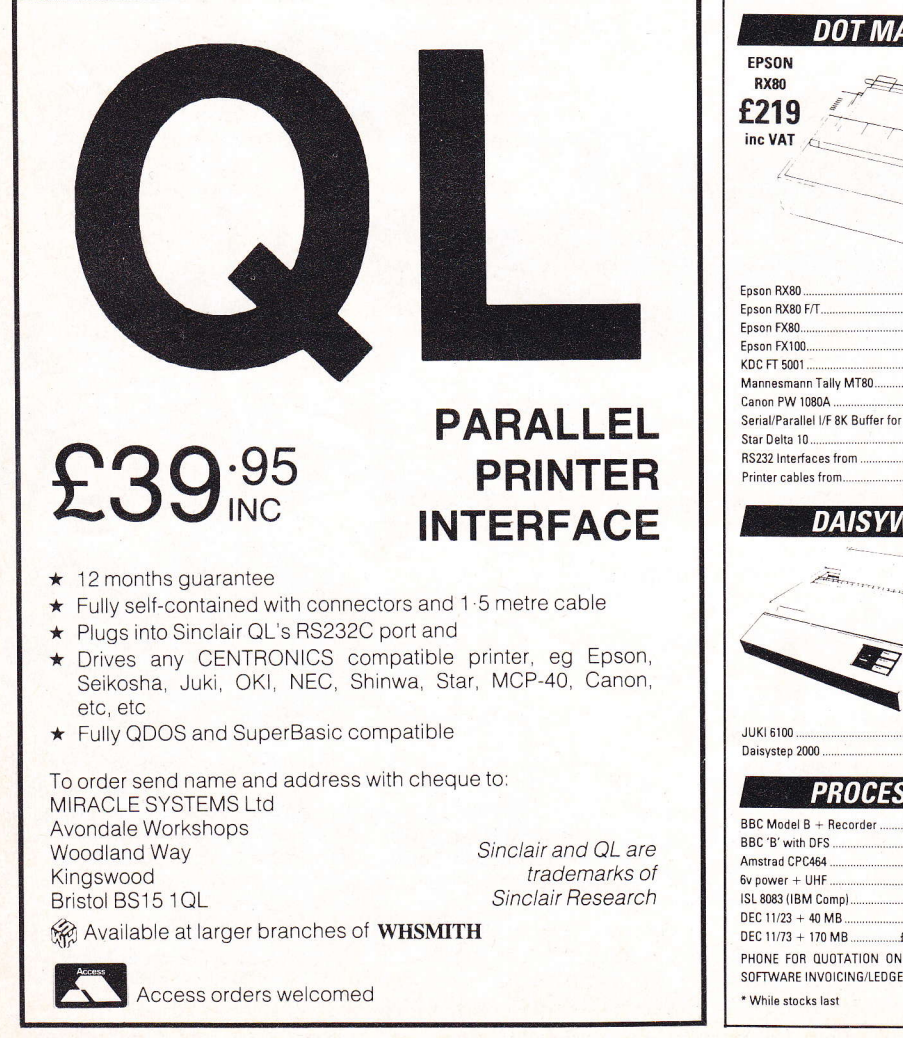

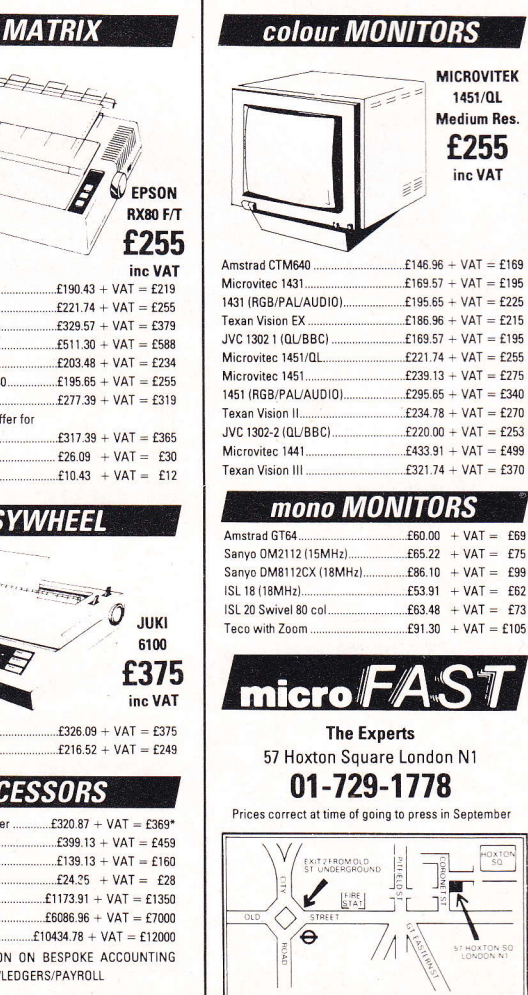

**VAT** 

 $\underbrace{\hbox{HOX} \hbox{IQI}}_{\hbox{SG}}$ 

#### TERS Nai

vice versa. 4. Functions may not return strings.

None of these bugs are mentioned in the User Guide, I onlyfound them after much hair pulling over misbehaving programs and cartridges.

These faults may go undiagnosed by beginners and leave them with the feeling that the machine is getting at them. P R Morris

#### Spectrum Drives

Sinclair Research have been much criticised in the past for launching products before they are actually available, but I am pleased to say that this trend now seems to have been reversed. I seem to have found a product which is readily available before Sinclair have launched it- extra Microdrives for the QL!

On the right-hand edge ofthe QL, near the reset button is the slot designated for Microdrives to augment the two built-in to the QL. Page2 of the Introduction to my QL Users'Guide states "ZX Microdrives are not suitable for use with the QL", but recently I have read a letter in the computing press (sorry, forgotten where), that Spectrum Microdrives could be used as read-only<br>devices with the QL. Filled with trepidation, I was not only able to confirm this, but was able to FORMAT and SAVE files on cartridges in these extra drives. Such files are LOADable in the two original drives, and I have now been using the QL<br>with two extra ZX Microdrives for a week with no apparent snags. I'm glad I made provision for eight microdrives in

my QL Utilities package! To connectthem, I unplugged the ribbon cable from the Spectrum's Interface 1, and plugged this into the Microdrive expansion port of the QL. The Microdrives therefore end up with the slots facing away from you. Perhaps this is why Sinclair say

they are not suitable! Is this compatibility exclusive to QLs fitted with'dongles'(I have QDOS version PM still)? I do hope some of you will try this with later QLs and let us know. Don't sue me if something goes wrong; the User Guide must be right sometimes! C C Wilton-Dauies, MA, **MBCS Channel Islands** 

#### launch lssue: QUEST Program

I agree with some others in saying that the QL QUEST program as listed in your launch issue would not work satisfactorily as printed. This is due to the odd typing error, for example line 1180 should read  $0(5,1)=Z'.$ 

But the main problem is the incorrect use of procedures, for example on line 1310 there is a GOTO 200 statement used to return to the main loop.

Secondly there are extensive numbers of occasions when'main loop'is called from within lower ranking procedures. This does not RETURN to the main loop but nests another call within the current procedure eg. lines 940, 1000, 1050, 1100, 1150 and 1200 should all be deleted from procedure'drop'.

Thirdly, jumping around from procedures

December/January issue 1st December

with GOTO statements should be avoided even if it is to hide the answer. For example line 2710 GOTO 700. The other major problem is that procedure'boh' (bucket on head) is not called anywhere.

A totally rehashed vergion properly structured, with a window displaying score, strength and inventory all the time together with enhancements to fighting is available if you wish.

#### **Aug/Sept Issue:** SuperBasic Article

It is interesting that quite a few of the aspects that you chose to comment on as'worthy'have been dropped from production models.

The ones I have noted so<br>far are:

- 1 SELECT ON does not work with string variables. It would be
- 2 I can find no way of setting arrays with array literals as you suggest.
- 3 The TRACE facility has been dropped (except in  $\overline{\text{ARCHIVE}}$  – again very powerful.
- 4 There is a sort of pseudo screen editor, if you use the 'up' or 'down' cursor keys to return a line after editing then the preceding or superceding lines respectively are

Can the OL run UNIX?

**Printer comparison** 

**Full review of QDOS and** interviews with its creator

Utilities programs

**QL** the first games

automatically brought up for editing. A file can then be panned backwards and forwards a line at a time.

Note for Archive users: 'F5'redisplays previous instruction. A bonus for panning backwards and forwards through a file rather than typing 'NEXT'and'BACK'all the time.

D Pewson **Cheshire** 

#### **Opinion**

In nearly every magazine I have read on the computer market, the QL has been set up as a target for criticism. In my humble opinion and as owner of one of these magnificent machines the criticism is unjustified.

There is no other machine in its price range that can be seriously considered as a rival, in comparison overall they are obsolete. Like anyone else I can find plenty of room for improvement in my QL but at what cost?

How any sane critic can start to even contemplate matching a £399 piece of equipment with another at double, treble and in one case price is ludicrous. Could it be, that this unjustified attack is the result of Sinclair's non co-operation to give the children of the press a taste of the candy first.

The bundled software alone is worth the price paid, and being a novice it was and still is refres<mark>hingly easy</mark> to use.

The Aug/Sept 1984 issue of your magazine was a joy to read and to be honest I read it cover to cover. That is the first time I have been able to do that with any magazine and must stand for something unique, or is it that the rest are garbage.

P Christie

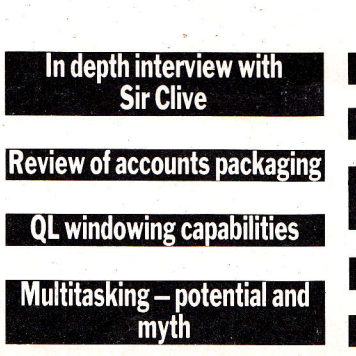

# **BOOKS** Taking Titles At Their Words

Whatever the doubts about long-term microdrive reliability and nonstandard operating systems, it is certainlv Sinclair's intention that the QL be viewed as a'real'computer for professionals with a genuine need for basic computing functions.

'Desk Top Computing with the Sinclair QL for Professionals and Businesses'would appear from the title to take Sinclair at his word. The title, however, is largely irrelevant since the book essentially does the job  $\rm of~a~number~of~others~including~one$ from Hutchinson called'Introducing the Sinciair QL', which is reviewed separately here.

To my mind, Barry Miles proves his mettle as someone who genuinely wants to convey useful information rather than someone doing a quick re-write of the manuai, meanwhile there is an interesting comment at the end of his preface: 'Many people take the uiew that a serious business machine should haue a CPIM capability and some sort of compatibility with a common discette stand. In this regard the QL is certainly not a candidate.' Certainly preferable to the'GOSH! WOWI AMAZINGS!' that fill the prefaces of books on other and lesser machines.

The bulk of this book is taken up with four long chapters - one for each ofthe Psion packages. It is not predominantly about the straightforward programming of the machine other than one section that shows just enough about programming and use of microdrives for the user to get the packages up and running. Basically, it's padding.

The first section on Quill is pretty good but ignores this program's biggest problem - the appallingly slow rate of printing to the screen. This obvious de-merit seriously jeopardizes Quill's usefulness.

Having said that, basic Quill ground is covered in the main without merely rehashing the manual. One of the main problems, that of non-Epson compatibility, is mentioned but no solution provided. A short section about getting the various parameters right for a variety of different printers could have been useful.

The next section deals with Abacus in particular and spreadsheets in

#### Three books reviewed - $\frac{does\ the\ content\ match\ up}{to\ the\ title?}$

general and is good on both. Where this book scores is in that most vital of areas - explaining how to do as little as possible yourself, whilst making the computer do as much as possible. Here Barry points out the use of copy command and special QL functions like 'Net Present Value' (NPV) and 'Internal Rate of Return'(IRR), showing their power and usefulness. The section ends – as do all the Psion package sections - with an admirable weighing up of the advantages and disadvantages together with a list of features that would be useful but are missing. It treats the programs as Sinclair would wish as'serious business packages'. The book gets 50 per cent of its worth from these sections alone.

Archive is the most complex of the packages due to its new programming language-like qualities. The subiect is

well covered up to a point, but to say as Barry does: 'To get the best out of Archiue you will really need to study programming as an intellectual exercise and  $I$  suggest you study not only the introduction to Super Basic and Aduanced Programming in this series, but also a good text on siructured programming'is not good enough. The book is only really about the four packages so how about a few Archive listings for some of the more common database functions? Easel is the most obviously impressive of the Psion packages and is certainly

the easiest to use, consequently it receives the least attention but what is said is not just a repetition of the manual.

The book closes with a lengthy section on Basic keywords and a glossary - the former identical to that found in Introducing the QL. Whilst this is better than the kevwords section in the manual, it leaves the impression that it's really only there to make the book appear longer.

Overall it's a very useful book that

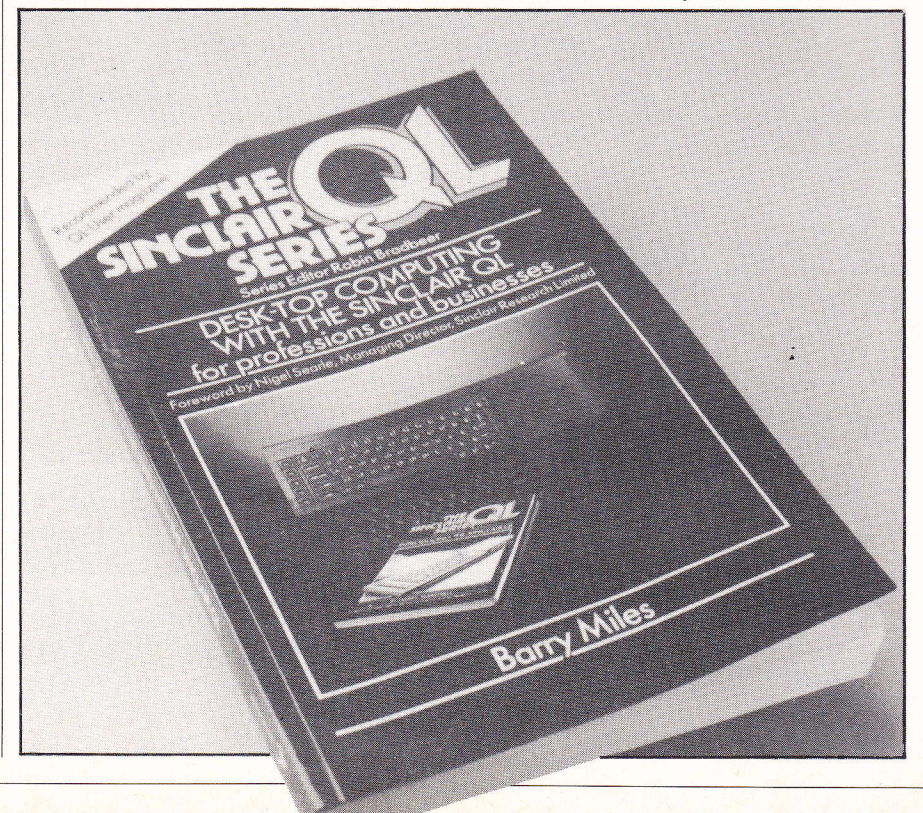

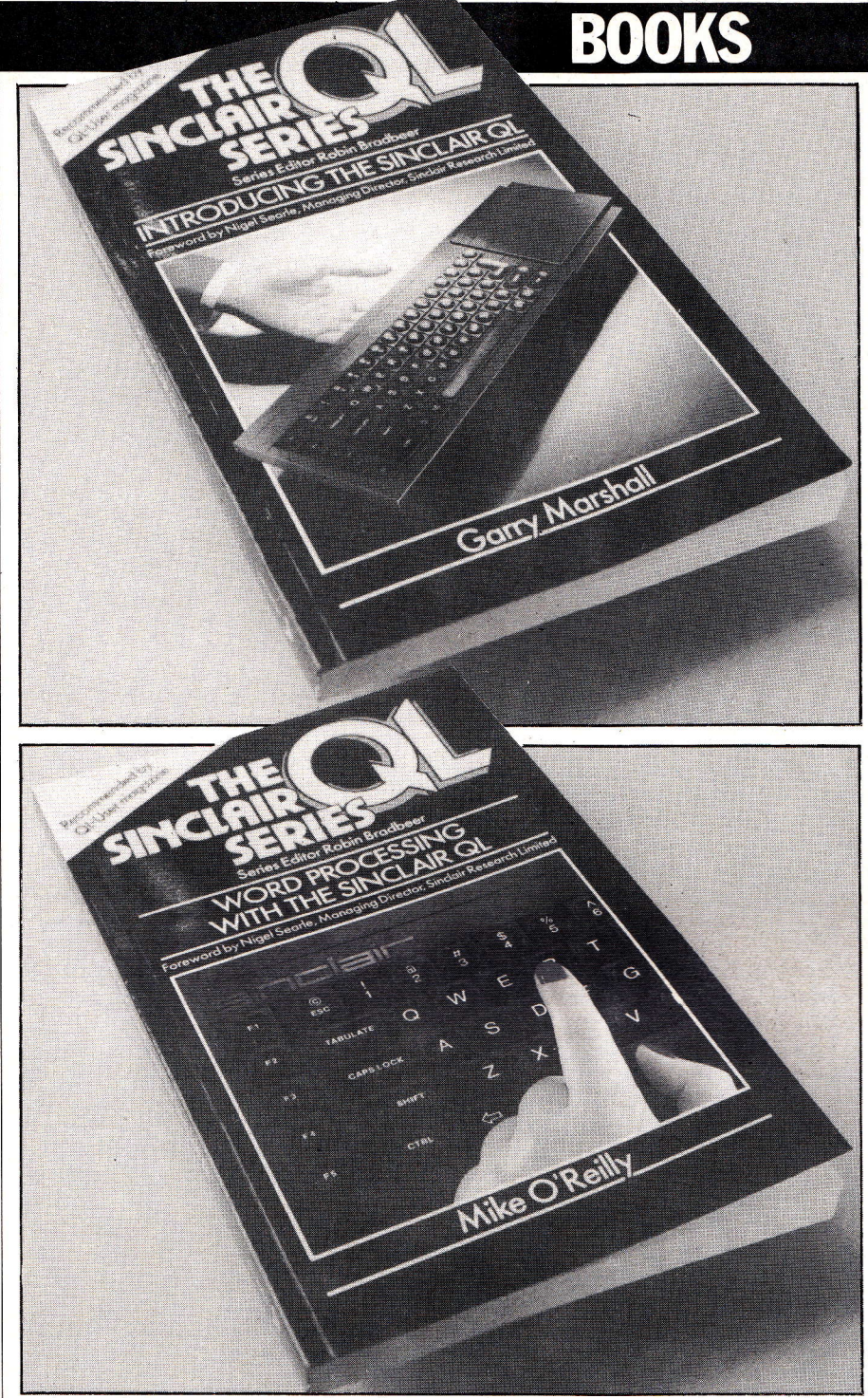

isn't merely an attempt to make a fast buck. In particular the'summing up' of the chief qualities of the Psion packages is essential reading for QL buyers trying to confirm in their own minds whether it can really be true that you can get'all that'for f399.

#### **Doubtful** chapters...

There are few books on word processing in general so it's a mark of the QL's potency amongst book publishers that there should already be a title devoted specifically to Quill, **'Word**<br>**Processing with the Sinclair QL'** by<br>Mike O'Reilly.

You may well decide that two of the longest chapters are completely irrelevant. VDUs and Health is not specifically about the QL or even word processors in general while the other doubtful section concerns networking sending data down the telephone although this at least mentions the QL once or twice.

The opening section of the book discusses the QL in general and offers some good material concerning T versus Monitor, the definition of RGB, and so on. The second chapter is all about choosing a printer - this is unusual but actually makes a lot of sense since it is a vital consideration in any word processor choice. It's another good section with information on control codes, bidirectionality, logic seeking, print speeds and the like.

Additional sections provide a genuinely useful guide to using Quill going well beyond the manual in both detail and clarity of presentation. Aside from lengthy sections on obvious things such as Overwrite and Insert there is also excellent material

concerning Search, the way it does not distinguish between upper and lower case, and when and how to use copy.

Other sections of formatting and using Superscript, text painting and the like are clearer than the manual although seemingly not actually containing any new information.

'Beyond Quill' discusses word processing adjuncts such as spelling checkers presumably in the firm belief that they will soon become available, while'Improving Your Documents' contains some useful remarks on mundane details concerning work presentation. Despite the specialised subject matter and a little padding here and there it is genuinely a very useful book.

#### Little to add

Whatever it may pretend, a more accurate title to'Introducing the Sinclair QL' should be'Introducing the four Psion packages that come with the QL', since these form the bulk of the book. This being so, it treads firmly on the feet of 'Desk-Top Computing with the Sinclair QL' published by the same company. It features the same appendix on SuperBasic Keywords and I can't see why anyone would want to buy both.

The opening section,'Using the QL', consists of absolutely basic material such as plugging in and getting the microdrive working - marginally useful for people who have not been sent a manual by Sinclair. Next comes 'Quill'which is chock full of definitions for 'centring', 'format', 'line spacing' and'tabulation'- just the kind of thing for a glossary at the back but not the stuff of chapters. Whilst this section explains quite well why a word processor is a wonderful thing, it contributes little more than the manual on Quill.

The section on Archive is better. Again, it discusses generally why databases are useful going on through some different examples from those in the manual, but not delving very deeply. We are told that'Archive supports a complete programming language for writing procedures and programs'- but nothing more about it. The same is true of the Easel and Abacus sections which provide some different examples from those in the manual. In addition is a nice diagram showing how the TV or monitor screen can be thought of as a'window'on a much larger matrix of figures crosslinked in Abacus. Easel also benefits from quite a few illustrations showing the various graph designs possible, but generally there is not much you couldn't readily get from the manual.

The section on SuperBasic runs to 10 pages, is bitty and practically useless for the beginner. Three pages are spent on the Let and Print commands and then it's straight into arrays of variables.

The rest of the book is the Sinclair QL SuperBasic Keywords list and all in all, since it so nearly matches Desk-Top Computing, you have a straight choice. For my money (all  $£6.95$  of it) each one is a good buy.

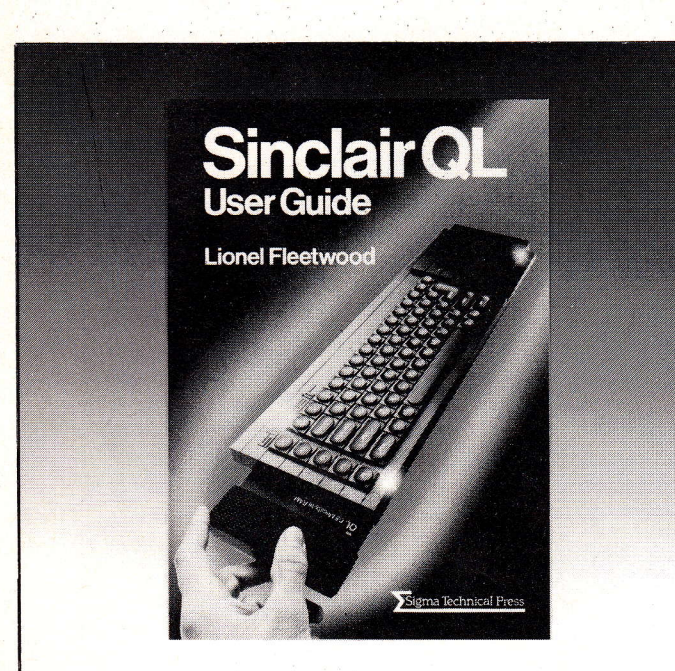

# Read before you leap.

Sinclair have taken their leap now it's your turn.  $Sinciar$  have taken their  $cap - norm$  if  $S$  your turn.<br>And with the expert guidance of Lionel Fleetwood's Sinclair QL User Guide you can take that leap in the right direction.

Step by step it will enable you to exploit the potential of this revolutionary new micro. The selfcontained sections make quick overviews possible when you've a particular problem to solve, and real life examples show how to produce letters, keep records, prepare accounts and create useful graphs.

Bits and bytes don't appear until you get to the technical section on Super BASIC, file handling and other advanced QL features.

Even here you'll find the language remains clear and reader-friendly.

Priced  $£7.50$ , this guide will prove invaluable reading to both owners and prospective buyers alike.

You can obtain your copy through good bookshops and computer stores or simply by using the coupon below.

Published by Sigma Press (180 pages, /SBN 0905104 927) and marketed by John Wiley & Sons Ltd.

To: Carol Sutton, John Wiley & Sons Ltd, Baffins Lane, Chichester, FREEPOST, Sussex PO19 1YP (No stamp required) Please send me Sinclair QL User Guide(s) at £7.50 each I enclose PO/cheque for \_\_\_\_\_\_\_\_ (payable to John Wiley & Sons Ltd.) OR charge my credit card (Date of expiry \_\_\_\_\_  $Card No$ - Access/Barclaycard,/Visa,/American Express/Diners Club (delete ) OR telephone your credit card order — dial 100 (UK only) and<br>ask for FREEFONE 3477 ask for FREEFONE 3477 Name/Address\_

**Signature** 

MARKETED BY JOHN wILEY & SONS LTD (Reg. No. 641132 England) QLU

SigmaPress

### **EPROM SERVICES** OL, SPECTRUM AND ZX81 HARDWARE SPECTRUM/2X81 DATA AOUISITION/ CONTROL CARDS OL ADAPTOR

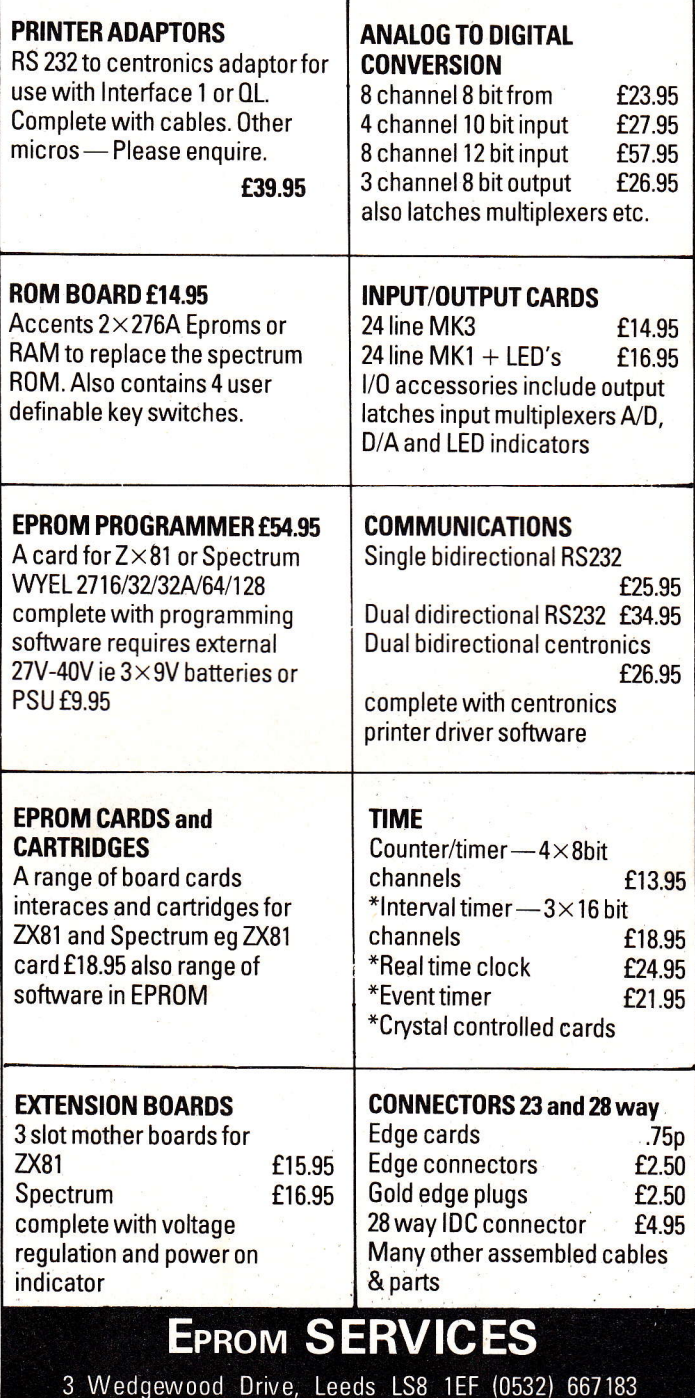

Large SAE for details. Export and trade welcome price include UK postage-overseas please add as appropriate Industrial projects undertaken-please 'phone for details

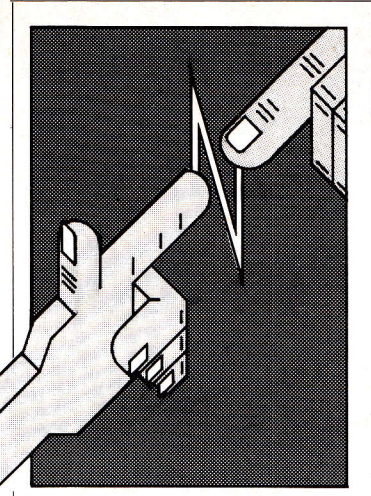

Apart from the activities of the Independent QL Users' Group, this new regular feature will also contain information on  $QL$  hardware and software, news of competitive products, and items hopefully of general interest.

**GROUP** 

#### An I **Ylew**

IQLUG was formed by Brian Pain and myself, Leon Heller, when the QL was first announced back in February. It is non-profit making, with the officers democratically elected by members at an Annual General Meeting. Accounts wiII be independently audited, and made available to members and the group is affiliated to the Association of Computer Clubs.

Membership is by subscription to Quanta, the group's monthly newsletter, currently containing 28 pages of members' letters, hints and tips, news on the QL scene, program listings and so on. It is edited by yours truly! The group maintains a (mostly) free software library, which currently contains 15 programs. All library software is written by our members, and only non-commercial items will be held there. In addition a free advice service is provided: members can phone in with their problems, and be put in touch with a member who can help them - a register of members with expertise in various areas is kept.

IQLUG is supporting the formation of sub-groups in various parts of the country with members acting as contacts for their area.

A major activity of the group will also be the organisation of workshops, the first of which was in Milton Keynes, and attended by about 50 people who discussed the Psion programs, enjoyed a presentation by Tony Tebby, (responsible for QDOS), and demonstrations by GST of their 68K/OS alternative operating system for the QL. The next workshop will be in Swindon, in November.

The Group has a cordial relationship with Sinclair Research Ltd., and complimentary copies of Quanta are sent to Sir Clive and Nigel Searle, as well as various other individuals at Sinclair.

IQLUG members have been sent a questionnaire to detail features they would most like to see in any future ROM enhancement and Sinclair have expressed an interest in the results.

IQLUG membership details are

available from Brian Pain, 24 Oxford Street, Stony Stratford, Milton Keynes, Bucks. MKl1 1JU. Telephone (0908) 564271. That's dealt with the boring stuff, let's get on to something more interesting!

#### New Software

Metacomco, a Bristol software house recently launched their QL Assembler Development Kit which comprises a full-screen editor, and a micro-assembler all suitably impressive. Metacomco have sent some IQLUG members beta-test copies of this software and we will have a review of it in the October issue of Quanta. It should be available then priced at £59.95. Metacomco also market a Sage-based MC68000/68008 software development system which runs under the TRIPOS operating system, and is ideal for software houses developing QL software.

Cambridge software house GST have the contract from Sinclair to supply the 'official' assembler for the QL and the cost is likely to be £39.95. Meanwhile GST will shortly be announcing their alternative operating system for the QL, 68K/ OS. This will be contained in <sup>a</sup> couple of EPROMs mounted on a small PCB that plugs into the QL expansion slot, and will allow users to switch between QDOS and 68K/ OS. The cost will be f99.95, including 110 pages of documentation. It comes with an editor/assembler package on a microdrive cartridge. A full range of languages will be available to run under 68K/OS and GST are supplying IQLUG with an evaluation copy of the operating system.

Computer One, also in Cambridge, have an interesting range of software for the QL. An assemb-Ier (partly written in SuperBasic) comes with a full-screen multitasking text editor, as does a Pascal compiler which compiles to a version of p-code, which is then interpreted at run-time, like UCSD Pascal. It had to be done this way since the QL does not have enough memory for a native-code compiler;

one that produces MC68008 machine language. This company also have Forth for the QL and both give the programmer access to most of the SuperBasic features, including full graphics support. The cost for these packages is around £40 each. For two-fingered typists there is a typing tutor program. IQLUG are getting <sup>a</sup>

review copy of the assembler. I have a copy of a letter from Alison Maguire, Sinclair's software manager, addressed to a member, in which she states that FOR-TRAN-77 is going to be made available on the QL. I suppose this makes sense, since FORTRAN is used for most scientific and engineering programming, and there are vast numbers of FORTRAN programs around likely to run on the QL with little or no modification. Fans of COBOL (if there are any) will be disappointed to hear that the most widely used business language will not appear on the QL. Not from Sinclair, anyway.

This high-powered development software is all very well, but most readers will probably be looking for a few games to keep the kids occupied. Unfortunately, very few software houses have owned up to an interest in games for the QL. Kerian (UK) Ltd. of Hessle, North Humberside are working on a golf simulation. They seem to know their stuff and have provided IQLUG with a couple of programs for the newsletter. Also interested in producing other 'intellectual' games, such as Backgammon.

#### Are you in the OLUB?

No not the pudding variety, but Sinclair's QL Users Bureau. We recently received the first issue of QLUB News which, true to Sinclair form is about six months late. It consists of four pages consisting mostly of blank space and very large headlines, and doesn't say very much. I don't think QLUB members get very much for their  $£35$  subscription...

# **A HIGH RESOLUTION MONITOR** FOR THE SINCLAIR QL AT A LOWLY £299.95 (INC.VAT).

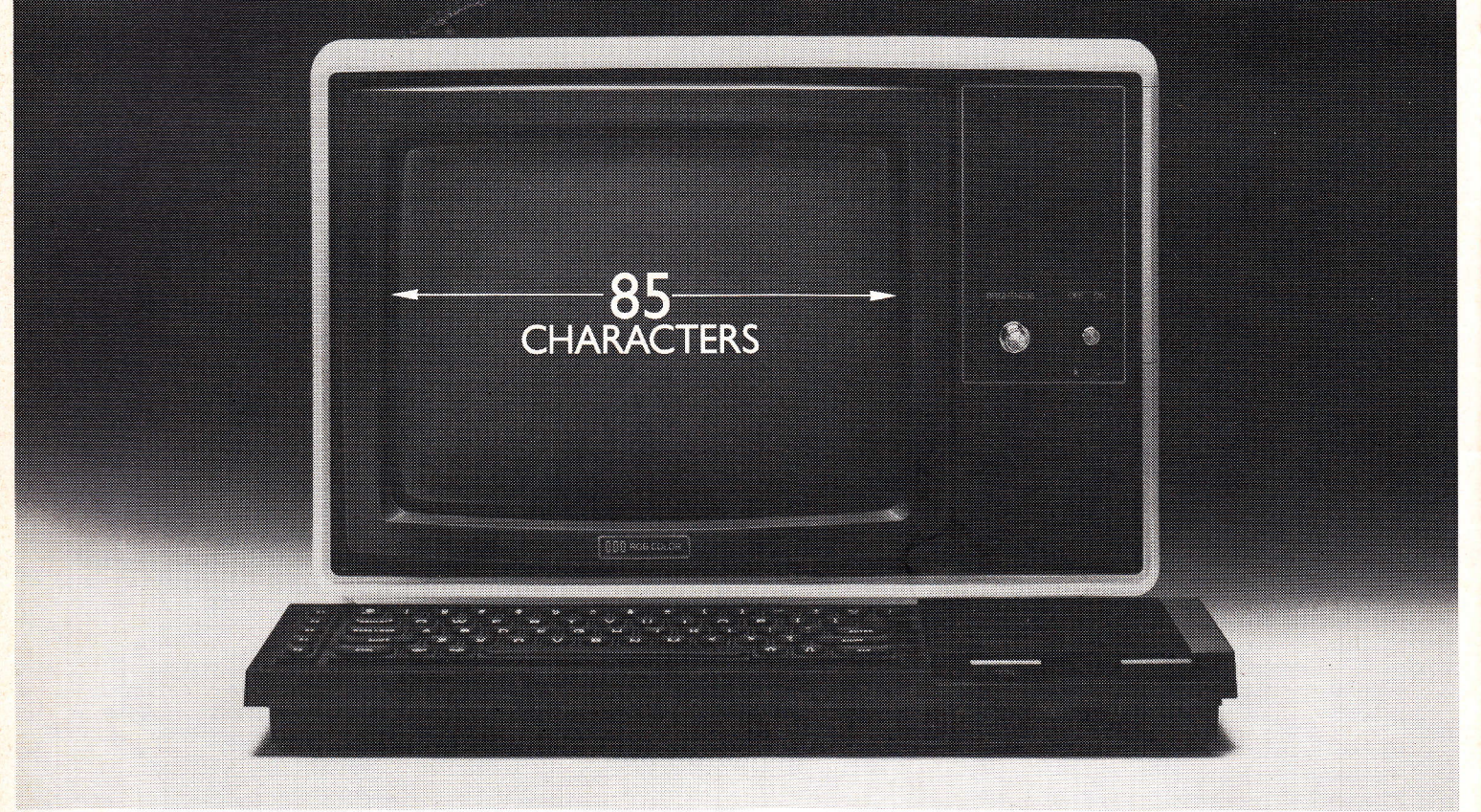

This is the much acclaimed JVC colour monitor from Opus.

And it gives Sinclair QL owners a lot more than just excellent high resolution.

As you know, the QL gives out information in 85 characters on the screen instead of the standard 80 characters.

And the loss of those five characters means that ordinary monitors simply can't show you the whole picture.

Opus, however, have overcome this problem by adapting the JVC, via a special interface and cable, so that the QL can now work 100% efficiently on it.

All for the lowly price of just £299.95 including VAT, carriage and, of course, a year's full guarantee.

To: Opus Supplies Ltd., 158 Camberwell Road, London SE5 0EE. Please send me:

> $-High$  Resolution Colour Monitor(s) at £299.95 each (inc. VAT).

(please tick) no. is\_

You can order it by post by filling in the coupon below and sending it to: Opus Supplies Ltd., 158 Camberwell Road, London SE5 OEE. (You'll receive it within ten days by courier service.) Or you can telephone 01-7018668 and pay by credit card.

Alternatively, you can buy at our showroom between 9.00–6.00pm Monday to Friday. or 9.00 - 1.30pm Saturday.

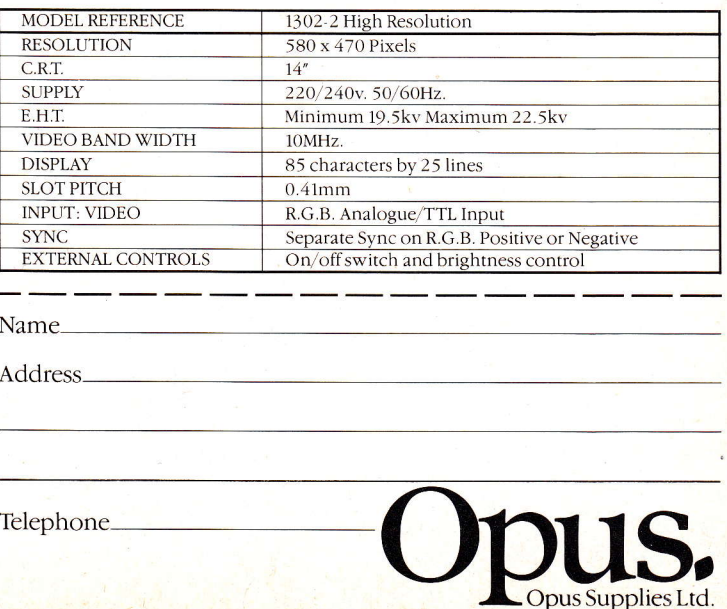

**Monitoring The** DISS erable to  $TV$  sets a

As part of its design the Sinclair QL computer features a sophisticated video display generator capable of producing high resolution graphics output and a full 80 columns of text. To take full advantage of this impressive capa-bility it is essential that a purpose-built monitor is used to display the output rather than a standard domestic TV which, although capable of producing an adequate output, cannot do justice to the computer's potential,

In this review some of the recently released monitors designed for use with the QL are assessed for<br>performance and value for money. In some cases they have been specifically tailored to the requirements of the QL while in others the QL version of a Q1 monitor is simply an existing model supplied with an appropriate lead. Since the QL's video output does not conform exactly to the standards laid down for video signals, models speciaily tailored to the QL will have the edge over other 'off-the-shelf designs, but more of this later.

Before getting down to detail it's as well to explain exactly why it is best to discard the idea of using a domestic TV set in conjunction with the QL although there is no doubt that a TV can quite satisfactorily be used with the QL in some cases. If this were not so Sinclair would hardly have gone to the expense of providing an output suitable for direct TV connection.

Problems arise when the video display section of the computer is used to its full potential, that's when a standard TV set is just not able to keep pace. TV manufacturers produce sets designed for a specific job, namely to receive signals broadcast by the IBA and BBC displaying them in as high a quality as possible. The trouble is that the demands placed upon a set to display 80 column text are far in excess of those required for a standard TV picture. As with all mass produced products, TV sets are built to a price and it would not

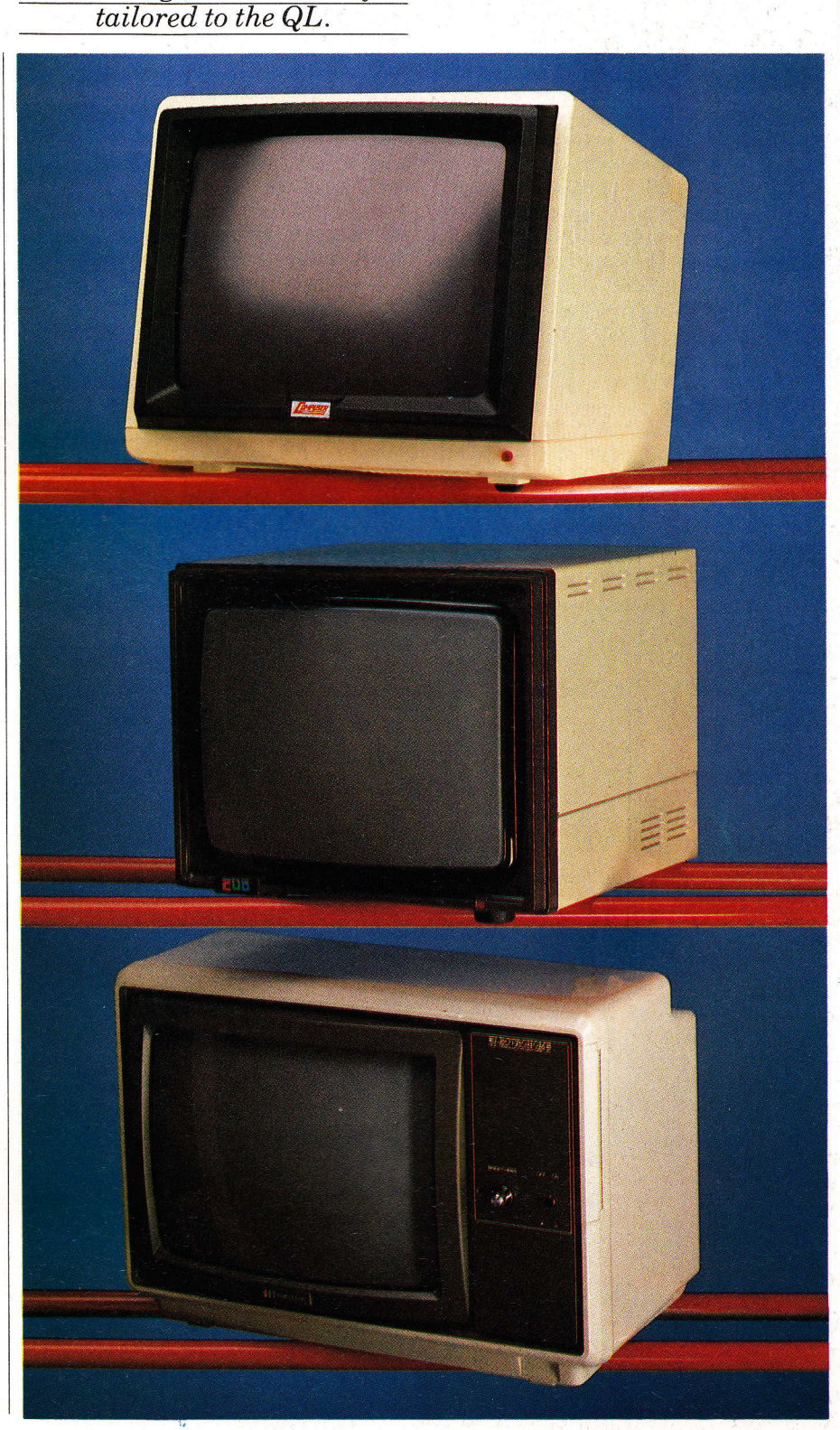

make commercial sense to build in performance exceeding immediate needs. A TV set simply wiII not be capable of displaying a clear image when the QL's video display is being pushed to its limit.

This may indicate that all computers should be used with a monitor and if any computer is to produce its best display, this is so. Many computers though are used in undemanding applications, such as games piaying and are only used for relatively short periods of time. Add to this the fact that a monitor is more than the average price paid for a home computer itself and it is easy to see why many users accept the shortcomings of a TV.

Users likely to spend some time at their computer will find a monitor an essential part of their complement of hardware. The prob-Iems of eye strain and fatigue associated with extensive time at a computer keyboard will be increased if the screen display is not

#### A TV set simply will not be capable of displaying a clear image when the QL's video display is being pushed to its limit.

as clear as it might be whilst the displayed image is 'wobbling' or 'jittering' as can happen with TV sets.

By now the benefits of using a monitor with the QL should be clear, but for full appreciation the operating principles of both TV sets and monitors must be explained. This requires a fairly technical approach which some of you may skip over, but remember, while it is not necessary to know how the engine in your car does its job, some idea of what's going on under the bonnet can be very helpful when getting the most out ofthe horse-less cart!

#### **Technical** background

To understand how a picture is built up on the screen of a TV set or

monitor, an awareness of a number of different principles is called for. The first of these is that any of the colours the human eye is capable of perceiving may, in the case of <sup>a</sup> video screen, by synthesised by a combination of just three primary colours - red, green and blue. A colour television tube will have three 'guns', each of which can light any point on the screen with a particular colour. The action of the three 'guns' is synchronised in ways which will be described later, but for now accept that the colour<br>of any position on the display screen can be controlled by varying the contribution of red, green and blue.

At any point on the screen the video output of a computer, or video camera for that matter, supply three signals corresponding to the amount of red, green and blue necessary to display the colour required. In the case of an RGB (Red, Green, Blue) monitor, getting

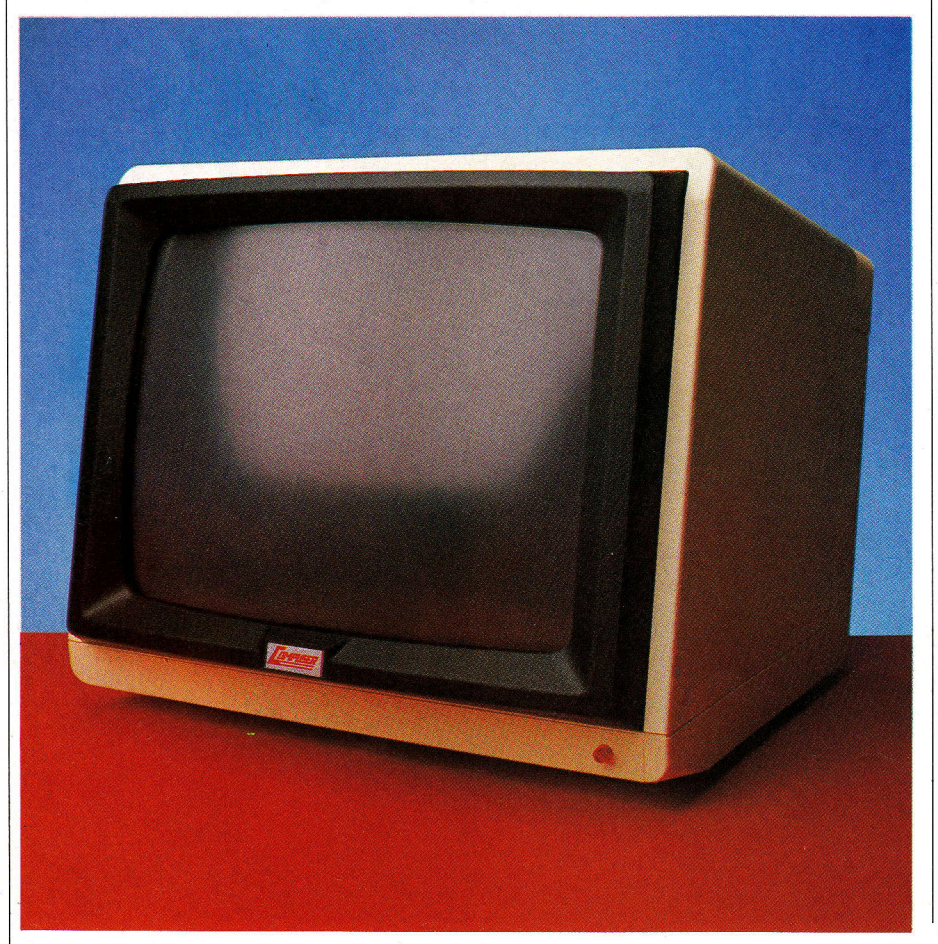

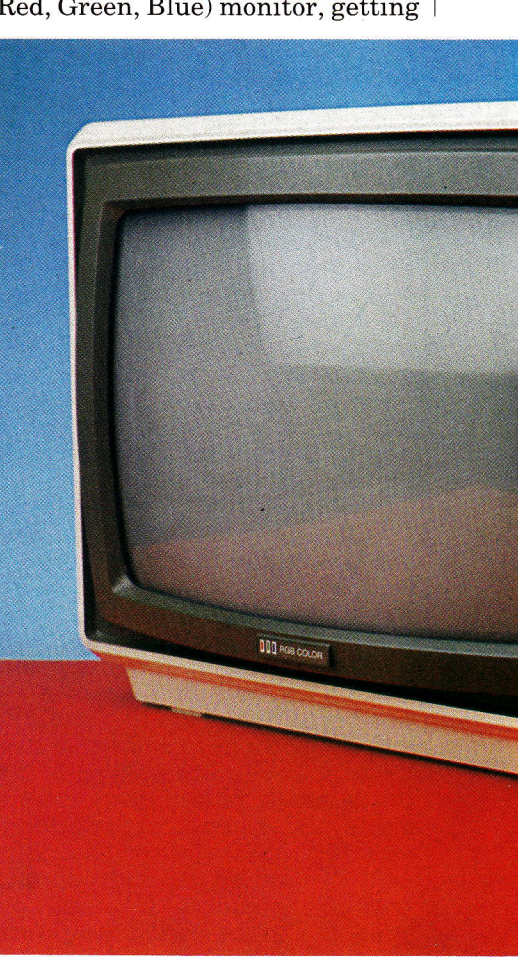

i:

the signal from the video source to the display is straightforward, since the red, green and blue signals of the computer, or camera are directly connected to the electron guns of the display tube. This is the reason that RGB monitors offer the highest quality display and partly explains why domestic TV sets or monitors described as having a composite video input have difficulty reproducing high definition displays.

The major obstacle preventing domestic TV sets from producing high quality displays for computers is that they are designed to receive transmissions from broadcast stations. The standards laid down for broadcast video signals carry a number of constraints that restrict the ultimate quality of a transmitter's output. A colour signal is broadcast in such a way that it is also possible to receive it with <sup>a</sup> black and white set. The colour signal takes up no more 'airspace'

#### Problems arise when the video display section of the computer is used to its full potential.

than a comparable monochrome transmission. A colour signal is broadcast as a luminance signal (combining red, green and blue information) and as two colour difference signals. The luminance signal will produce a correctly balanced black and white picture achieving compatibility with mono TV sets which ignore colour difference signals. These two signals are cunningly modulated on to a single carrier frequency at 4.43MH2. Any TV set or composite monitor must place a notch filter in the video signal's path to retrieve this information and as this is in the middle of the video bandwidth, it is bound to reduce the quality of the display.

An additional factor that degrades the output of the QL when used with a standard TV set is that the computer must mimic the output of a TV station's transmitter,

which means the video signal must be modulated on to a radio frequency wave only to be demodulated within the TV set. This process adds to the degradation of the final display.

According to some reports the QL has a potential problem because its video output does not conform to standards for certain aspects of the video signal. Many computers do not meet all of the requirements of a broadcast TV signal and indeed this is not necessary to produce a perfectly acceptable screen result. It'has also been remarked upon that the QL does not allow sufficient time for 'line flyback'- jargon for the period during which the scanning beam making up the display is inactive, while returning to the left hand side of the screen to display a new line. This manifests itself when the QL is displaying 80 column text. With some monitors it's possible that some characters at the ex-

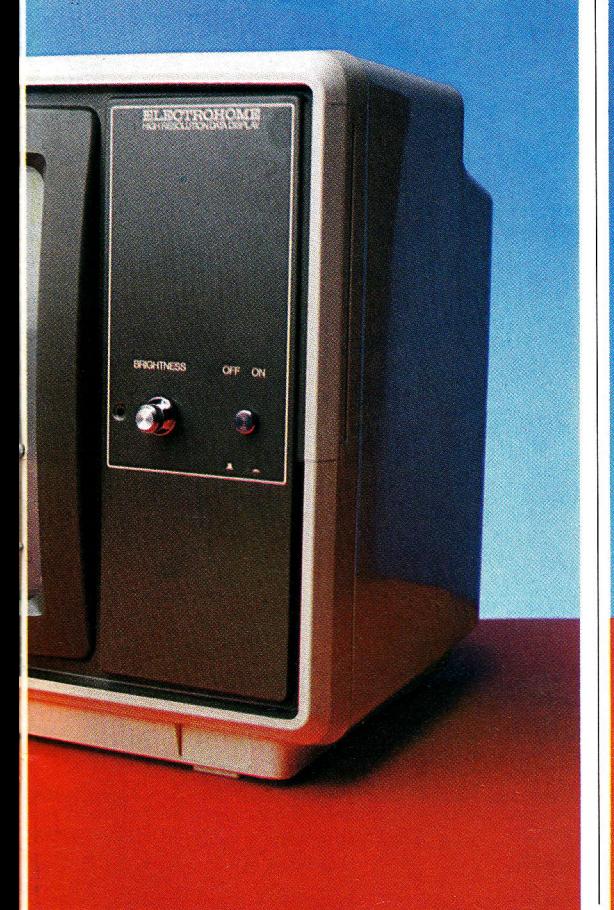

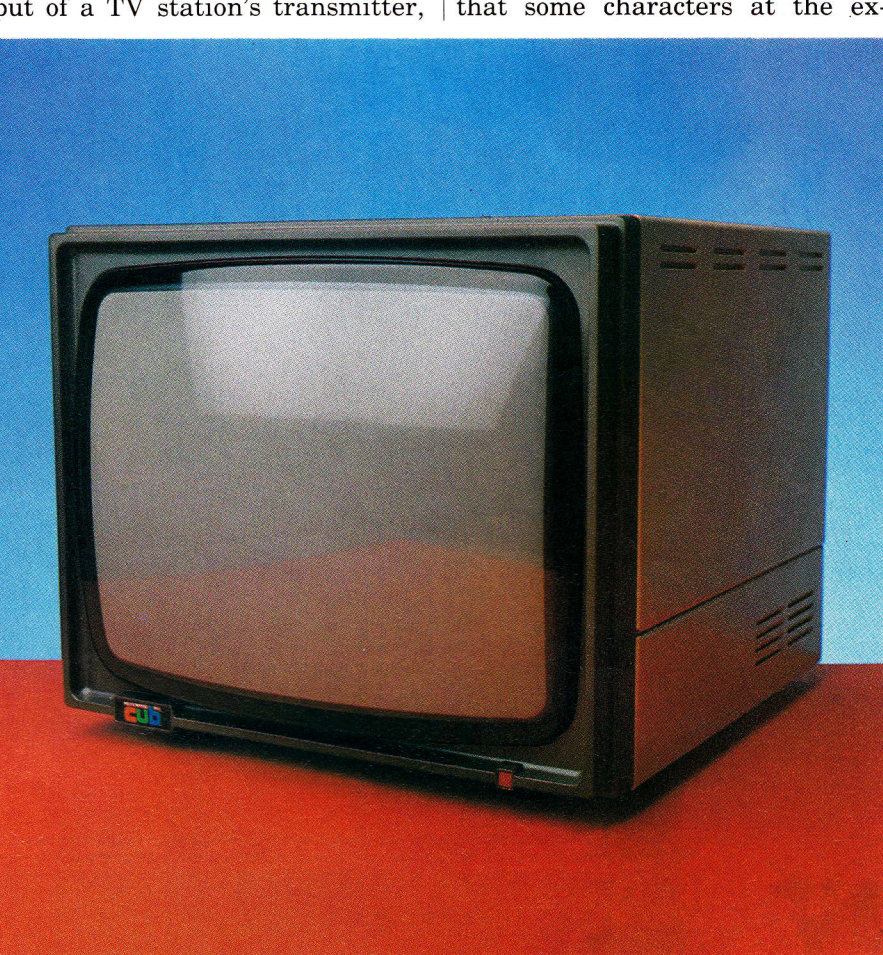

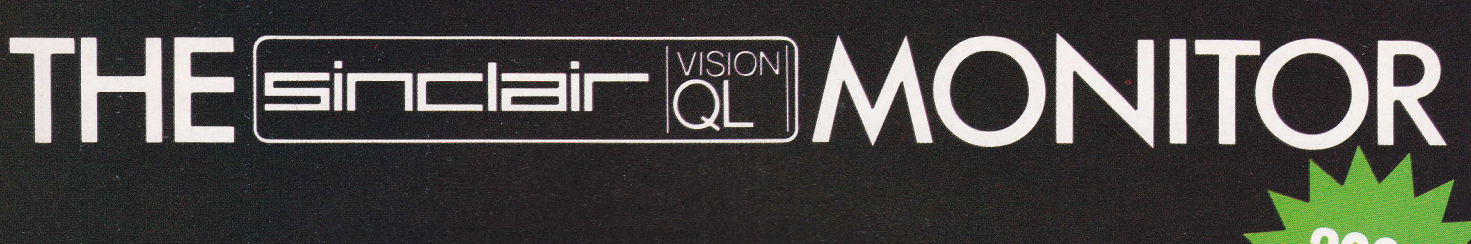

Developed in conjunction with Sinclair Research Ltd., the Sinclair Vision QL monitor is based on proven Taxan monitor technology.

Its black angular design and 12" non-glare tube result in a remarkably compact unit that complements the QL in looks and performance - including 85 column text display. The Sinclair Vision QL is the ideal monitor for high resolution colour graphics and professional business applications.

Comes complete with cable and full 12 months warranty.

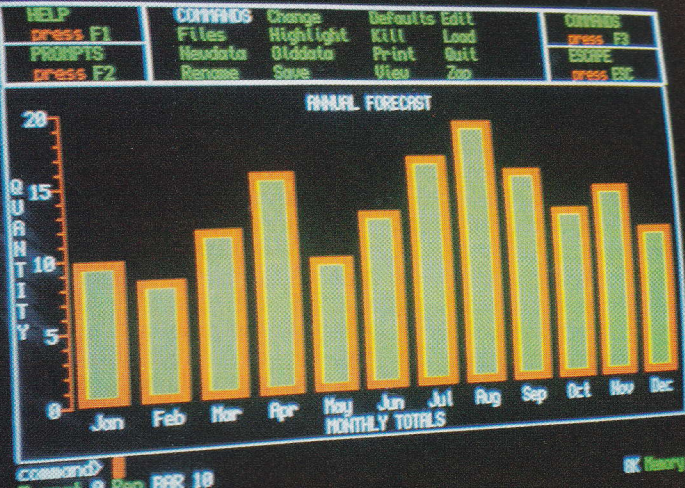

**Ourvent Name GLDER** 

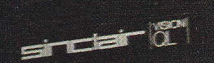

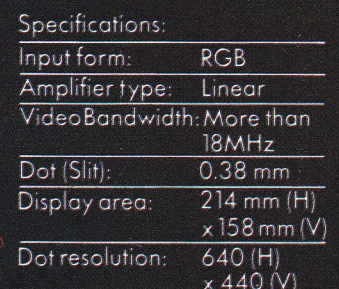

**Recommended by Sinclair Research Ltd.** for use with the Sinclair QL computer. Manufactured for and sold, guaranteed and serviced by MBS Data Efficiency Ltd.

AVAILABLE FROM SELECTED BRANCHES OF MAJOR RETAILERS NATIONWIDE

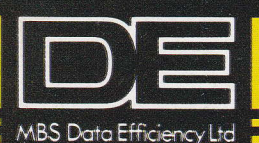

#### **EXCLUSIVE UK DISTRIBUTOR**

Computer Peripherals Division, Maxted Road, Hemel Hempstead, Herts. HP2 7LE Tel. (0442) 60155 (20 lines) Telex: 825554 DATEFFG

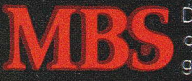

**DE** is a member of the Micro Business Systems plc group of companies.

000000000000 .<br>Sinclair' and 'QL'are registered trademarks of Sinclair Research Ltd. 000000000000

 $00000000$ 

0000000000000

tremities of the display 'fall off the screen'. In some cases this is correctable by adjusting the screen width control but not always.

#### Monitors assessed

Of the monitors supplied for review three were RGB types while the fourth was a green screen mono model. We shall first compare the performance of the RGB models before assessing  $\operatorname{Citadel}^*$  Product's green screen unit. There is a considerable difference between the way colour and mono monitors perform. Single colour models offer far higher resolution and if the only use of your QL is to be word processing, for example, then <sup>a</sup> mono display will probably be mone display will presently by however, the extra quality that colour gives the QL's display will be worth any slight sacrifice in definition that use of an RGB monitor entails.

Always bear in mind that monitors are unlike most computer peripherals, for when purchasing the only thing that needs to be considered is the hardware compatibility of the QL and the particular monitor. In most cases this boils down to the provision of the correct connection lead. Unlike so many other QL add-ons there is no question of software compatibility. The QL produces a video signal that it expects a monitor to faithfully reproduce.

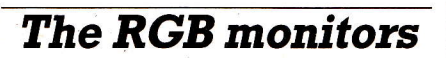

The RGB monitors under review are those from Microvitec, Opus supplies and Compuser. In terms of styling, the Microvitec monitor stands apart as it is finished in matt black to complement the QL. The Opus and Compuser units are finished in a more traditional buff/ beige colour which, while acceptable, does not blend in with computer.

In all cases user controls are kept to a minimum, these being the on/off switch and a display brightness adjustment. Access to other all of them but only the Opus instruction manual details the location of additional facilities.

The connection between monitor and QL requires a special lead that is supplied. It is essential to have the correct lead as the plugs on

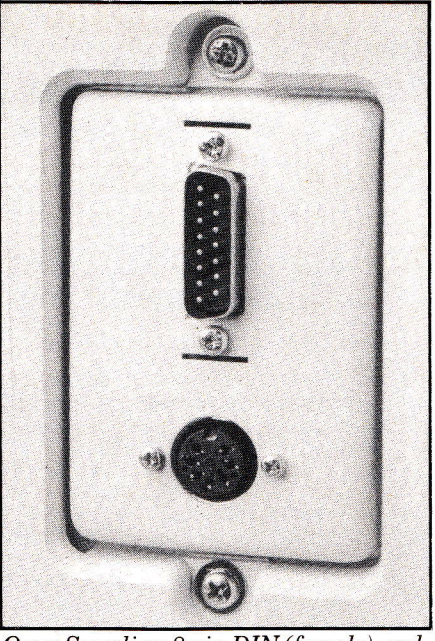

Opus Supplies: 8 pin DIN (female) and  $15$  pin  $D$  type connector (male).

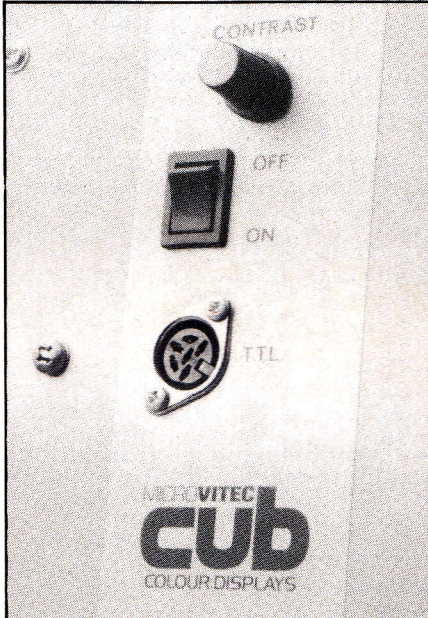

Microvitec: 6 pin DIN (female) connector.

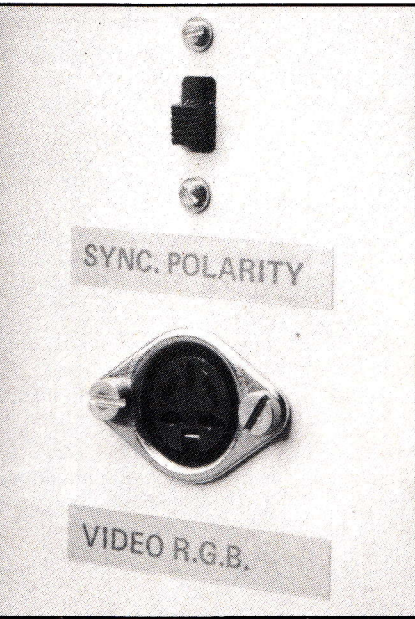

Compusense: 6 pin DIN (female) connector.

both the QL and the monitors reviewed could well prove difficult to obtain at a local shop, in addition the task of making up the lead is best left to a dealer.

The display produced by all three monitors is, as expected, superior to that of a TV set. Definition is improved and black really is black rather than dull grey that is often the background to a TV set's display. All instruction books are adequate, if brief, and all of the sets perform according to specification.

#### Green screen monitor

The green screen monitor from Citadel also met the promise of its specification, although there is no doubt a monochrome monitor can mean some programs loose their impact, not so important in <sup>a</sup> strictly word processing application, as we've said, but if graphics are to be incorporated, colour really is a must. Having said that the Citadel monitor is much cheaper than the RGB designs and offers all the benefits of improved display quality. If printed output from the QL is unlikely to be in colour, such as in many business applications, the green screen display should prove quite acceptable.

#### **Specifications** guide

Screen size measured across tube diagonal: 14in is an acceptable size in the majority of applications.

Resolution: a measure of the quality of the monitor in terms of the maximum definition it can provide, usuaily quoted in pixels, some manufacturers produce monitors of different resolutions, high, medium and standard.

Bandwidth: an alternative measure of the quality of a monitor  $-$  the higher the figure the better.

\* Since this article was written a question mark hangs over availability of the Citadel model at least until 'supply problems' have been settled.

Microuitec, Futures Way, Bolling  $\emph{Road},\emph{Bradford BD4 7TÜ}$ Opus Supplies, 158 Camberwel  $\emph{Read},$  London SE5 0EE. Citadel Products, 50 High Street, Edgware, Middlesex HA8 7EP.

Mark Jones investigates the possibilities with varying  $degrees of success...$ 

The Spectrum as a Pri

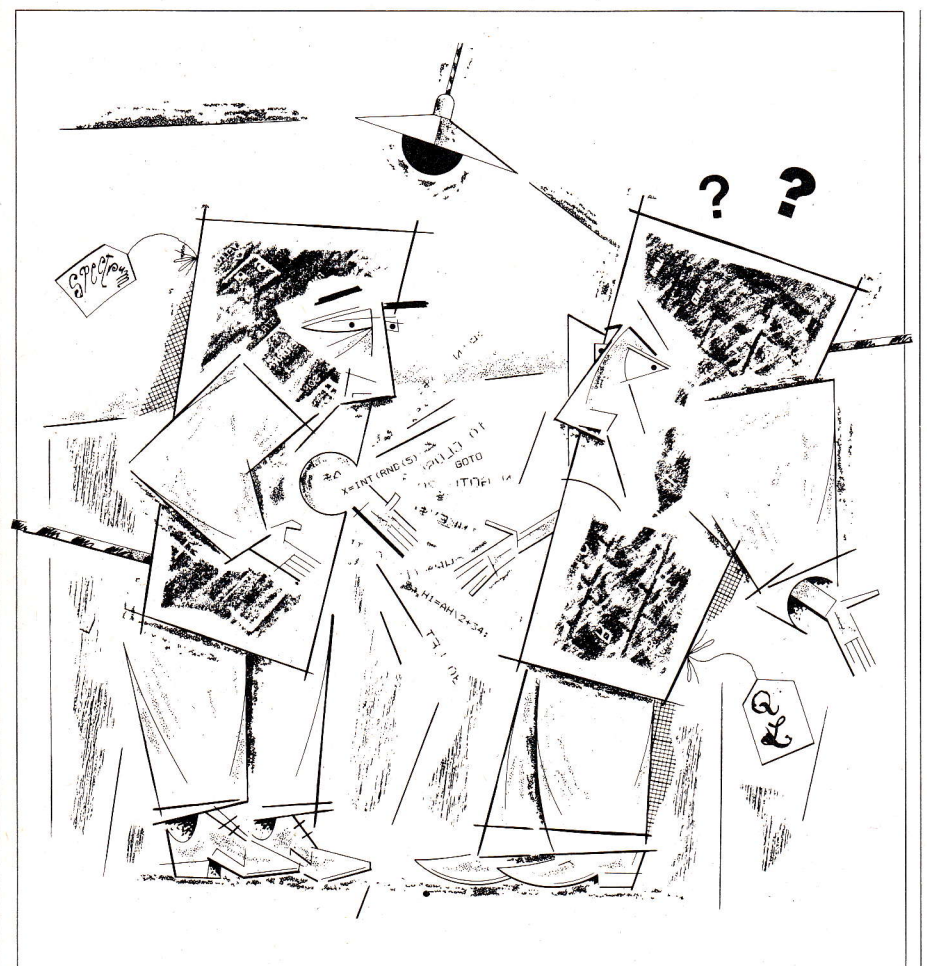

**Kevin O'Keefe** 

This article and accompanying machine code program is aimed at allowing those QL owners who also have a Spectrum to use that machine as a printer interface and buffer for the QL. The machinecode was written to work with a 'JM'version QL but it should also work with 'AH' and'FB' versions. To find which version you have, type PRINT VER\$.

When the QL's glossy brochure appeared there were many promises for a machine that was then not even at the production stage. Now that various versions of the QL have appeared those promises can be reviewed.

It appears that QDOS, the multitasking system, is not directly accessible from BASIC, which will disappoint many QL owners and may put off some potential purchasers. To be fair access to QDOS was not stated but implied in the brochure. It is only machine-code programmers who will be able to use QDOS while the BASIC pro-grammer is made frustratingly aware of the power of the multitasking system by the microdrives whirring long after his prompt cursor has returned.

Another promise of the brochure was the ability to network both Spectrums and QLs. This I decided to test.

The first problem is getting any sort of communication going between the two computers, because though the QL has exactly the same type of net socket as the Spectrum, its software is quite different. Trying to send a program down to the Spectrum, - using the SAVE neto<sub>-</sub> or SBYTES or  $SEXEC$  command on the QL<br>LOAD \*"n";1 or LOAD\*"n";1 CODE or LOAD\*"n";1 DATA on the Spectrum  $-$  resulted in a

'wrong file type' error on the Spectrum. This is probably not surprising as the machines are vastly different but Uncle Clive might have spared us the tedium of messing about with opening channels and using the INKEY\$ function to move data.<br>Here is the BASIC program to

print out a QL program on the Spectrum screen. A more sophisticated machine-code version of this appears later in the article:

#### SPECTRUM QL

- 10 CLOSE #6 SAVE NETO\_I
- 20 OPEN #6,"n";1
- $30$  LET A\$=INKEY\$#6
- 35 IF A\$=CHR\$(10) THEN LET
- 40 A\$=CHR\$(13)<br>IF A\$="" THEN GOTO 20
- 50 PRINTA\$;
- 60 GOTO 20

Notice that the QL end of line character is 10 whereas the newline character on the Spectrum is 13. As will be seen from the above listing, the QL listing is saved as a block of ASCII characters. Again the Spectrum differs here in that the machine's listings are made up of character codes, two byte stores for line number and length of line and floating point forms of numbers. As a result listings cannot be directly moved from computer to computer.

Since the QL listings are stored as a string of ASCII characters it should be possible to write QL<br>programs on a word processor and with the right sort of software move directly on to the QL. At this point I had the idea of writing an on-screen editor on my trusty Spec. trum and then writing QL programs using this rather than the cumbersome QL line editor. This may appear as rather a step backwards but so far I have not yet mastered writing 68000 machine language without an assembler whereas it would be relatively easy to write such an editor in Z80.

With this idea in mind I tried to send information from my Spectrum to my QL. My dreams of an on-screen editor were shattered: most data sent from the Spectrum arrived at the QL in a corrupted form - on average three bytes out

# nter Driver For Your QL

of every five. It seems that the QL listening software is not compatible with the Spectrum output software, perhaps it is the timing that is wrong. Sinclair claimed they did not know of this problem - no doubt they have greater worries on their hands than this minor bug.

As it could be my QL that is faulty the only way to be sure is to<br>try the network on your own machine. Here is a test program which should move 128 bvtes from the Spectrum to the QL.

#### SPECTRUM

10 FOR F= 50000 TO 50127

- 20 POKE F,32+ (F-50000)
- 30 NEXT F

40 SAVE \*"n";l CODE 50000,128

QL

 $10$  open  $#6$ , neti-1

 $20\text{ a}$ \$=INKEY#(£6

30 IF a\$="" THEN GOTO 20

- 40 PRINT a\$
- 50 GO TO 20

, \_Ityor have no corruption the QL ASCII character set should print out. Of course it is always posiible to send data from the Spectrum to the QL via the RS232 interface but this requires a special lead since Sinclair's QL RS232 has a different connector from the Interface <sup>1</sup> RS232 port - both of which are different from the international standard! Sinclair standards are not even compatible with themselves nowadays!

The machine-code program included does have facilities for sending QL programs and code from the Spectrum to the QL, for those who have the appropriate RS232 lead. Details for this lead are given on page 49 of the Interface 1 manual and should be a relatively easy operation if you do not mind a little bit of soldering.

Other possible solutions to the Spectrum-Ql network problem would be to send the same byte of data down the network a number of times and then analyse the data at the QL end to see which is the most<br>commonly received byte.

It seems that Sinclair Research have neglected yet another aspect of the QL system in their hurry to get it launched. The QL is relatively slow over the network compared with the Spectrum, and it lacks the ability to load up with data from the Spectrum. This only goes to further the distinct lack of com-<br>patibility between Sinclair prodpatibility between Sinclair products as well as their renown for

#### **Code Creator**

10 DATA "3e013231773e073236772<br>13477222f7721557522b75ccf31ed7b3. d5c3b3b012f75c3b71ec92a3d5c11617 5732372c3f0013a3a5cfe0b2821fdcb0 17e2007216175e5c3b712cd0313fd360 Bff 2a595ccda711216175e5c3b4122a5 d5cXk, Zef e?a,3Fd6f d36 "

11 DRTA 13373<br><mark>20 DATA "2600cd3a7679fe092826f</mark> e0a284178fe0d2808fd36000bfe3a20b 9fd3600fffdcb017e204d216175e521b 712e5c3761bc578fe0d2814fd3600fff d362600cd7a1cfdcb007ec1288c18c5c 10e0d18c0c5fd3600fffd362600cd7a1 cc1fdcb007eca6875c5"

11 DATA 14128<br>38 DATA "cd7d1cc1fdcb007eca687 5c3a375216175e5793d875f160021197 6195e2356ebe95177c0764377b076b87 63376337616784e78a178fe78f9783a7 879323677c3761b2174760e00060c0cc 5cd5676c1280610f6ed535d5ced535d5 c1a47c90605ed5b5d5c"

31 DATA 13106

40 DATA "e51afe5b3802d620be200<br>5132310f2afe1f501050009f1c9514c4 95354514c4f4144514c4c53545a58505 2544e4f4e5a5852533233324e4554574 b5153415645515342595451535845435 14845584c51484558503e00323177c37 61b3e01323177c3761b"

41 DATA 1198<mark>8</mark>

50 DATA "2a.3477222d773a.3677fe<mark>0</mark> 6cabf7721d65c3601cf2ddde5e122515 cdde5cde61530fbfeff2024dde1060ec 5dde5e122515cdde5cde61530fbdde1c 110eddde5e122515cdde5cde61530fbd de I? 42137 77 7 2.33?ed7 7'idl \*rlf a.7'ZBe7d d7e13ddbe1420dbcf2e"

51 DATA 14757

60 DATA "2a2d77222f77c37616000 0007d010000007d00cd6b0d213177cbb e3e021807213177cbfe3e03cd01162a3 477c9cd3777cd541f3059cd357928587 e23fe0a20043e0d180cfe2030023ec0f ec138023ec0e5213177cb7e2808cb462 804fe80302b2a7b5ce5'

61 DRTR 13202

70 DATA "cb7f281ef5e6705f1600c b23cb12cb23cb12cb23cb12214c79192 27b5cf1e60fc690d7e1227b5ce118a23 e**0df 5d**73ef edd0116c3761bc9af 32c75 c110c00ed53c35ce5cf1da728fb0effb 9201dcf1dcf1dcf1d57d5cf1dd15fd50 60bc5cf1dcl10fad10e"

71 DFrfl 1466:

BS 9HTFI "qg7:JedF:tl'Ef f eI1ErilBe5': 5d5cf1dd1c1e1cb792804fe1a280b772 31b7ab320e9cb7920e5222f77c3761b2 10c0022c35c2a3477cd3579280f2a347 7**2b23e57ecf1ee1cd**357920f53e1acf1 ec3761b2a2f77ed5b3477a7ed52ca761 b4d442a3477180acd99"

81 DATA 13862<br><mark>90 DATA "lec5cd991ec5e1c13e0c</mark>3 2c35ccd9878c57ee5cf1ee123c10b78b 120f3c3761bd5e5c53effcf1eafcf1ea fcfiecic5c578cfieci79cfiecieidic 9e5c542c5afcf1ec110f9c1e1c9cd707 8160acd8b78c93e0c32c35ccd991ec5c d991ec5cd991ec5e1c1' 91 0nrn 15181

100 DATA "dicd7078e5c5d5afcfie3  $e01$ cf1e1602cd8b78d1d57acf1ed17bc f1ec1e11606cd8b78c36078e52132773 600ed6f0f0f0f0fcdef787ecdef78e1c

Sc630fe3a3802c607d7c9cd43771803c d3777cd3579ca761bcd3f793e17d73e0 ad7afd77ecdda7823cd"

101 DATA 14651<br>101 DATA 14651<br>110 DATA "3579ca761b3e17d73e12d 7 af d77 eddda 7823 dd3579 da 761 b 3 e 0 dd 718d2e5a7ed5b2f77ed52e1c9d5e51e2 001f0d8cd2a19c3301a280038043c443 ,: ql t3 :l hi 4 tj :J fi ki 4 3 r: 4 4 :3'; t3 g 1 g g t:l :j E J 4. j c 4 4 ;t, c00280038444443800384038444443<br>80000021c2c34245800" t:reuddiad21c2c34245800<br>,111 <mark>DATA</mark> 12792

120 DATA "2800444444443800001c2<br>. 020201c0818788078444444000000fc2 2f ca.0fe000000f ca.2bca.0fe000810380 43c443c00201038043c443c00d718243 lrff 4:3(44:::,:ifi tSIEtJk!;JEr44 I8483':taBtJU J. El 84478403c002010384478403c0018243<br>84478403c0000280010" 84478403c0000280010<br>121 DATA 11520

130 DATA "101010000810001010101 60020100010101010001028001010101 88888183844444438882818384444443 B0018243844444438000810444444443 80020104444444438001028444444443 irgrFrSEr;lrll4it[te4'z4,1EaEFJaBg t {zErzgta i c08004428107c107c00"

<mark>131 DATA 102</mark>9:

140 DATA "002010000000000014001 te2224427e42001c201824427e420010001 824427e420008107e407e407e00283c4 24242423c0078bc424242423c00011e2 62332225c002842424242423c00003c4<br>240423c0818005a62524a464200003e5 05cf0909e80007e909c"

141 DATA 1138<mark>0</mark>

150 DATA "90907e000020524c48542 200003c403c42423c00003c427e42423 c000040201018244200004242625e404 00000003e 64242424000010385454381 00000100010101000000010001020423 c0000780438403c00103c403c423c023 c0000423c42423c4200"<br>|isi bete iagoo

151 DATA 10888<br>160 DATA "001428502814000000028 40a1428000000001028100000000000080 03e000800000010307e3010000000080 treGtb88888818387t1818188888181 0107c3810002a142a142a142a00"

161 DATA 7721<br>5000 CLEAR 29999: LET c=0: LET f

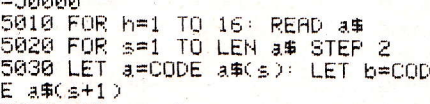

5040 LET c=c+b+a<br>5850 IF a>96 THEN. LET a=a-39 5060 IF b)96 THEN LET B=B-39<br>5070 LET a=a-48<br>5080 LET b=b-48 5898 POKE f.a\*16+b

5100 LET f=f+1 5110 NEXT s.<br>5111 PRINT b 5120 READ tot: IF tot<>c THEN F<br>Bibli "Francy it like "''" EINT "Error at line ";h\*10: STOP<br>5125 LET c=0

5130 NEXT h<br>5135 BEEP .1,1: CLS

5140 PRINT AT 15,0;"To save code<br>| to microdrive tyPe SAVE \*'m';l;  $'$  C11st' CODE 30000 , 1700

5150 FRINT AT 12,0; "To save code<br>to taPe tyPe save 'Qlist' to take tyke<br>CODE 30000,1700" SAVE 'Qlist'

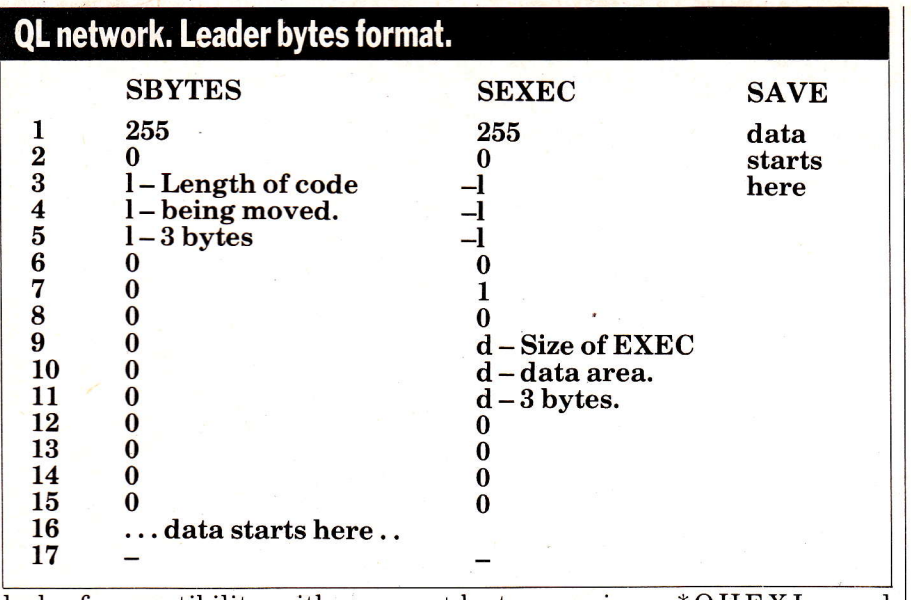

lack of compatibility with anyone else's.

Of course it could be argued that compatibility stunts the progress of new computers as, to be so, they need to keep the operating systems of previous generations. Take note makers of MSX machines!

I hope the machine-code program included will make up for some of Uncle Clive's omissions and what is more, ensure that your Spectrum has a reprieve from its dusty fate at the bottom of a drawer.

The above information defines how the first 15 bytes sent out on the network by the QL are formed. When saving a program no leading data is sent out at all, so the first bytes sent out of the one line  $\overline{\text{B}}\text{ASIC program 10 print;} - \text{would} \\\text{be ascii code "1",\text{asci code "0",\text{asci}} \\\text{code " "}, \text{asc "p",\text{asc "r", \dots, etc.} }$ 

The final program is written in machine code for the Spectrum. It allows the Spectrum to accept data sent from the QL using the SAVE, SBYTES or SEXEC comrnands. If you are using the network both Spectrum and QL should be assigned as being station 1 i.e. their default values. QL programs once sent down to the Spectrum can be listed to the screen using the command \*QLIST or to a printer using \*QLLST.

Since data is included for the entire QL character set, listings should appear identical to QL listings on the screen and on the ZX printer. If you are using a printer other than a ZX type \*NONZX before you do any printing to allow the printer to interpret the ascii<br>codes in its own way. \*ZXPRT codes in its own way. allows the program to print out on ZX printer again. Blocks of code and programs from the QL are loaded to address 32000 on the Spectrum. Blocks of code can be dumped to a printer or the screen as QL ascii characters with the normal \*QLIST and \*QLLST. The current QL file can also be dumped to the screen or printer as hex

bytes using \*QHEXL and \*QHEXP. The list commands will stop dumping to screen or printer automatically on printing the last in. Finally the program allows programs to be sent back up to QL via the RS232.

#### It could be argued that compatibility stunts the progress of new computers

To input the code, first of all type in Program 1 and then save it. Then run the program and save the resultant code. The BASIC program contains a checksum which should help sort out errors. To use the code, first of aII load up the Spectrum with any software your printer might use, and then load<br>the code using LOAD " " CODE. This code is located at 30000 onwards so this will limit the size of the BASIC programs that can be used but it does mean that fairly large QL listings can be stored. To turn the code on, type RAND USR 30000. This will set the code up for a ZX printer, setting the current listing to a null file and doing a CLEAR 29999. To load up with a QL program type \*QLOAD on the Spectrum and then type SAVE<br>neto 1 or SAVE SER1z on the QL. neto 1or SAVE SERIz on the QL. To save code from the QL use SBYTES or SEXEC.

#### SUMMARY OF COMMANDS

\*QLOAD To load any QL program or code to address 32000 on the Spectrum. Initially set to network mode.<br>Uses RS232 or network. Uses RS232 or network. \*QLIST To list a previously loaded QL program to the screen or to dump the last block of code to be loaded on the screen as ASCII characters.

\*QLLST As above but dumps to

- \*NONZX Tells program that prin-<br>ter is not ZX.
- \* $ZXPRT$  Tells program that prin-<br>ter is  $ZX$ .

\*RS232 Sets routine to RS232 mode. This is set at 9600 baud so you may have to set your QL to this baud<br>rate.

- **\*NETWK** Sets routine to network mode.
- \*QSAVE Saves last program that<br>was loaded back to QL. was loaded back to QL. Type LOAD SERIz on the QL. The'z' indicates that a control Z is sent to mark the end of file. If you forget this you will have to escape from the communication once the program is loaded. N.B. Control Z is not needed when moving blocks of code. Uses RS232 only.
- code. Uses RS232 only.<br>**\*QSBYT** Takes the form \*QSBYT\* or \*QSBYT x,y. With no parameters specified the code block sent is the block of code from 32000 to the end of the current file. Otherwise X indicates the start address of the block of code and Y indicates the length of the code. Type LBYTES SER1, start-address on<br>the QL. Uses RS232<br>only.
- only.<br>\* ${\bf QSXEC}$  Takes the form \* ${\bf QSXEC}$ start\_address, length size of data area. This command is for sending machine-code programs<br>only. Use RS232 only.
- \*QHEXL Lists the current  $Q\tilde{L}$  file to the screen as pairs of hex bytes. I use pairs of bytes as these have more significance in a 16-bit
- \*QHEXP As above but dumps to printer.

#### ROUTINE VARIABLES

All of these values can be changed by the appropriate pokes.

#### ADDRESS

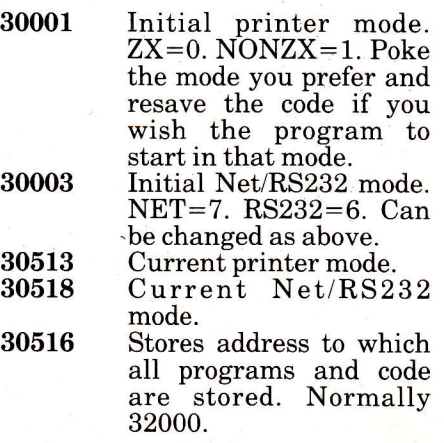

!

Easel:

II<br>I

The old adage that'one picture is worth a thousand words' takes on a new meaning in business graphics where a single figure can take on a thousand guises. The tabular form is dead, long live the bar chart upright or horizontal, and its upright or horizontal, and its<br>cousins the pie chart and line graph.

#### Signing on

Getting into Easel is no problem at all. Insert its cartridge in the left hand drive and a blank one in the other. Then, if in SuperBasic type<br>"**lrun mdvl\_boot**" otherwise make a selection between TV and monitor and the program will automatically load.

Getting out is also simple. Most will exit of their own accord via the 'quit'command on the control ('F3') display while some, who like us received an apparently duff copy of the program, will be shunted out involuntarily and without ceremony whenever any advanced function is attempted! In our case an abortive cloning session (bad mode on  $\mathrm{GOVR\_OVR})$  and a version number (1.01) well in arrears of the manual example (1.04) should have indicated that all was not well.

#### The real McCoy

With a working version of Easel up on the screen things are remark-<br>ably straightforward. In keeping with the likes of Quill, Archive and Abacus, function keys 1 to 3 are set<br>to perform standard operations, with the two remaining ones taking care of simple screen editing. **Planting Sky** processor, database and  $s$  preadsheet what more could<br>you possibly want? The  $answer - a$  dainty little business graphics package to dress up any disastrous results or forbidding forecasts. Psion's Easel is  $\overline{exactly this...}$ 

For the unitiated the functions are:

#### Fl Help menu F2lncrease display area by removing prompts FB Enter a Command F4 Delete a cell FS Insert a cell

Standardising key functions (wherever possible) is more common in the business market than on home computers and is highly Iaudable. It lends coherency to the group of programs as a whole and saves having to learn new techniques for every different application. Full marks to Psion.

in which tedious menu arrangements have been dispensed with. In som'e cases users are called upon to select from a host of remote and often cryptic numbered options, in this instance with the screen split into three areas for .data entry display and prompts respectively, one is never far from one's subject and there's no wandering off on a tangent (fig) or getting bogged down in subsidiary menus.

#### Small heginnings

To get started on the Easel ail that's necessary is to aim a set of cross-hairs at a desired cell or block on the screen and fire off a value and a bar of appropriate size will fill in. Continue this process and scaling along the horizontal and vertical axis takes place automatically to accommodate any new highs or lows.

As many values as you wish can be entered though correspondingly the widths of the bars become

appreciably smaller to the point where they are some two or three dots thick. In addition the greater the number of figures the longer it takes to draw a graph. It's all reminiscent of a self-focusing camera with displays redrawn in the most suitable perspective. The process is visually striking and simple.

Having input a series of values and constructed a simple bar chart a skeleton framework of data and the bare bones of a display are there. There is now the opportunity to extend the former or dress up the latter. New sets of data may be added or an existing set displayed in one of eight different formats. Either way the route is via a series of commands (F3).

A designated command is executed by simply entering the first letter of the prompt that references it. For example, type's'as in'save' or'I' as in'load'. Where commands require more than one item of information for input, further prompts will be displayed. This single step entry procedure is vir-<br>tually idiot proof.

If a default case can be offered the program will supply one. If an entry is invalid, it will inform, whereupon the user can either re-input or 'ESC'. Best of all when you are required to make a choice entry of a '?' will display all the options. Nothing could be simpler, in fact you begin to wonder why a manual is supplied at all!

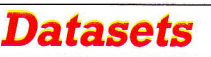

Selecting the command 'newdata' enables further sets of figures to be

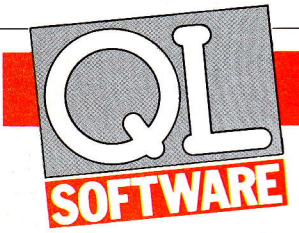

entered. These may be named and thereafter manipulated as a whole and this feature makes the Easel a mini spreadsheet in itself for it permits number-crunching as well as charting. Bearing in mind that Easel files can be exported across to both Archive and Abacus, it could well prove to be the most enjoyable as well as illustrative manner in which to enter figures intended for use by all three.

Easel permits six geometric and five arithmetic functions for data manipulation as well as basic arithmetic operations. Functions and operators working upon named datasets can be combined (as well as nested within parenthesis) to make up complex formulae. AIso provided for formulae use are two psuedo-variables'cell' and'cellmax'. The former is used as a store for a cell's relative position on the screen while the latter's value is the total number of cells displayed.

The inclusion of pseudo-variables combined with a comprehensive range of functions make Easel a particularly sophisticated analytical tool

#### Tailor-made

When it comes to dressing up whatever figures have been put on the Easel, there is no shortage of disguises. In terms of graphical representations or formats Easel offers three basic types: Iine graphs, bar and pie charts, with bar charts either horizontal or vertical and where more than one set of figures is being examined bars may be stacked, or placed side by side within a particular cell.

Just as format can be varied so too can display. The background ('graph\_paper<sup>'</sup>) can be any one of a variety of colours with eight colours in 40 column mode while in 64 or 80 column mode the choice is red, green, white or black. In addition a grid may be superimposed to improve readability.

Bars can have borders of varying width and contrasting colour and lines may be point plotted or solid, differing in width and colour. Axes, labels and titles may be altered and relocated. And for those not content with the selections offered, in most cases personal display types can be created. Only the three basic formats themselves are invariable.

By far the most powerful display feature is the 'view' command which permits a variety of datasets to be drawn on a single display

### FASE

providing an ideal means for ana-Iysing relationships between them. Choice of a dataset's particular format is of considerable importance for whilst Easel would appear to support any number of bars or lines on a single screen, the constraint of space and number of colours favours a judicious mix of the two. (note: no more than one dataset may be displayed using the pie chart format).

A nice finishing touch to a display meanwhile is the 'highlight' feature which allows emphasis of a particular value by altering the bar structure in the relevant cell, when applied to a pie chart this effect is similar to cutting a slice out of a cake.

#### **Fraught filing**

Easel allows for saving and loading of datasets and the process is reasonably painless. The dataset currently being worked on can be saved under any name chosen which in effect means that to save more than one dataset 'olddata' commands must be interspersed between saving or saviour prior to moving on to enter with'newdata'.

Theoretically any dataset saved can be reloaded back onto Easel at a later stage but the problem on our version (1.01) was that loading a file back onto Easel obliterated every other dataset on it! As only one dataset per file can be saved the most that can ever be reconstituted from a previous session is one set of figures any attempt to load more than one file will result in the Easel storing only the figures contained in the last one loaded. This makes the save and load feature useless for all but the most primitive of operations.

A way round the shortcomings of Easel data files is to save multiple datasets on an export file which when created saves all the figures including any labels that might be attached to cells. If this file is reimported it should be that all datasets will be recovered.

#### Invisible exports

Exporting data from Easel to Abacus or Archive as well as importing from the other two is by no means simple. The manual devotes some 24 pages to what is easy and simple but when it comes to the least straightforward of operations, little more than a page and a half is set aside.

As it transpires exporting from Easel has the same defects as saving/loading an Easel file in that only a single dataset can be pushed across, at least this was our experi-Easel allows for any graph or chart

ence when exporting more than a single dataset across to Abacus. This elicited an 'error in format' and to Archive, no error but no additional dataset either.

The manual does state that when exporting, certain rules governing file format must be adhered to. These relate to the placement of text within a file, yet with Easel automatically attaching default labels (month names) to every new dataset created, a palatable format for transfer was found to be near impossible. This may have been an idiosyncracy of the particular version reviewed or an operator error - judgement is reserved!It remains true however that exporting from Easel is uncharacteristically com-

plex.<br>Importing data onto Easel turned out to be considerably easier. Provided any text is reserved exclusively to distinguish one dataset from another, few prob-Iems are encountered with either Abacus and Archive though the former provided the most trouble<br>free transfer.

In Abacus, reserving the first. column for a dataset name with all succeeding ones containing figures no problems ensued transferring in excess of ten separate datasets in one operation. To illustrate export problems however, the addition of another dataset this time in Easel with the export file overwritten, rendered it useless for a reverse transfer.

In many ways because importing data is considerably more effective than exporting it would seem preferable to use Archive or Abacus as primary sources of information. In a sense this would appear to relegate Easel to a secondary position.

#### Memory

Easel sets aside 8K of memory for storing figures which roughly allows for 40 different datasets containing 12 figures each or some six sets containing 150 figures, which is more than sufficient for even the most exacting sessions.

Free memory is displayed at the bottom right of the input display in  $1K$  units. Exceeding memory capacity is not fatal since the point at which full capacity has been reached is given, Ieaving users free to make whatever amendments are necessary. Positive and negative figures are displayed to seven decimal places and problems of significant places encountered in SUPERBASIC appear not to apply.

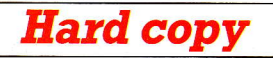

TO A SECOND AND AND ALL AND AND ALL AND AND ARRANGEMENT OF THE ALL AND ARRANGEMENT OF THE ALL AND ARRANGEMENT OF THE ALL AND ARRANGEMENT OF THE ALL AND ARRANGEMENT OF THE ALL AND ARRANGEMENT OF THE ALL AND ARRANGEMENT OF T

# EKSE

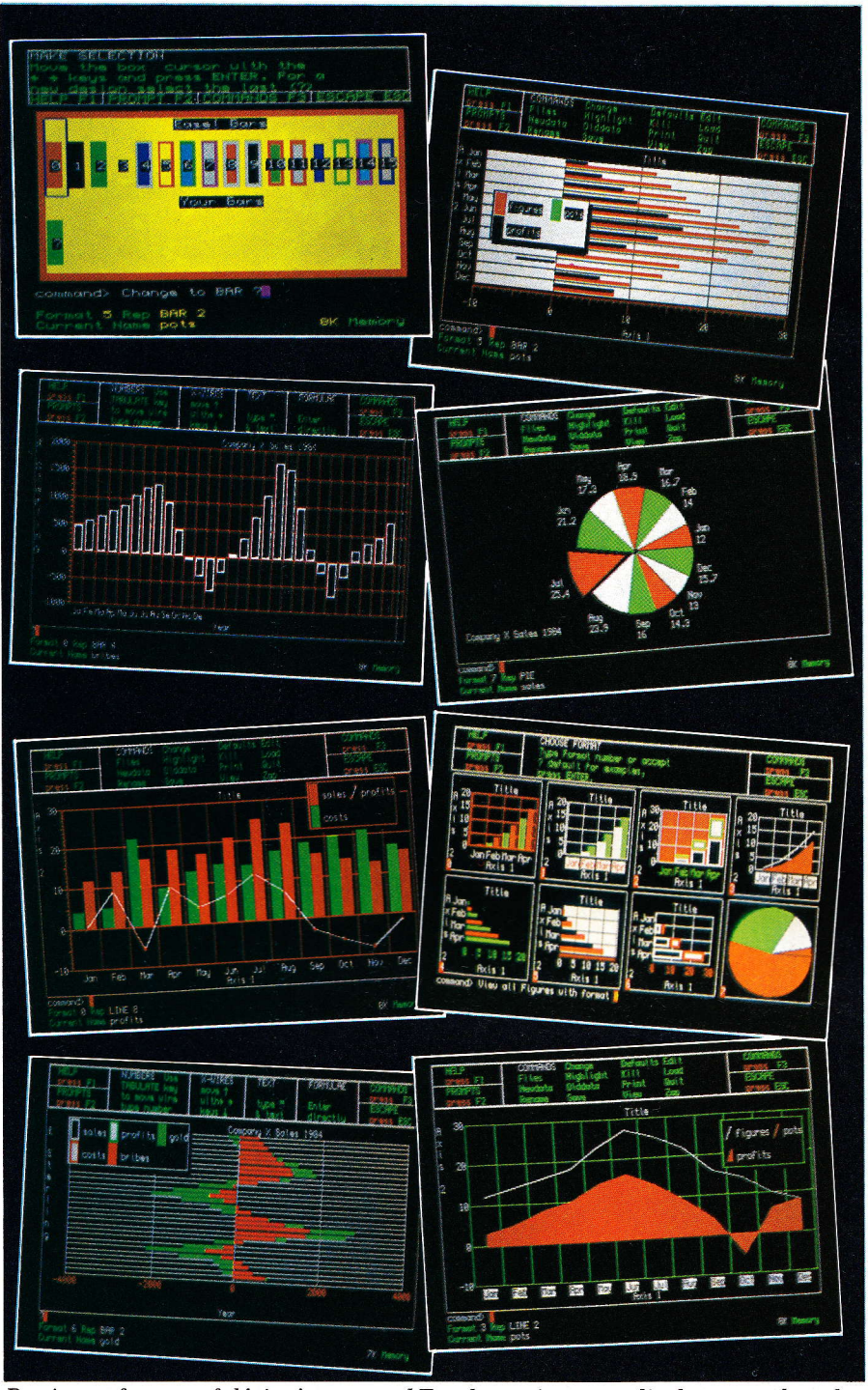

By virtue of a powerful 'view' command Easel permits one to display a number of different sets of figures on a screen in a variety of differing formats. Bars, lines<br>and curves can all be individually varied as can background colour and grid outline. Aside from pie charts any nurnber of combinations are possible.

currently on display to be reproduced on paper using a dot-matrix printer. Using an Epson RX80/FT printer with an RS232 interface some impressive hard copy was obtained.

The manual indicates that printer type selection is an integral part of the print command. This is not the case, but it was found that using the Easel after a session on Quill (where lines had been double spaced) the result was graphs printed in similar fashion. This indicates that printer information is carried over from one program to another. A blessing and a curse; it does make up for the absence of a resident printer-driver program while proving both time consuming and circuitous in requiring other programs to be run.

In addition to dumping a display to the printer dumping can be to a microdrive file but as the user cannot reload a screen dump via Easel, this is only of any use to those who cannot even indirectly configure to their particular printer. Dumping to tape does mean that you could conceivably construct your own driver in Super-

Basic however.

Both printing and saving to file are lengthy operations as the entire content of screen memory must be transmitted bit by bit to the relevant device. At least a minute per display should be allowed.

Interestingly the manual also contains information as to optimum exposure setting, film speed and aperture for those wishing to photograph displays.

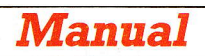

For the most part the section devoted to Easel in the QL manual is short and sweet  $-$  as it should be since most operations are easy. Coverage is more than adequate except for file operations which are poorly documented and in some cases explanations are misleading. For example, the descriptions regarding saving/Ioading a file give the impression that the feature is more powerful than it is.

#### Conclusion

Deceptively named, Easel is not the tool of an artist but of <sup>a</sup> businessman being both cosmetic and functional. By itself it provides a useful analytical tool providing graphic insights into relationships between differing sets of figures. As part of an overall package it is the icing on Psion's cake, by far the easiest to use and some remarkable effects may be achieved with <sup>a</sup> minimum of effort. Ideally it should be used to add the finishing touches to a report or forecast generated with the help of Quill or Abacus.

If there is any criticism it is that discrepancies in filing operations tend to undermine the concept of an integrated business package. Whilst it is true that Easel meshes with Archive and Abacus, transmission is by no means automatic and the process is uneasy, involving some grinding of gears. Whether later versions (1.02 onwards) will solve these shortcomings remains to be seen but Psion would have done better to have omitted certain unrealised features rather than create false expecta-

tions.<br>All in all Easel is an extraordinarily comprehensive business graphics package the like of which has yet to be seen on any computer remotely near the same price. The fact that it is part of a suite of four included in the cost of a QL cannot but increase its appeal especially when one considers that Easel's MS-DOS version is projected to sell at  $£175$ .

Recommended<br>by QL-User magazine At Last THE SERIES THAT MAKES THE UANTUM [E

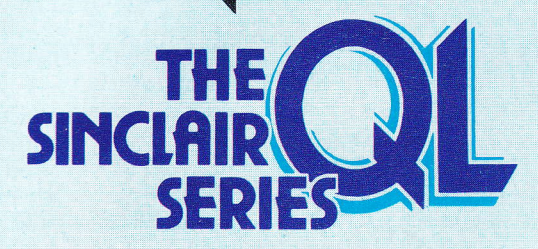

"I am certain that these books will add enormously to the enjoyment and practical use which<br>QL users will get from their computers."

#### **NIGEL SEARLE**

Managing Director, Sinclair Research Limited

5 books to help you get the most from the QL, whether you are still waiting or are lucky enough already to have yours.

**Introducing the Sinclair QL explains** how the QL works and what you can do with it.

#### **Introduction to SuperBASIC on the**

**QL** explains SuperBASIC and introduces its special features and avalities enabling you to master programming quickly.

#### **Advanced Programming with the**

**Sinclair QL** is an essential reference work for users who really want to get to grips with the Sinclair QL. The book includes such topics as program logic representation, types of commercial program, programming techniques and document design.

**Desk-top Computing with the Sinclair QL** shows just what can be achieved in business computing using the Sinclair QL and how to get the best out of the four QL software packages: word processing, spreadsheets, database management and business graphics.

#### **Word Processing with the Sinclair**

QL has been written to explain both the concepts behind the uses of word processing and how the QL word processing package operates and what it can do.

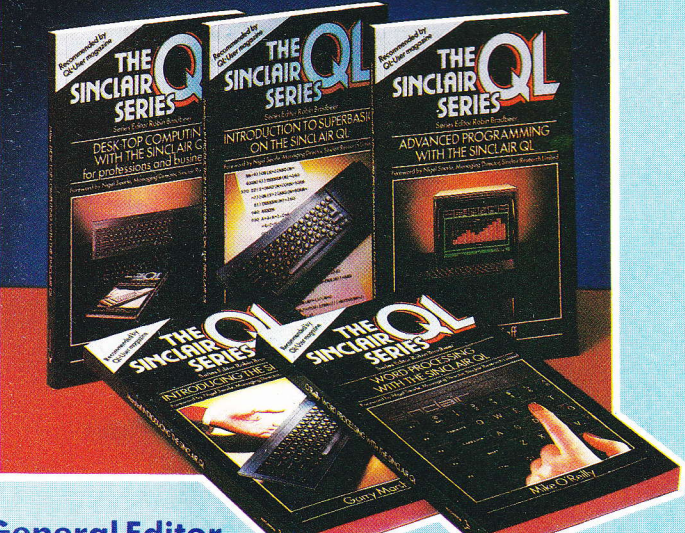

**General Editor, Robin Bradbeer** and his team of authors received the help and co-operation from both Sinclair and Psion Software-creators of the QL software-to ensure that these books really are the ultimate handbooks for QL users.

Order now - you won't have to wait long for your books! Just fill in the order form and return it to us with your cheque or money and the critical and column bost will your energies of money<br>order. You can even charge your Access or Barclaycard account.<br>We will send you your books POST FREE within 28 days.

**ORDER FORM** 

To: TBS, 38 Hockerill Street. Bishop's Stortford, Hertfordshire.

 $Q<sub>L</sub>$ 

Please send me:

- ....... copies of Introducing the Sinclair QL @ £6.95 each
- ...... copies of Introduction to SuperBASIC on the QL @ £6.95 each
- ....... copies of Advanced Programming with the Sinclair QL @ £6.95 each
- ...... copies of Desk-top Computing with the Sinclair QL @ £6.95 each
- ....... copies of Word Processing with the Sinclair QL @ £6.95 each

I enclose my cheque/money order made payable to TBS for  $\mathcal{L}$ 

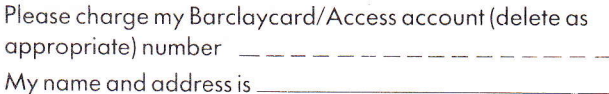

Signed

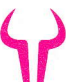

Dealer enquiries to: Doug Fox, Hutchinson, 17-21 Conway Street, London W1 Hutch

# **CASH TRADER**

#### FINANCIAL WINDOWS ON YOUR BUSINESS. AN ACCOUNTING PROGRAM **DESIGNED FOR SMALL BUSINESS USERS OF THE SINCLAIR OL**

- \* Designed for businessmen, not accountants, typists or programmers
- \* Entries can be made in any order, the computer does the sorting
- ★ Updated Profit & Loss A/C displayed as each entry is completed
- \* 18 other Management Reports can be displayed in the Reporting Window these are available even in the middle of making an entry

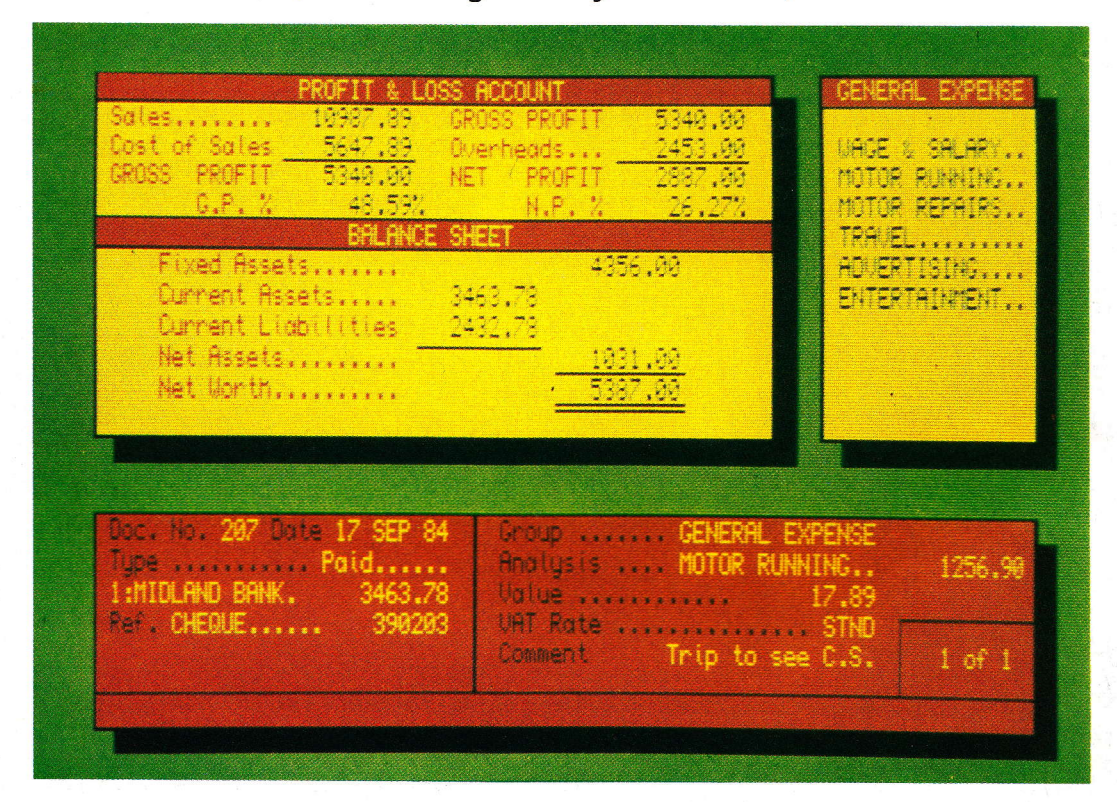

- \* Other Management Reports include VAT summary, Bank Account balances, Sales & Overhead analysis, amounts due \* Comprehensive training exercises and 200 page operating manual provide key by key instructions plus tutorial
- \* Many 'add-on modules' shortly available to expand the system's facilities including Invoicing, Tax etc.
- \* The Extracted Reports module allows extremely powerful reports to be designed to suit individual user's needs
- \* Accounting logic and reports approved by Accountants, and the VAT module checked by the Customs & Exercise
- \* User support club provides periodic newsletters with further instructions, program updates, operating help etc.
- \* 140 user defined Analysis heads supported, including 10 for Bank Accounts and 20 for Credit accounts

#### **ACCOUNTING SOFTWARE LTD** 26 Fore Street, St. Marychurch, Torquay, Devon. Tel: 0803 313454

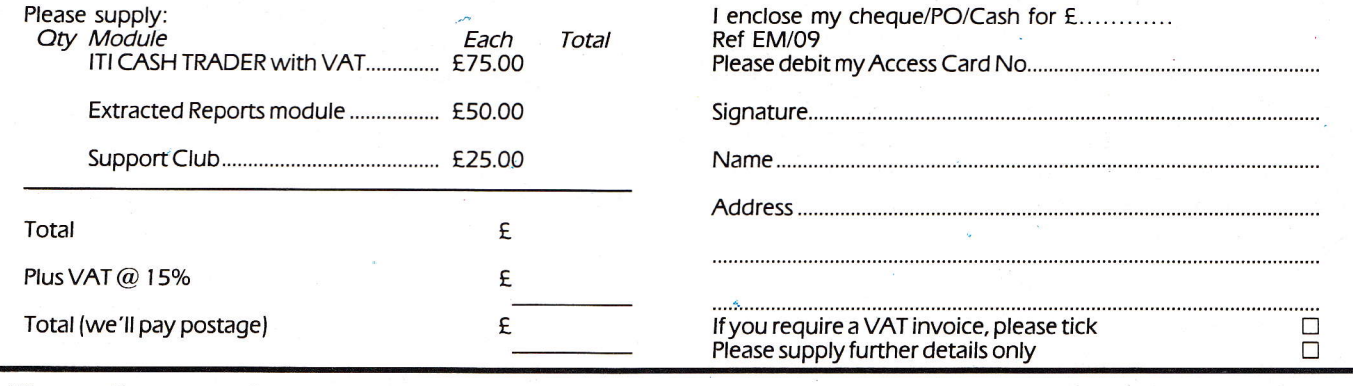

Please allow up to 28 days for delivery, Sinclair and QL are registered Trade Marks of Sinclair Research Ltd

Here is the machine we have been waiting for –  $a$ When you buy a QL in the shops what can you expect?

**Out** 

Some nine months after launch it seems the QL has reached maturity. The dongle has disappeared, the operating system has had most of its bugs removed and the microdrives no longer seem to have a will all of their own. At long last we can dispense with documenting unfulfilled promises and move on to assess the likely impact of this (hopefully) finished product.

Bugs

#### **Keyboard & Display**

Having removed the QL from its polystyrene, plugged in the external power supply and connected up to a TV or monitor, the first thing you will have to come to grips with is its keyboard.

The 65 key QWERTY layout is a pleasure to behold but much less satisfying to use. Keys are set flat on one plane making the three skimpy plastic feet that tilt the machine at an angle an absolute must for any kind of reasonable access to most of them.

The keyboard mechanism is of the calculator-style membrane variety which should be familiar to Sinclair users. Whilst it is an improvement on previous 'deadflesh' versions with full travel on the keys, touch typists will find that their skills are lost in <sup>a</sup>

'quicksand' of missed contacts. For one or two-finger typists however, the keyboard is quite adequate especialiy when considering the speed at which Quill operates. Furthermore the plastic membrane underneath serves to prevent dust and ash from getting into the machine's innards which is some consolation.

The QL's video display similar to its keyboard again is quite adequate offering resolutions of 512  $\times$  256 pixels (80  $\times$  25 text) with four colours and  $256 \times 256$  pixels  $(40 \times 24)$  with eight colours.

The clarity of the TV display seems to vary from make to make, but, none are capable of handling the 80 column display and even the

compromise 64 column display offered by the QL proves to be <sup>a</sup> strain after a few hours' word processing. Serious users should consider buying a good quality monitor.<br>Contrary to the accepted indus-

 $try$  standard  $(11.5$  microseconds) the QL requires a monitor with <sup>a</sup> scan flyback of less than 10 microseconds. This means the QL will require a dedicated monitor to avoid overscanning on either edge of the screen. This may come as a bit of a blow to anyone who has already invested in a conventional model for another system.

#### Data Storage

One of the features of the QL is that it comes with two on-board microdrives. Intended as a halfway house between the hopelessly inefficient and unwieldy cassettebased systems and the more expensive but considerably more efficient sive but considerably more efficient disk systems, these microdrives more than fulfil their function.

Anybody who has used cassettes to store data or load programs will realise what an amazing improvement these drives are. Storage and retrieval takes a matter of seconds as opposed to minutes and the media itself is a delight, since five or six cartridges can be carried in a pocket without spoiling the line of a suit or dress!

The cartridges store some 100K<br>and are said to be unreliable, but with some  $500K$  on the review machine we have yet to find <sup>a</sup> corrupted fiIe. The real problem with the drives is the cost of the  $cartridges - £4.95 - too expensive$ for what is supposed to be a cheap alternative to a disk drive. Furthermore, their cost and the fact as yet Sinclair is the sole supplier means that commercial software in microdrive form will probably be quite costly. The fact that the QL does not include a cassette interface aggravates the situation and could lead to a potential software famine.

Bearing in mind the QL's cost,

any comparison to disk is to some extent, academic, but with slave proc\_essors looking after the drives, 128K (with a very unlikely further 500K) available and a multi-tasking potential, their operation could conceivably be made virtually transparent. The consequent time saving puts them in contention with some of the cheaper disk systems, in particular those offering only sequential access.

In operation, one niggling prob-<br>lem with the drives remains: if used over an extended period of time say six to eight hours, they tend to seize up. Nothing may be saved or loaded and the machine must be disconnected and given time to cool down. Clearly this is undesirable especially in the middle of a lengthy word processing<br>session where all unsaved text will be irretrievably lost, indicating that being intended for business use tbe QL is not designed for extended usage.

The nature of the expansion ports at the machine's rear howthat it is aimed primarily at a business audience.^ These include two serial and two joystick ports which use Telecom-style connectors the likes of which have yet to be seen on any other computer.

Of the two serial sockets both are RS-232-C with one wired as a modem. The problem appears that baud rates cannot be set indepen- dently for each channel which causes considerable problems if, for example, the QL is to be used to drive a modem and a printer where data is likely to be transmitted at differing rates.

The two network connectors are in fact thinly disguised serial links. There is little firmware within the<br>machine to effectively control and monitor data transfer but, the<br>possibilities do exist bearing in<br>mind the 68008 capabilities although only for expert assembly programmers.

In addition QL supports a ROM.<br>Cartridge socket at the rear which In addition QL supports a ROM/ was initially used to house the

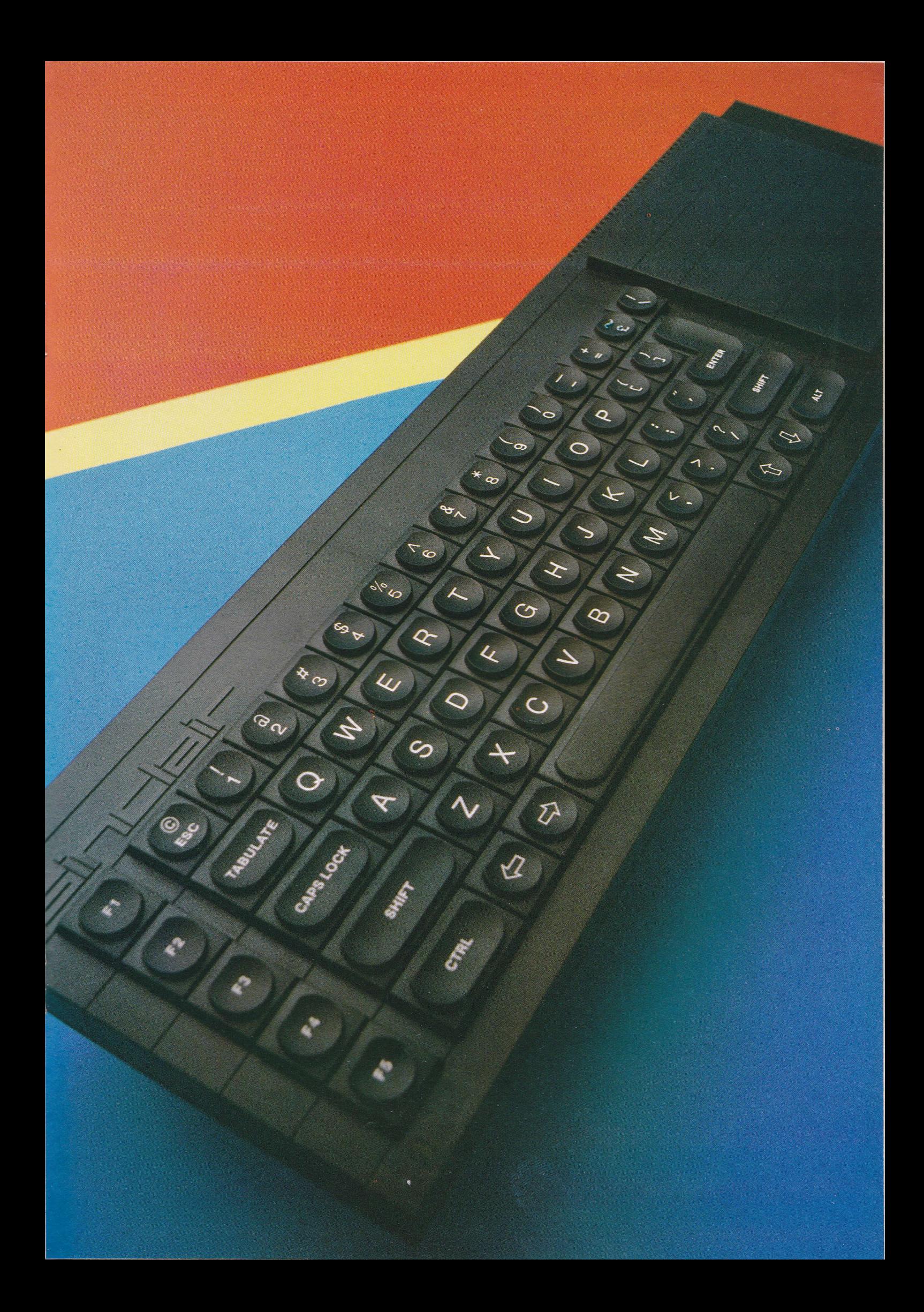

'dongle? containing the earliest operating systems. A1so, hidden behind a black plastic shielding, is a 24 pin edge connector likely to act as the machine's major expansion port. Originally intended to house a half-megabyte RAM extension this is more likely to be used as a disk drive connector by enterprising independents.

#### SuperBasic

SUPERBASIC, is powerful and extensive offering a wide range of control structures and affording a fair degree of control via QDOS of the machine's various functions. Despite all this, however, the QL's BASIC appears to be a tool without a definite application. For business users it affords only seven digit precision, which means that you cannot display figures in excess of 99,999.99 without rounding.

For the games programmer, it fails to support user-definable characters and sprites. Windowing features are little more than <sup>a</sup> colourful screen handling gimmick as objects PANed or SCROLLed out cannot be recovered but must be redrawn. Sound features can only be described as experimental.

For the beginner meanwhile, the language is'hardly ideal, its syntax is idiosyncratic characterised by long and cumbersome commands and ambiguous error messages. It is also slow!

#### **The Software**

Shortcomings in the QL's SUPER-BASIC indicate that the machine was never intended to run serious applications in that language. Psion's packages are an ideal example - these could not have been written in BASIC but rather mesh with QDOS on a much lower level and it is here that the QL has enormous potential.

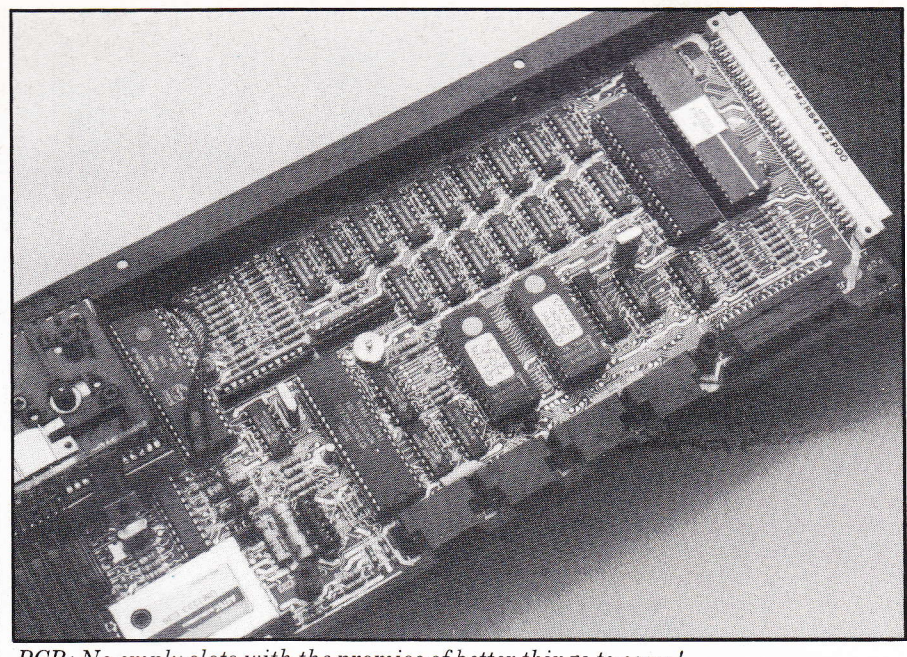

PCB: No emply slots with the promise of better things to come!

The packages have been described as 'the plastic toy in the cornflake packet'. This is hardly the case. Abacus, Easel, Quill and Archive provide the most convincing argument for the QL. A machine capable of running one, to say nothing of four extremely sophisticated packages (word processing, database, spreadsheet and business graphics) at a cost of f399 inclusive is revolutionary. The QL has effectively opened the door for anyone wishing to enter the field of serious computing. The fact that these packages are now being made available on machines costing at least twice the price is a more than adequate testimony that in this area the QL has succeeded.

#### **The Hardware**

Much has been said of the Motorola 68008 and supporting slave processor contained within the machine. If the sheer brute processing force

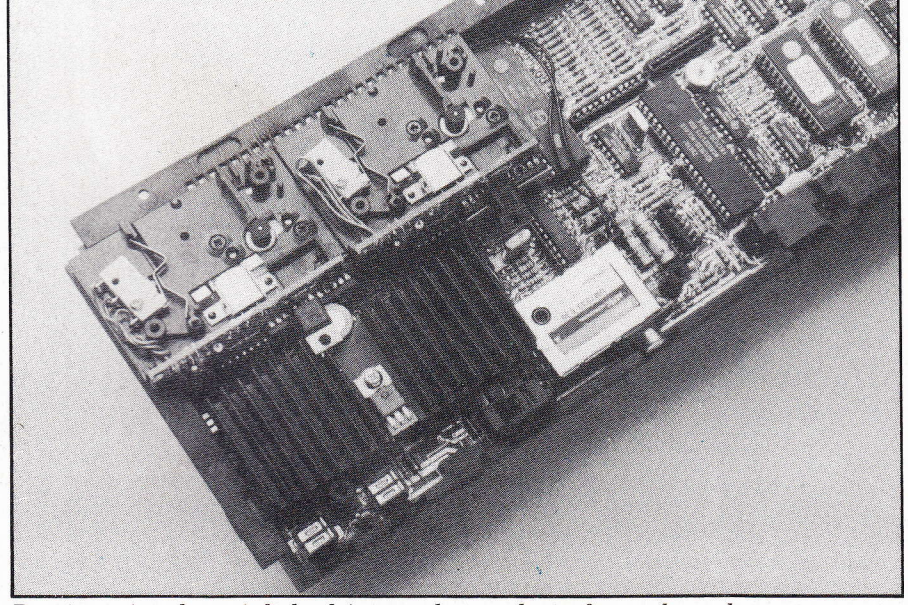

Despite a giant heat sink the drives tend to overheat after prolonged usage.

that they contain could be harnessed then the QL would leave its eight-bit competition standing.

The indications are that software houses are beginning to stir to the QL's potential and already assemblers and alternative operating systems are appearing. More interestingly, these are coming from machines where multi-tasking and true windowing capabilities are a reality. The principal problem encountered is not shortcomings in QDOS but in being able to cram everything into 125K plus of RAM.

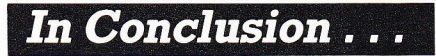

In an attempt to give the punter on the streets the kind of computing the office certain compromises have had to be made namely in its microdrives, SUPERBASIC and keyboard. What is surprising, however, is that in these areas the QL performs more than adequately.

Indeed, any shortcomings can easily be forgiven for the simple fact that the QL offers so much more than any similarly priced machine and has the potential for very much more.

The history of the computer industry has been coloured by constant change. The minicomputers of the past are the micros of today and if any distinction remains between the two it is one of price. The QL is the first to gnaw at the distinction between home computer and office machine. The process is by no means complete, but the battle of the bits is effectively over. Whether the campaign will last five years or two is now in the hands of the software houses and not the manufacturers. The QL won't stabilise the market but it will benefit the consumer.

ri tl

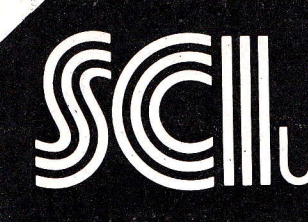

\* SUNDAY OPENING \* 24 HOUR DELIVERY SERVICE<br>\* COMPREHENSIVE TECHNICAL **SUPPORT** 

sci cracks the<br>OL problem!<br>Call 0730 68521 PLUG IN AND GO! **TERFACE** PROB

**OTHER SUPERB OPTIONS** 

with EPSON RX80FT with EPSON FX80 **with CANON PW 1080A**   $$349 + VAT$  $$399 + VAT$  $$379 + VAT$ 

All with dipswitches set for you by our experienced staff

**ENGINEERING** MosterCard **VISA** 24 hour nationwide delivery by Securicor £9.50 + VAT. Bankers orders; Building Society Cheques; Postal

Orders; same day despatch. All orders covered by the Mail Order Protection Scheme.

**MANY MORE PRINTERS** AVAILABLE. 1,000s OF BARGAINS-SEND NOW FOR THE FAMOUS SCI(UK) CATALOGUÉ

COSMOS 80

80 CPS Normal - Bidirectional, logic seeking; superscript and bit image graphics; adjustable sprocket feed and friction feed; fanfold, single sheet: standard centronics parallel: optional RS-232C (serial).

**Remember! These prices** are for complete packages - no more to pay! **Demonstrations VROKHIMADES** every hour!

**FAST Mail Order** FAST IVIGITORIER<br>SCI (UK) Unit 16, Inmans Lane, Sheet,<br>Petersfield, Hants GU32 2AN Freepost Mail Order SCI (UK) Freepost, Petersfield,<br>Hants GU32 2BR. Tel. 0730 68521.<br>Telex 88626 MYNEWSG

QL User/October 1984/35

# **Inside Story**

Weighing in at just over Slb (excluding 2lb power supply), enclosed in an elegant black plastic shell hardly comes across as the heavyweight that it is cracked up to be.

Remove the ten screws that hold the casing together and the picture changes. To your right, modulator, microdrives and accompanying<br>heat sink occupy all available space. Centre and left lies a packed PCB with the keyboard mechanism stacked on top.

#### MotorcIa 68008

On the far left of the PCB lies the Motorola 68008 Microprocessor. This is the driving force behind the QL. Making a break with the usual choice of '8 bit' CPU's (280 and 6502) Sinclair have gone directly to 3rd generation processors leapfrogging the plain 16 bit variety on their way.

The 68008 is one of a family of sophisticated '16/32 bit' processors. Introduced in 1979, these were designed with the programmer in mind. The series offers 16 32-bit general purpose registers, a 32-bit program counter, and a 16-bit status register. Five basic data types are supported, these are bits, BCD Digits (4-bits), bytes (S-bits), words (16-bits) and long words (32-bits). In addition there are 14 flexible addressing modes which include the capability to postincrement, predecrement, offset and index. Finally, the processor supports some 56 different instruction types<br>of which several themselves in-

clude variations.<br>The CPU's highly regular struc-The CPU's highly regular struc- ture makes assembly language programming both easier and more reliable. Operations on registers and memory are independenf of the data. Separate special instructions that operate on byte, word and long word are not necessary. Where previously tens of operations were<br>required, here a single operation required, here a single operation will, in most cases, suffice. As <sup>a</sup> corollary, compilers on the 68000 are efficient and indeed, operating systems such as QDOS and Unix are for the most, written on such.

The 68000 also includes numerous features to aid in error correction. For example there are built-in hardware traps to detect certain common error conditions. There is even a TRACE facility that enables one to step through a program instruction-by-instruction.

Where the 68008 differs from its brothers the 68000 and 68010 is

### off and peers inside

that its external databus is onlv 8 bits wide instead of 16. This slows the operation of the CPU because loading and storing of registers is done by halves. However, this has meant that the cost of memory<br>chips has been kept down and even chips has been kept down and even at reduced speed the 68008 is considerably faster than its competitors.

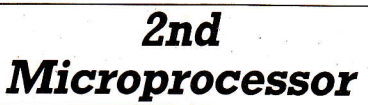

Because the 68008 works on interrupts making timing near impossible using the CPU's internal clock a further microprocessor has been incorporated. An Intel 8049, this is located on the far right on the PCB and controls keyboard, sound and RS232 receiver and leaves the main CPU free to run user programs.

The effect of the 2nd processor is quite noticeable if, for example, you type ahead while using the Quill. The slave processor continuously scans keyboard entry putting characters into a queue. Consequently nothing typed-in is ever lost.

#### **ODOS**

The QL's resident operating system began life on a collection of three 16K EPROMS (27128's). Two were on the PCB and a third plugged into the machine's ROM socket. Now, whittled down from<br>48K to 32K, final versions of QDOS 48K to 32K, final versions of QDOS (JM) occupy two masked ROM's to the rear of the PCB. Owners of earlier bug ridden systems (ie. versions FB, PM and KB) may send in their QL's to get an upgrade installed. To find out which version you have type PRINT VER\$.

#### I28K RAM and expansion ports

The QL comes with 128K of RAM which is contained within 16 identical chips occupying two rows at the front of the PCB. Of the 128K, 32K is devoted to the screen bit

 $\overrightarrow{As}$  the 68008 is capable of addressing a maximum of 1 megabyte of memory, RAM extensions to make up this total should eventually be available. These along with such peripherals as disk drives wili make use of the 64-wav expansion port on the far left of the machine.

At the back of the QL a variety of ports have been incorporated. Moving left to right the first of these is a  $\text{ROM}$  cartridge socket providing up to 32K extension of ROM.

Next come two joystick ports. These use two BT 600 sockets which will probably be used with either games or to control the cursor (ie. with some sort of mouse device).

After the joystick ports come two RS232-C ports. One is wired for use with a modem (DCE) and the other, to drive a printer (DTE). Both are capable of full duplex transmit/ receive at seven rates up to 9600 baud.

Unfortunately, as there is no provision to set differing baud rates for either port it is unlikelv that users will be able to run both devices simultaneously.

Next comes a standard UHF<br>socket and beyond that there is an 8 pin DIN type RGB socket. The latter supports displays of up to 85 columns and makes full use of the QL's 512 by 256 pixels resolution.

Finally, on the far right hand<br>side are two network sockets. These are supposed to allow up to 64 QL's or Spectrums to be linked up. However, no network driver is as yet incorporated in QDOS so that these ports are little more than poorly implemented RS232's operating at 100K baud.

#### **Microdrives**

Without a cassette interface the QL is wholly dependent upon microdrives. Two of these are built into the QL. A further six may be connected in tandem via a concealed port on the far right.

For their storage medium the drives use a compact cartridge measuring some  $450\times350\times5$ mm containing 200ft of tape in a continuous loop. Theoretically, this permits a storage capacity of some 255 sectors containing 512 bytes per sector. In practice, storage capacity varies from a minimum of 80K to a maximum of 100K.

The drives load at a rate of 15K bytes per second and take on average 3.5 seconds to locate data.

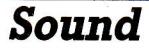

A Piezo - Electric Speaker is con-A Piezo – Electric Speaker is con<br>cealed - under - the - microdrives Sound quality, in many respects is similar to that found on the Spectrum and falls well short of fhat common to most home computers.

### **COLOUR MONITORS**

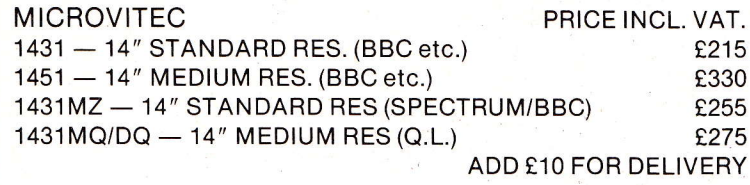

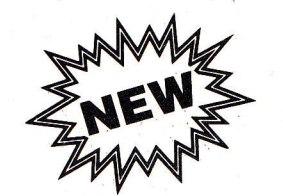

**SUPERB MONITORS FOR Q.L. AND SPECTRUM**  $(1451MQ/ DQ)$  $(1431 MZ)$ 

#### **MONITOR/PRINTER PACKAGES FOR SINCLAIR Q.L.**

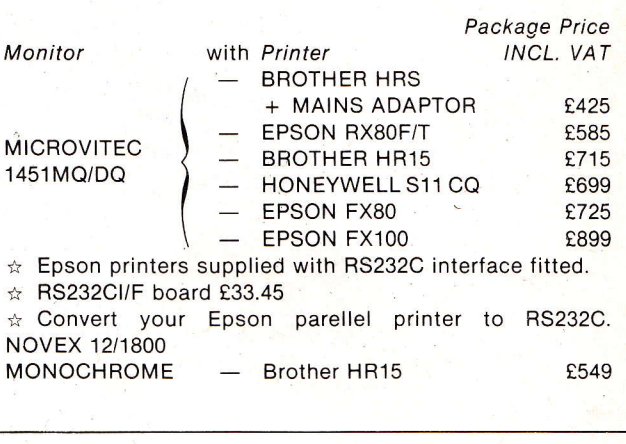

Prices include Monitor and Printer Leads Add £12 for carriage.

### ARATI VANGUARD TRADING ESTATE STORFORTH LANE CHESTERE **EPHONE 0246 208555 TELEX 547697**

# **68K/OS BRINGS POWER TO YOUR QL**

The revolutionary 68K/OS operating system for advanced home users, software developers and OEMs is available now as a plug-in card for your Sinclair QL.

#### **Features**

- ★ Plug-in card with switch to select 68K/0S or QDOS
- \* Spare EPROM slots for applications software
- \* Real-time multitasked software with multiple screen windows
- \* Much faster microdrive access times
- \* Utility software on microdrive including an
- editor and file maintenance programs \* User manual and applications programmer's
- manual

#### Also available

- \* 68K/ASM assembler
- \* Systems programmer's manual

#### **Comina soon**

- \* Full WYSIWYG Word Processor
- \* Pascal, Fortran IV and C
- \* Disk Support
- \* and lots more . . .

TM68K/OS is a trade mark of GST Computer Systems Limited TMSinclair, QL and Microdrive are trade marks of Sinclair Research Limited.

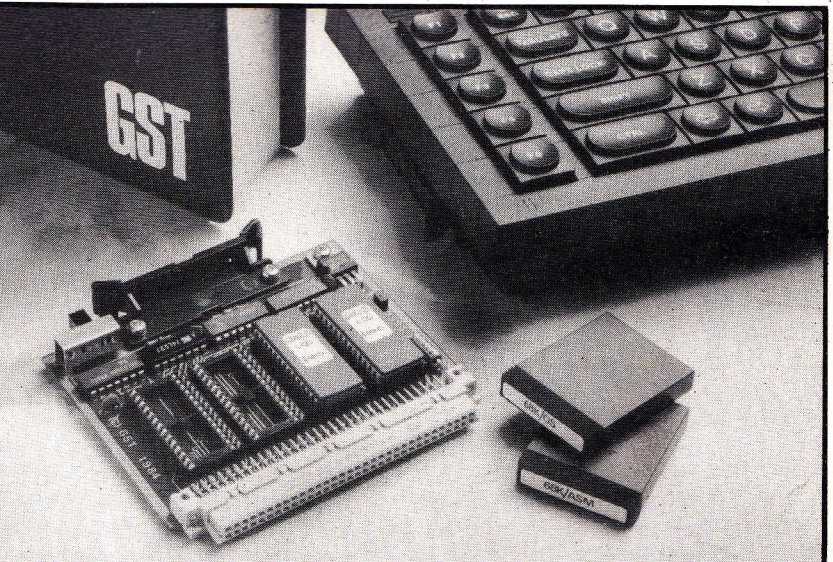

**To: GST Computer Systems Limited** 

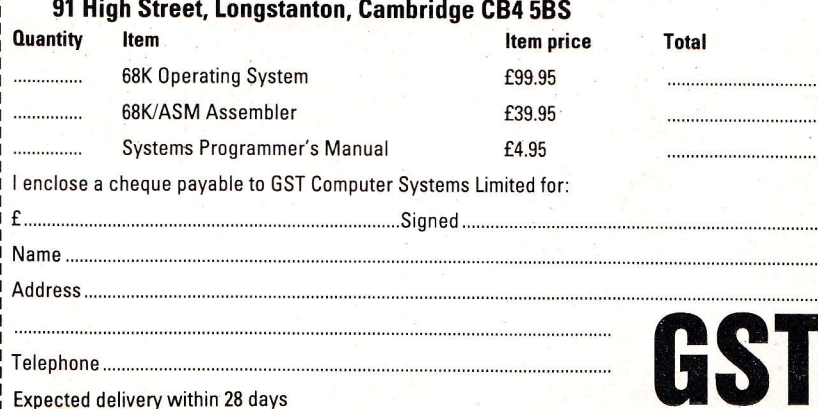

# An **Expensive**

The alternative to the QL's built-in operating system QDOS, called 68K/OS is now available as <sup>a</sup> f99.95 package which turns out to be a premium price for a product whose viability must be under question.

Why pay f100 on top of the QL price for an operating system that turns out to be merely an alternative as opposed to a 'go-for-it' replacement?

The suppliers, GST of Cambridge had originally planned that K/OS would become a de-facto standard operating system for Motorola 68K systems, and Motorola's support goes some way to ensuring this, but only for the OEM market.

There can be only one reason for a QL owner (version AH and above!) purchasing K/OS – to write applications and possibly systems programs for the potentially large K/OS market. To buy because it seems preferable to QDOS turns out to be a false investment.

The system supplied by GST to end users will plug into the QL's expansion port with a switch to select between QDOS and K/OS. The version tested consisted of two 16K EPROMs that had to be swapped for the QDOS EPROMs already in the machine, a trivial process on a 'dongled' QL as later versions require three PCB alterations.

A number of utility programs are supplied on a microdrive cartridge and the package reviewed also included the K/OS version of GST's QL assembler - the one Sinclair is adopting as the official QDOS assembler. Unfortunately!

When a system containing K/OS is booted up a red screen is drawn with five screen layout options. Pressing the requisite function key sets the layout, which is where the first problern arose. All five of the screen modes got the windowing  $\frac{1}{1+\sqrt{1+\left(\frac{1}{2}\right)}}$ ... That seems to be the  $\frac{1}{2}$  verdict on  $68K/OS -$  the QL's 'other' operating system.

slightly wrong losing the extreme right hand edge of the display, on both an RGB monitor and a domestic television. No doubt this could be cured with Microvitec's special QL monitor.

After selecting the screen mode the system's data and program devices are set to ROM: and the command program is initiated. This is called ADAM and provides a basic interface between the user and the machine. The command program operates in two distinct modes, system and user. In the system mode programs can be suspended, killed, released and alternated between, and OS functions such as window size can be altered.

The user mode is that in which individual programs are run. The system is naturally a time sliced, single user multitasking environment, just like QDOS, so more than one program can be present (and possibly running) at one time. Whenever a program is loaded it must be derived from something other than the initial ROM setting as this only contains the ADAM program. Instigating another device is known as mounting and must be done each time a new microdrive cartridge is put in. This process sets the default pathname to the device specified, and if this supports a directory structure (such as floppy discs and microdrives) then this directory is defaulted too. Once the pathname has been established (on either the program, data section or both) files and the like can be loaded and run simply by specifying their file<br>name.

If a file is to be loaded from<br>another device then as much of the full device:directory/filename. extension path as is required by that device must be used. This is standard and very similar to  $\text{Unix}^{\text{TM}}$ 

68K/OS supports all the normal QL devices but tends to use different names: SCR\_ is SCREEN:, CON\_ is a mixture of SCREEN: and KEY:; microdrives are MD: and the serial ports are TXn: and RXn: depending whether they are being used for input or output. There is also the PIPE: device which exists within QDOS but is not advertised by Sinclair.

Documentation consists of two A4 folders, one describing K/OS to the novice and one describing the system and all its calls to the programmer. The former manual also contains a description of the assembler. These manuals are written in an easy style with the which in an easy style with the<br>odd bit of flippancy – mainly knocks at QL hardware! The introductory manual is a little thin on facts and tends to dedicate more time to K/OS utilities than the operating system.

Being eager little beavers this manual was followed to the letter, which resulted in getting nowhere fast - an attempt to run any program re-booted the machine. The fault was eventually discovered in the date and time program,<br>DATE.PROG, which runs concur- $\texttt{DATE.PROG}, \text{ which runs concurrently with anything else the}$ machine is doing. This caused any other program to crash, so the date program was ignored and progress was a little faster.

One gets the feeling that GST is proud of getting the operating system to fit into 32K, but it must be remembered that a substantial number of essential utilities are held on the supplementary microdrive cartridge.

The manual offers a relaxed<br>tutorial which includes the backtutorial which includes the back-<br>ing up of the system cartridge using the COPY.PROG program. This uses standard wildcard syntax and can have its parameters passed to it on the command line, such as

#### COPY.PROG \*.\* BACKUP/

or each paramgter can be entered in turn in response to the prompts. Unfortunately errors or misunderstood commands at this stage re- sult simply in a further 'Copy from?' prompt. No indication of the actual error is given and the unfriendly syntax can confuse the novice, but it is at least less ver-<br>bose than QDOS.

The use of COPY.PROG is invariably preceded by the use of FORMAT.PROG, which formats the microdrive cartridges prior to use. This program is far more impressive as it does not allow the formatting of previously-used car-<br>tridges without authorisation, and it reports the state of affairs if it thinks the cartridge contains data<br>saved under ZX Spectrum format. saved under ZX Spectrum format. It is unfortunate that it regarded QDOS format as Spectrum format too!

The utilities provided on the microdrive cartridge are:

1) COPY.PROG: which copies files from one device to another.

2) DATE.PROG: which (when it works) displays the time in the extreme bottom right hand corner of the screen.

3) DRAW.PROG: a utility graphics design program designed to show off the capabilities of the QL's operating system. It is rather tedious to use through having to constantly switch between two menus when drawing a figure at a specified position, but it is something that doesn't come with the QL. The QL on the other hand does come with four rather more useful pieces of software.

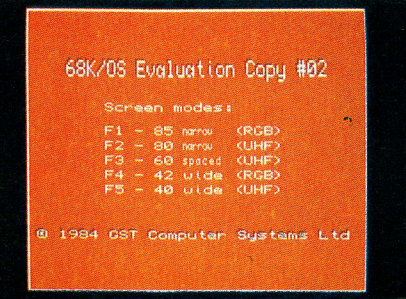

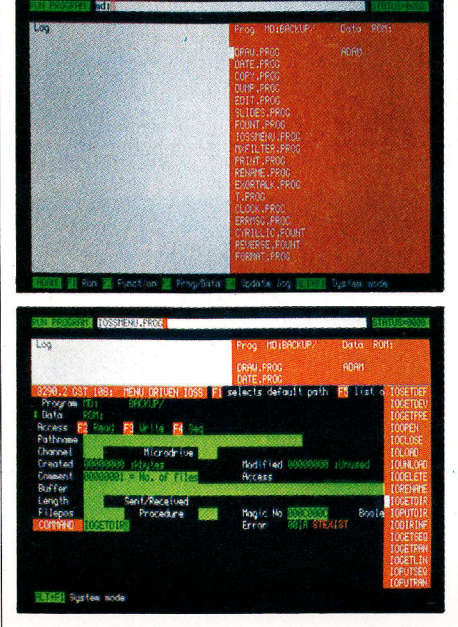

 $GST's\,K/OS$  in full flow – the startup screen, the starting position just after mounting a drive and one of the utilities in action.

4) DUMP.PROG: a program that will dump (i.e. print out) the screen to a printer. Its drivers are set up for an Epson FX-80 and there doesn't seem any way to alter this. 5) EDIT.PROG: a full screen editor that suffices, but I am inclined to use the Metacomco screen editor when creating text files. If the  $QDOS$  and  $K/OS$  microdrive formats were the same I would expect others to follow suit.

6) EXORTALK.PROG: a terminal emulator that configures the QL to act as semi-intelligent terminal for such things as Motorola EX-ORmacs. It didn't seem to work on the version we received – once the HELP menu had been selected all keys failed to produce any further effect.

7) FORMAT.PROG: used to format microdrive cartridges. The process is a little different to the QDOS format, so cartridges prepared on one system are not (easily) readable on the other. K/OS sectors are 1,024 bytes long.

 $8)$  **FOUNT.PROG:** allows the sas, this may be an advantage

user to select a pre-defined fount (of which a few are provided) on <sup>a</sup> selected channel. Could be interesting.

9) IOSSMENU.PROG: probably the most interesting program for hackers. It makes all the K/OS calls for input and output directly accessible but screen layout is unfriendly and error messages unhelpful.

10) MXFILTER.PROG: converts Motorola S-records to K/OS procedures and programs. Useful if you're serious about program development and use a system that creates Motorola S-records to assemble your source, otherwise a triviality.

11) PRINT.PROG: essentially a printer driver for the screen editor, again permanently configured for an Epson FX-80.

12) RENAME.PROG: an obvious function.

13) SLIDES.PROG: another piece of trivia that displays screens full of information as a sort of slide show. It may be useful for the odd shop-assistant programmer. Pictures displayed are created with **DRAW** 

14) T.PROG: written in Pascal (all the others are in 68000 code) and serves absolutely no useful purpose at all, as GST admit although considering it to be of great amusement value themselves.

Another microdrive cartridge which costs a further £39.95 contains the assembler and two 'include' files holding K/OS definitions and keys. See the review elsewhere in this issue for views on that.

Briefly the main objection is that K/OS is an alternative to, not <sup>a</sup> replacement for QDOS. Now prove us wrong!

For the technically minded, QDOS uses a system of <sup>68000</sup> TRAPs to perform most of its functions, register D0 being used to hold the function key and return the result error code. This ensures that certain operations are not interrupted by other programs requiring the same facilities, so that time sensitive programs can be simply implemented.

68K/OS on the other hand fol-Iows the time honoured system of vectored addressing to each routine. Each meihod has its advantages and shortcomings, but TRAPs seem so much easier to write around. Being purely an operating system with no interface to the BASIC language, K/OS also lacks a set of floating point routines, or at least any present do not appear to be available to the user. With the Sinclair system of 6 byte numbers with offset exponents and un-normalised mantis-

# CP/M-Something Old Quest-Something New

#### Poked history

CP/M was conceived in a garden shed in the early seventies. It began as a simple routine to control an intel 8080 linked to an early floppy drive. Within ten years it had become a world wide success, establishing its creator Gary Kildall and the company he founded, Digital Research as frontrunners in the microcomputer industry.

The reason for CP/M's success was that it was cheap and more importantly portable. It provided a means to transport application programs from one machine to another, providing the machines used 8080 compatible chips. As most microcomputers were 8 bit 280 based (an enhanced version of the 8080) CP/M went from strength to strength.

The early eighties and the introduction of 16 bit microcomputers saw a turn in CP/M's fortunes Concentrating on developing <sup>a</sup> multi-user and multi-tasking version of CP/M (Concurrent CP/M), their 16 bit single user version CP/M-86 arrived late on the scene. In the meantime Microsoft's MS-DOS had stolen a march. Adopted by IBM for their PC, Microsoft's system with its superior editing, batch processing and error handling facilities has come to dominate this particular market.

As a result of their experience within the 16 bit market Digital Research have not been slow off the mark to release CP/M-68K. <sup>C</sup> based it is a complete rewrite of their system for the Motorola 68000. To date, however, it seems to have fared little better than its predecessor CPIM-86 (or CP/M-80 as it is now known). The reason for this is that in the main micros incorporating series 68000 chips have dedicated operating systems ie. QDOS, Apple DOS 3.3) or Unix, a powerful multi-user, multi-tasking system that has dropped down from the minicomputer field.

Here the story ends but only until November this year when Quest International Computer Technology Ltd launch CP/M-68K for the QL. Will this breathe life into Digital Research's somewhat ailing product? We went down to Camberley to find out.

while the QL has not. Are they well matched? Paolo Baccanello investigates.

#### Question time

With the product still under wraps<br>we spoke with Quest director Ralph Warren. He informed us that the system would retail at f49.50, be sold on microdrive cartridge and occupy no more than 30K of storage. Included in the price would be Digital Research's standard C compiler and a 68000 assembler.

The first question that sprang to mind was why the QL? Bearing in mind CP/Ms dominance in the  $8$  bit field why had Quest opted for the 68008 based machine? Why not an Amstrad or MSX machine? 280 based surely these would present a safer bet?

The answer was that Quest believed Sinclair was a household name the world-over and that as a consequence its market potential was enormous. Furthermore it was felt that Quest would benefit from the considerable publicity that Sinclair machines seemed to generate of their own accord.

Finally Warren intimated that 8 bits were a'dead-end'and afforded no scope to move with the times. The possibility of implementing Concurrent CP/M on the QL at <sup>a</sup> later date as well as the opportunity to move quickly across to the more powerful members of the 68000 family had weighed heavily in deciding their choice.

Why CP/M? . . . Quest informed us that they had considered Unix as the only commercially available alternative but that in this situation 'it was like using a sledgehammer to crack a nut'. This would seem a fair comment, bearing in mind that Unix requiring considerable disk space is best suited to systems running Winchesters as well as multiple terminals.

Moving on to their implementation of CP/M, Quest were unable to know exactly how fast the package would run, as trade-offs for speed against buffer space had not yet been finalised. However, 'as any product runs only as fast as its

lowest common denominator', for users relying on microdrives, the drives, not the operating system would be. the principal determinants of speed.

#### An encore

As well as CP/M, Quest will be launching 5.5" floppy and hard disk systems running off the QL. These will use the 64-way expansion port<br>currently earmarked by Sinclair currently earmarked by Sinclair for his proposed .5Mbyte RAM expansion. As a bonus, Quest indicated that disks will be formatted so that data files could be carried across to an IBM PC.

So that the addition of disk storage will not preclude RAM expansion, Quest plan a I to <sup>4</sup> adaptor for this port. (Incidentally, dialgebra for this port. (includently),<br>it would appear that Quest are considering developing their own ULA based RAM upgrades).

As regards the extras that come with CP/M-68K these turned out to be a mixed blessing. In effect both add a new language to the QL's repertoire but neither is as comprehensive as it might be. The assembler, though relocatable and including a linker, is not Macro based. The C compiler is simply adequate lacking some of the more advanced features found in compiiers running under Unix (ie. no 'struct'). Both are dependent on CP/M's notoriously inefficient editor.

#### **Soft spot**

Moving onto Software support we were informed that Quest were currently involved in discussions with some leading CP/M applications software producers. However, no names were mentioned. It would appear that there seems to be some psychological resistance on the part of the better known houses against being associated with Sinclair products matched only by an appreciation of the potential markets which such products might enjoy.

Certainly, Quest have done everything to draw software houses over to the QL. Their implementa-tion of CP/M is 'bog standard' without any idiosyncracies or embellishments. In addition, the **7. 1 -**

Metacomco's OL Assembler Development Kit provides a high specification assembler and full screen editor for the Sinclair QL.

Now you can write programs to use the multitasking power of QDOS, or to gain the extra speed that assembler provides.

This sophisticated development kit is available exclusively from Metacomco, a leading producer of software for microcomputers.

Release the power for only £59.95!

# **THE ASSEMBLER**<br>> Standard Motorola 68000

mnemonics.

 $>$  English error messages.

 $>$  Produces code which can be EXECed, and run as a concurrent job.

 $>$  External references allow linkage to high level languages and other assembler modules.

 $>$  Macro expansions.

 $>$  Position independent, absolute or relocatable code can be produced.

- ) Conditional assembly.
- $>$  Large range of directives.
- $>$  Fully formatted listings.

 $>$  30 character variable names and 32-bit values.

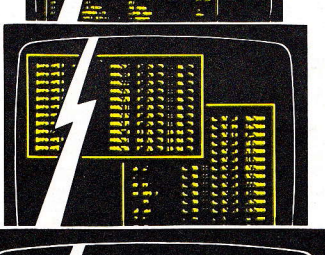

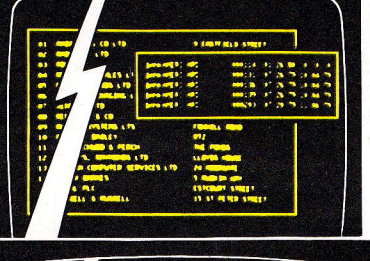

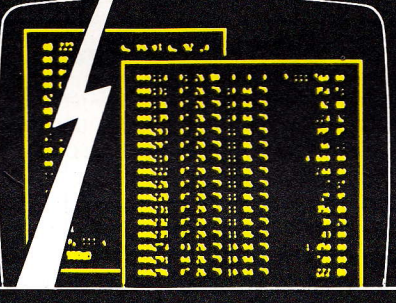

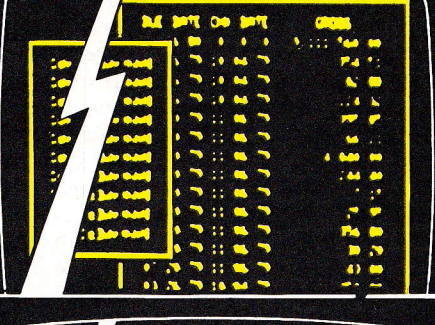

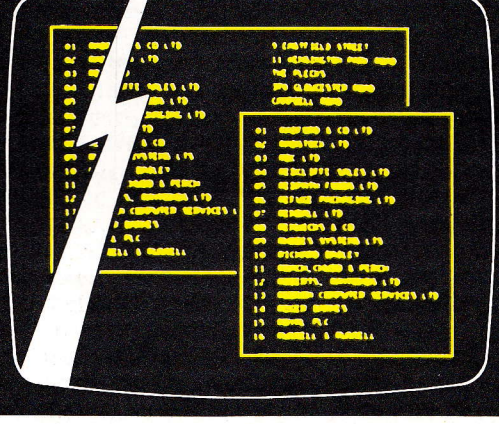

**THE EDITOR**<br>> Full screen editor within a user defined window.

 $>$  Multiple versions can be run simultaneously.

 $>$  Edits any ASCII file including assembler and SuperBasic source.

- $>$  Horizontal and vertical scrolling.
- $>$  Block copy and delete.
- $>$  Insert file merges files.
- $>$  Find and Replace.
- $>$  Automatic word wrap.

For only £59.95 (incl VAT + P & P). The kit includes the assembler, editor, and full documentation.

Can you afford not to release the true potential of your QL? Just clip the coupon or phone.

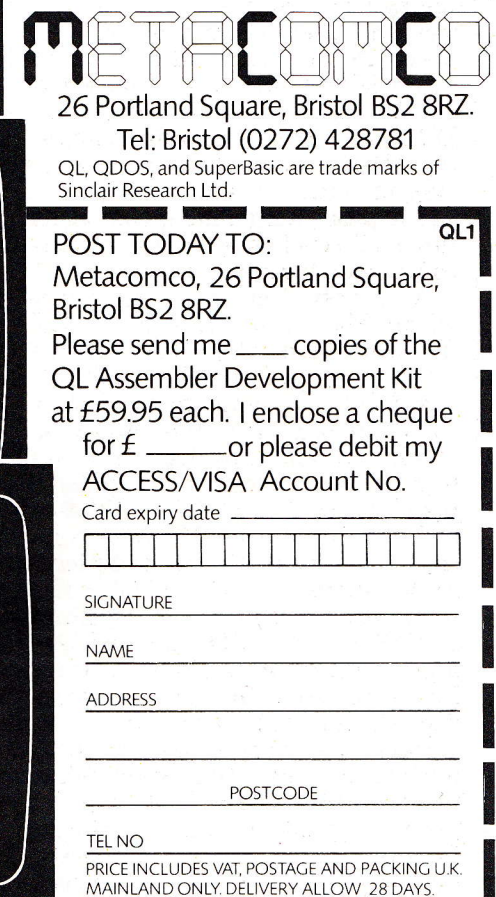

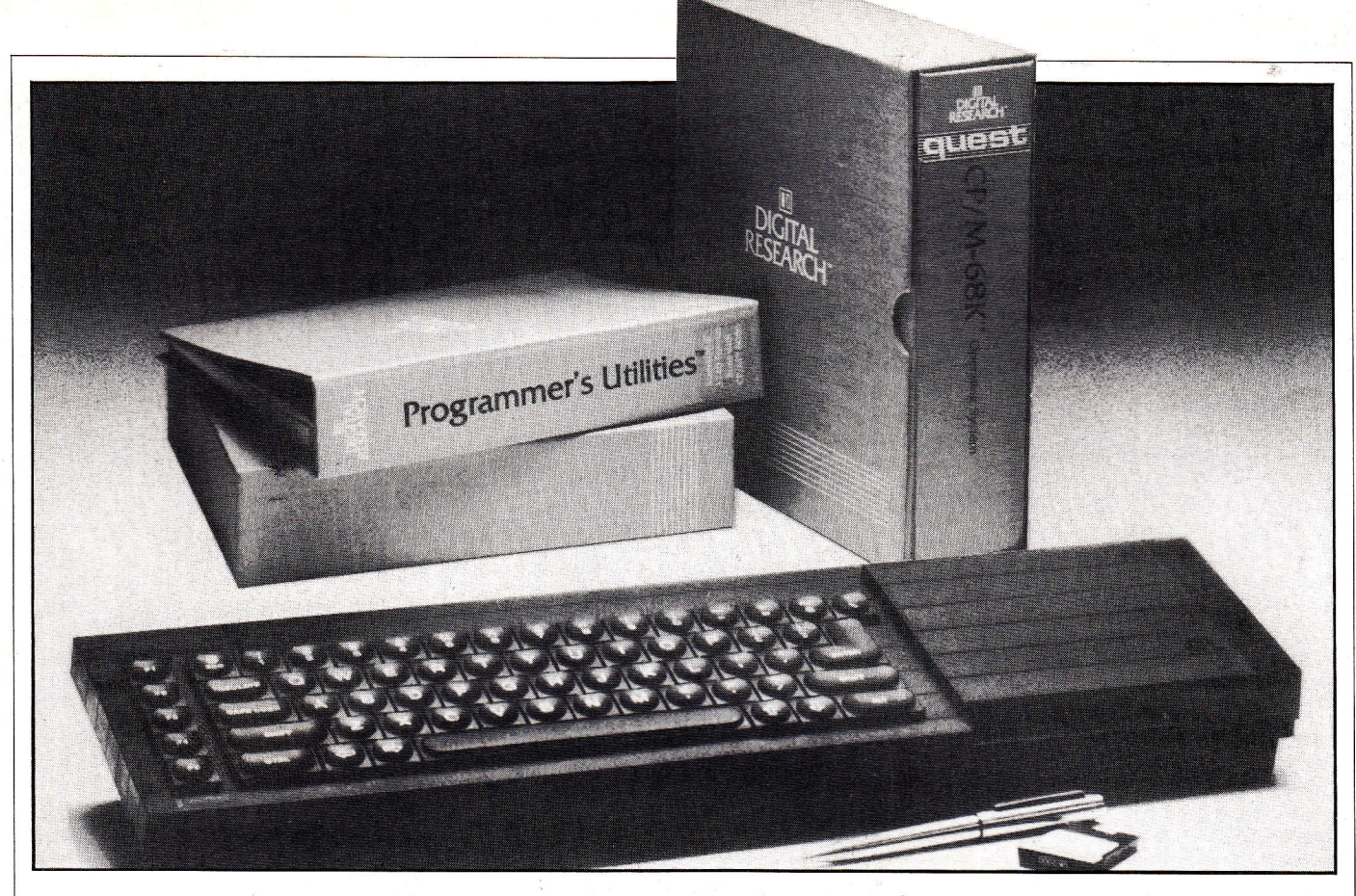

parallel development of disc drives and RAM extension for the QL should prove of enormous benefit as many CP/M applications could not possibly work within the 128K RAM and 200K microdrive environment.<br>A major attraction, however,

must be the incorporation of a dongle device with the package  $-$  a small PCB to plug into the QL ROM socket. This was initially designed to protect the operating system itself. CP/M will not run without it present. Doubtless, software producers will be permitted to take advantage of this device.

However, even if Quest does manage to entice software houses under the banner of CP/M this will not mean that a huge amount of software will be instantly available. Packages written under CPM-68K are nothing like as plentiful as those available on micros with fewer bits and CP/M portability is wholly chip dependent. Consequently, those whose packages run on other processors will have to reassemble their programs from scratch, a task that will require both time and money.

To ensure that a basic minimum of software is available, Quest are taking over an existing software house (Padmede) and will themselves be marketing an accounting package running under CP/M. It comprises of five standard modules and is projected to sell for a total of f500. To make the package more attractive and taking into account the fact that CP/M does not afford access the QL graphics, all modules will have facilities to generate data

files which may then be transferred across the Psion's Easel' and Abacus.

#### Thomy issue

When asked about whether CP/M would supplant QDOS Quest maintained that CP/M was simply an alternative not a substitute. The two were intended to co-exist and together afford the user a far greater choice. CP/M would provide sorely missed disk handling capabilities, additional languages and an established software base. QDOS on the other hand could offer graphics and SuperBasic. Quest added that with CP/M resident on microdrive, users would find upgrading simply a matter of exchanging drives. With QDOS, for which Sinclair has extended no explicit upgrade facilities, the process would involve exchanging ROM's.

This view, however, would seem somewhat naive. First, it is rumoured that in the long term Sinclair will be looking to enhance QDOS. If at present they are noncommital this must be to protect sales of existing operating systems. Second, it is hard to believe that the success of one of the systems would not stunt the growth of the other. Say, for example, Sinclair was to enhance his system to include true multi-user and multitasking techniques, then it is un-Iikely that Quest would develop concurrent CP/M on the QL. Survival of both systems would seem to depend upon each one undertaking a separate course.

#### Conclusion

In the past CP/M owed much of its success not to technical excellence but to market forces. Today, circumstances have changed,  $\ddot{CP}/M$  is only one of a group of competing operating systems. Of these, it is possibly the least user-friendly and has the smallest repertoire of built-<br>in functions. Whilst there are upgraded versions of CP/M that remedy its shortcomings, CP/M-68K is not one. In addition the 68K version does not enjoy the large software base that many believe synonimous with its name. Its selection, therefore, as one of the first alternative operating systems on the QL, would seem unfortunate from the point of view of a user.

For business software suppliers the situation is different. Many grew up with CP/M and are used to it. Few if any will be acquainted it. Few if any will be acquainted<br>with QDOS, even fewer with 64K-OS the only other single user single task system in the market.

It is to this group that Quest has addressed itself. The consideration here is not how CP/M works but whether the QL will support their software and whether it will sell in sufficient numbers to justify the cost of transferring across to it. In providing both hard and floppy disks for the QL Quest have effectively stifled any opposition based on the QL's dependence on microdrives. In making a firm commit-<br>ment to market CP/M on the QL ment to market CP/M on the QL worldwide, Quest have indicated that they believe the QL to be <sup>a</sup> winner in the business market.

# ln Search of The Perfect Assembler

for the QL to date that comes close to meeting all the criteria.

Anyone intending to delve into the intricacies and delights of QDOS and 68000 machine code is going to find it far simpler with an assembler at hand. This month has seen the launch of three radicaily different products.

Computer One's assembler, which we intended to review, has still not been delivered so must rate as an'also ran'. Since rumour has it this is written in SuperBasic it's only advantage over the other two is likely to be its price,  $£29.95.$ 

The others are from Bristol based Metacomco and Cambridge old hands GST and cost f59.95 and £39.95 respectively. Before discussing the individual merits or otherwise it's useful to discuss just what an assembler is and what facilities can be expected.

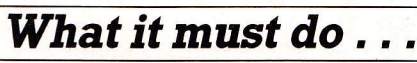

An assembler has one simple task to do: it must convert source code containing mnemonics that (some!) humans can understand into binary numbers that microprocessors can understand. For instance, it might be written:

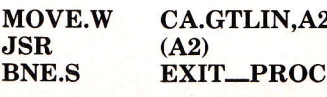

but an attempt to run this as machine code is extremely unlikely to work since not many computers can make head nor tail of it. This is the source code which an assembler turns into a sequence of numbers, usually printed out in hex (base 16) alongside the source code like this:

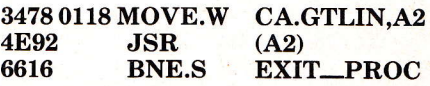

where the odd-Iooking numbers are known as the object code and is a readable-ish representation of what the computer can actually understand.

An assembler therefore simply

converts from one to another, but there are varying degrees of ease with which it can do this from the human point of view. For a start, an assembler could be expected to accept and understand source code using industry defined mnemonics so that it's not necessary to learn a new set for every assembler. But it goes rather further than this. It would be very convenient if certain values and addresses related to names that we choose could be defined so that code is more readable and makes a little more sense. Such names are known as labels and any assembler that cannot accept them is not worth having, especially on a 68000 system. There has to be a defined and standard way of using labels, ensuring that they only consist of certain allowed characters such as letters, numbers and underscores and that a certain number of characters in the'label are defined as significant.

Next the ideal assembler must be a nice easy layout, so that an imposed file structure and special symbols don't have to be used to define the end of each field. In addition if comments could be inserted enabling the user to read code a couple of months later and remember what was being done and how it would be nice.

An assembler might also be expected to provide a number of options to specify the format of any listing produced and to specify data areas within the code, etc. Furthermore it would be very nice to be able to specify where the assembler<br>must look for it's source file, where it must put its object code and where it must direct its listing. And on a multitasking system such as the QL it would be useful if the assembler were written in such <sup>a</sup> way that other programs could be run at the same time.

Other good features might be the ability to specify the area of screen that it takes, and the ability to insert other source files in specified places within the current source file. Clear and easy to understand error messages enabling correction with the minimum of fuss would also be good to see, and finally, it would be truly wonderful if an editor supplied with the assembler could produce source files, and the versatility of this editor was such that it could be used for other tasks such as document creation and source code creation for other languages besides assembly.

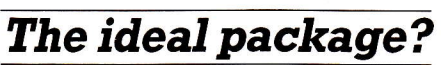

The only package that fulfils all these requirements is naturally also the most expensive - the Metacomco. It is very much the best package and is worth every penny. The package is supplied on microdrive cartridge with a user guide for both the editor and the assembler, both having a common front end so that window definition and general set up is similar on both.

The package was written in BCPL under the acclaimed Tripos operating system, and all Metacomco had to do was alter the input and output procedures and 'port' the program across to the QL. The fact that they're written in BCPL does have the disadvantage that a BCPL run time system must also be ported across, but this has long term advantages in that other BCPL applications programs can be moved across with the same ease. This list is therefore soon to include a BCPL compiler and <sup>a</sup> LISP system of mammoth proportions, at present awaiting the 128K additional RAM.

Those familiar with the BCPL system released by Acornsoft will be delighted to know that the editor supplied by Metacomco is a derivation of the one on that system, and was written as before by Dr Tim King, a one time associate of Dr Martin Richards in Cambridge and co-author of a very popular book on the 68000.

The editor and assembler are invoked using EXEC or EXEC-W and can run concurrently with other programs. The sheer size of the assembler (60K) means that only very short programs wiII run with it, but the facility is there! Both give an option to alter the window size that the package is going to use and this is done with the cursor keys and various combinations of ALT and the cursor keys, very simple, very straightforward and very pretty.

Every other part of the Metacom-

co assembler follows the definition given already, with the exception<br>that periods (.) are not allowed that periods (.) are not allowed in label names as they can be mistaken for instruction length specifiers in Motorola standard syntax. At £59.95 the package may be 'professionally priced', but the quality and the level of support that Metacomco says it will provide make it by faf the best value for money. Metacomco is at 26 Portland Square, Bristol, England.

The GST assembler meanwhile is the one that has been officially adopted by Sinclair Research as its brand named product, but it does not meet the high standards set bv Metacomco. One feels that perhaps Sinclair is 'making it up' to GST for rejecting K/OS.

#### Deficiencies

The main deficiencies are a lack of prompts for source file, object file and listing file - they are all included on the command line, which is unfriendly, and the window size is altered by specifying a CON\_ window definition rather than the visual approach adopted

by Metacomco.<br>Of more major interest though is Of more major interest though is the error message system. The assembler appears to have <sup>51</sup> errors reported by number only, and the number is in hex! The meaning of the error has to be looked up in the user guide. The main reason for this is that GST's assembler is only 17K long, which seems to be false economy on <sup>a</sup> 128K machine and comes across as unnecessary byte pinching.

At the time of writing there were no firm details on the editor that may be supplied with the package, but rumour has it that Metacomco has been asked to supply it. A turn up for the books, and sloppy commissioning by Sinclair Research.

This review implies there is really no choice in the assembler market at present, and the fact that QL User opts for the Metacomco assembler we hope is an indication of putting our mouths where other people's money is!

O Examples of source and object code produced on Metacomco's assembler can be seen elsewhere in this issue.

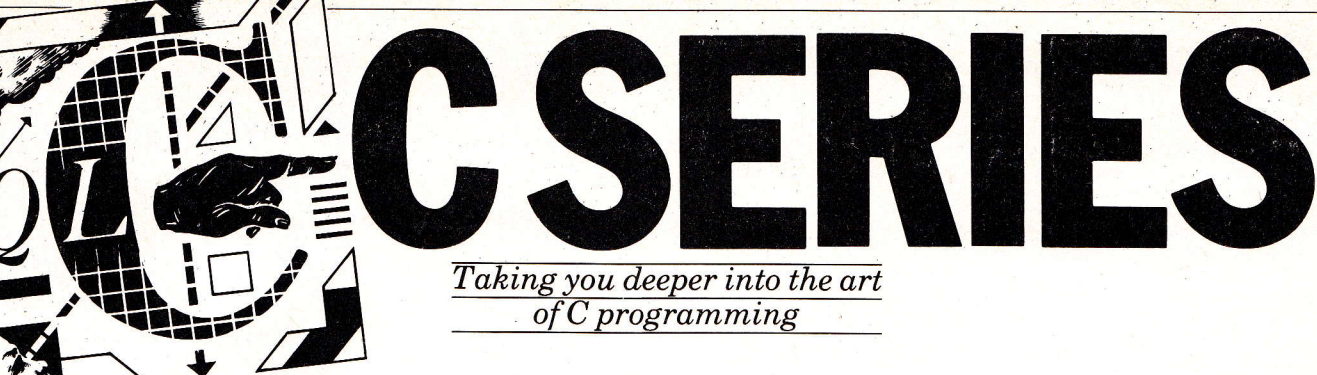

Having examined C generally we now move to specifics. C is unique amongst programming languages as it is self-documenting and structured yet at the same time affords a degree of control akin to that offered by assembler and it appeals to both high and low level programmers.

Programming in C is a pleasure as the language is designed to encourage the most succint and concise form of expression. C is the art of the understatement.

The best way to learn a language is to start writing programs so we begin by examining the logistics of getting a C program up and running, moving on to construct <sup>a</sup> simple program and finally, moving on to C proper examining its operators and control structures.

#### Basic differences

Unlike Basic which is an interpreted language, C is compiled, so the actual procedure for running programs differs. With SuperBasic already resident on the QL the steps for creating and executing a Basic program are for the most part transparent, being carried out automatically by QDOS. Steps for Basic are:

#### 1. EDIT

(a) Enter Basic editor to create a Basic program. Here the user will enter numbered lines of Basic and the editor will automatically check<br>each one for syntax errors.

(b) Save Basic program. This step is optional. The QL will automatically execute any program in memory, but if a program is to be executed by name then it must be saved.

#### 2. (L)RUN

(Load and) Execute a Basic program. Here a named program is loaded into the Basic memory and

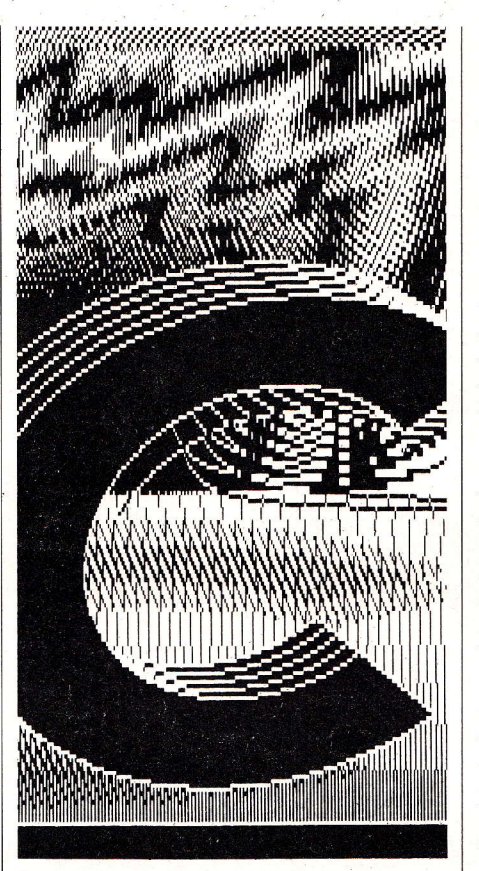

each line is then individually translated/executed using a Basic interpreter.

With C, a different course is followed:

#### 1. CREATE SOURCE FILE AND EDIT

(a) First, we use a text editor, a program that creates and modifies files of text to produce a source file. Such a file could rightly be described as the C program proper in so far as all modifications and amendments are made here.

(b) Having finished editing, a file will be saved under a particular name. Convention has it that source file names are followed by a '.c' distinguishing them from others i.e. 'intro.c'. Most text editors will automatically save a file at the end of a session, overwriting any similarly named file.

2. COMPILE SOURCE INTO **OBJECT** 

Next we compile source code to create the executable object code. The compiler is usually invoked with the command 'cc' followed by

the source file name. The compiler will make a number of passes over the program. Ultimately if your program is syntactically correct a file containing machine executable code will 'be created. On some compilers, the file can be named in the 'cc' command. Otherwise it is usually given the default name 'a.out'. It is at this stage that any errors in syntax will be detected, compilation will be aborted and error messages or'diagnostics' will be generated. As well as some indication of the nature of the error, the line at which it was detected will be displayed. UsuaIIy commonplace errors such as the omission of a ';' will occur in the line immediately preceding or succeeding the one reported.

#### 3. EXECUTE OBJECT FILE

After successful compilation, the object file may then be 'run'. On machines running C-based operat- ing systems this is achieved by simply typing 'a.out' or whatever the object file is called. It is unlike- ly C compilers running under QDOS will follow the same method.

#### The first step

We can now move onto writing a simple program. Enter the text editor and create a source file called 'intro.c' containing the following:

Program to print text to screen \*/  $\mathbf{main}()$ 

#### printf("This is C\n");

{

) Now compile the source file and run the object file. "This is C" should be displayed on screen with the cursor positioned on the line below.

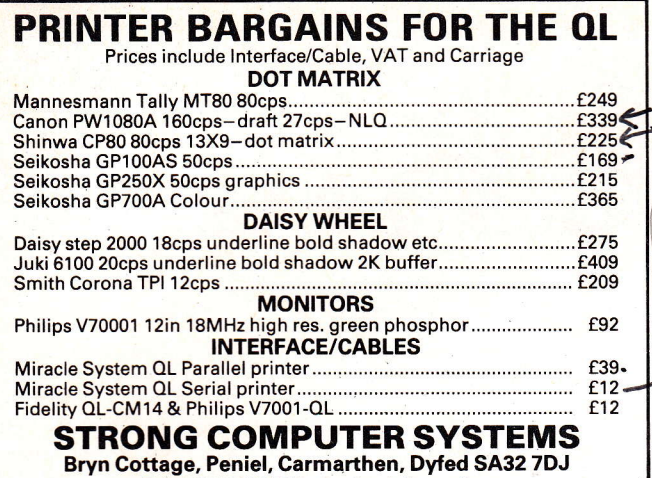

Tel: O267 231246 for further information

#### QLPRINT

Your QL documents/listings printed £2 per file any length inc. p&p. Send your tape and cheque or PO to QLPRINT, Chubbs Cottage, Buddle Lane, Hatherliegh, Devon EX20 3HX or phone Hatherliegh 535

#### OL UTILITIES

FOUR Programs on Microdrive for Sinclair OL to prevent Directory overflowing the screen, provide single-key LOADing or DELETion of files, repeat FORMATing of cartridges and back-up COPYing of whole or part of cartridge.

f10 from WDSoftware, Hilltop, St Mary, Jersey, C.l. Tel: (0534) 81392

To reserve your classified space please phone 01-833 0531

#### **For the** Sinclair QL: •CP/M 68K • Hard and floppy disk drives **• Extra memory • Applications** software • Other hardware **products Available soon from Quest** For details send name<br>and address to: Grant McEwan, Quest International Computers, School Lane, Chandler's Ford, Hants.<br>School Lane, Chandler's Ford, Hants.

QL - EARLY LEARNING Shapes, colours, numbers and simple arithmetic for ages three to eight.

Difficulty options and merry tunes! f14.95 (inc p&p) on Microdrive

Key Software, Newlands, Durley Brook Road Southampton SO3 2AR Telephone 695182

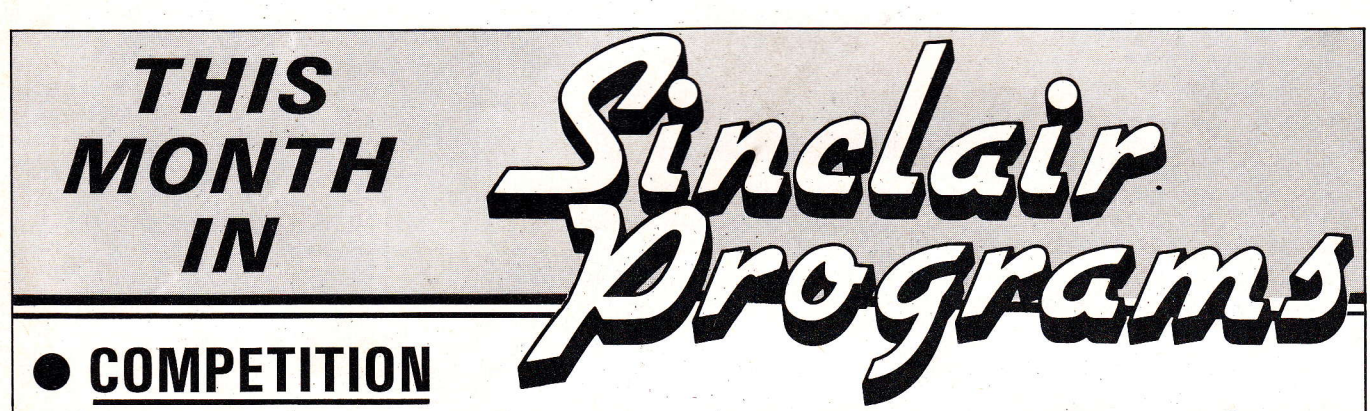

**• Sinclair Research are providing a great first prize** for our easy-to-enter competition. Will it be a Microdrive, an Interface Two or a QL computer? Read Sinclair Programs to find out. Second prize will be a light pen and new keyboard, third prize will be a joystick and Spectrum interface. A hundred runners-up will win software from any one of ten top companies.

• PLUS Thirty new program listings for the Spectrum and ZX-81, including a fullscale professional program for the ZX-81.

• PLUS Hard-hitting reviews of all the latest programs.

• PLUS A fresh look at some of the adventure games on the market: a section designed especially for beginners: and the next part of our programming course.

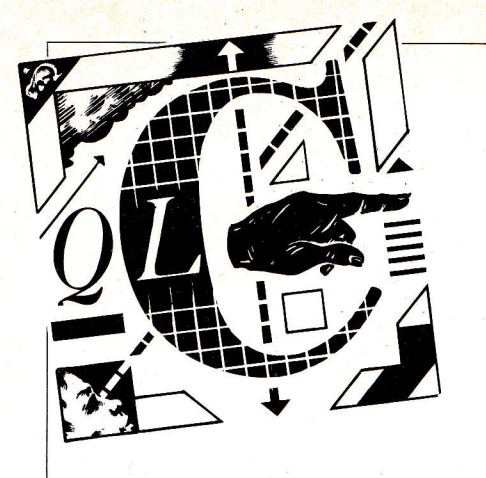

Now running through the source code step by step:<br> $\overset{\text{def}}{\frown} \cdots$ 

Enclosing characters within  $/$ \*/ achieves a result similar to REM in Basic. All text enclosed in this way is ignored by the compiler. This device is used to annotate a given C program.<br>'main'

All C programs irrespective of length consist of a series of functions or procedures performing various operations. 'main'is one such function but unlike all others its purpose is preset and its name can never be varied. 'main' represents the point at which any C program begins executing and need never be explicitly invoked by name. Execution begins with the first statement (or function) following the opening brace'{' of 'main' and ends with the closing ')'. A ';' marks the end of each particular step in execution.

'(...)'

The () following 'main' are normal-<br>ly used to contain arguments that will be passed to the particular functions. In the case of 'main' there are none, but in the case of<br>the library function 'printf' the characters contained within the quotes constitute the first argument passed and as such will be displayed on the screen.<br>'Printf'

'Printf 'printf is a library function which will format and print output to your screen (unless some other destination is specified.) Unlike PL/1 or Fortran, functions need not be called but are simply invoked by

name.<br>The '\n' contained within 'printf's' argument is a special character used for formatting. Other special characters are:<br>
'\n' newline<br>
'\t' tab<br>
'\b' backspace

- 
- 
- 
- $\begin{array}{ccc}\n\backslash \text{r}'&\text{carriage return}\\ \backslash \text{f}&\text{form feed}\\ \backslash \text{'}&\text{backslash}\n\end{array}$
- 
- single quote

So far we have used 'printf simply to print a string, a more significant use is to print a variable or numerlc expressron usrng an output format. To illustrate this insert:

printf("What is the value of %d in octal ?",10);<br>printf("%s! %2d, decimal is

 $0\%03$ o octal \ n", "Right", 10, 10);

this will print "What is the value of 10 in octal? Right! 10 decimal is 0012 in octal".

This example demonstrates <sup>a</sup> variety of aspects of formatting using type and precision specifiers. 'Printf allows a wide range of these, such as: ASCII character ASCII string Decimal integer Unsigned integer Octal Integer Hexadecimal Integer  $\%c$  $\%$ s Vod  $\%$ <sub>11</sub>  $\%$ o Vox  $\%f$ 

Floating Point<br>Exponential Notation

Exponential Notation Voe In addition to basic types on numerical displays we can also specify the width and precision. For example, we can display num-bers up to 999,999.99 with the format '%10.2f'. One place is set aside for a possible leading minus sign though commas after thousands cannot be specified. Leading zeros can be obtained simply by placing a zero before the output field width.

#### Variable declarations and types

C has four fundamental types of

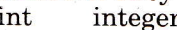

char one byte character<br>float single precision floating point

double double-precision floating point

In addition there are also arrays and structures of these basic types, pointers to them and functions that return them all. All of which we<br>will encounter in due course.

All variables in a C program must be declared before use. This is usually done at the start of <sup>a</sup> function before any executable statements, though declaration can sometimes be done implicitly by context. In the program that follows

 $\int$  int a, b, c, sum'<br>declares a, b, c, sum to be integers. simple program adds two integers - print sum \*/  $$ 

{ inta,b,suml  $a = 10$ ;  $b = 40$ ;  $sum = a + b;$ <br>product = a \* b; printf("sum is  $\&d \n\rightharpoonup n$ ", sum);  $\frac{1}{p}$ printf("product is %d",a \* b); )

Variable names may be of any Iength and must be composed of

letters, numbers or  $\frac{1}{m}$  and beging with a non-digit. The compiler distinguishes between upper and lower case. Stylistic conventions reserve upper case names for parameters and names beginning with<br>
'\_' to system variables.<br>
Examples of legal variable

 $Examples$ names would be:

- $i, l, \times 1$ , total, acc no.
- Iliegal names would be:

Vo increase, 3feet, auto.

'auto' is illegal as it is a <sup>C</sup> keyword and as such reserved. The complete list of such keywords, all of which we will encounter, is: auto, -break, case, char, continue, default, do, double, else, entry extern, float, for, goto, if, int, long, register, return, short, sizeof, static, struct, switch, typedef, union, unsigned, while.

#### Arithmetic and assignment operators

C includes the following operators:

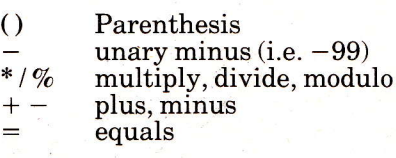

These are listed in the order in which they would be executed i.e in order of precedence.

#### Assignment and increment/decrement operators

C provides a number of extensions  $'$ ='. It allows it to be combined with either an arithmetic or bitwise operator. (For the moment we will ignore bitwise operations). The results of these extensions are:

- $a += x$  Add x to a
- $a = x$  Subtract x from a
- $a^* = x$  multiply a by x
- $a/=x$  Divide a by x
- $a\% = x$  get remainder of a divided byx

In all cases the result is stored in a. Thus

 $a + x$ 

provides a faster way of performing

 $a = a + x$ 

This is but the first of many effective short cuts that C permits, enabling code to be compact and concise as well as efficient.

Another short cut is provided by the increment operators '++' and<br>'--'. These add one to the value of a variable. When this operation occurs depends upon which side of the variable the operator is placed.

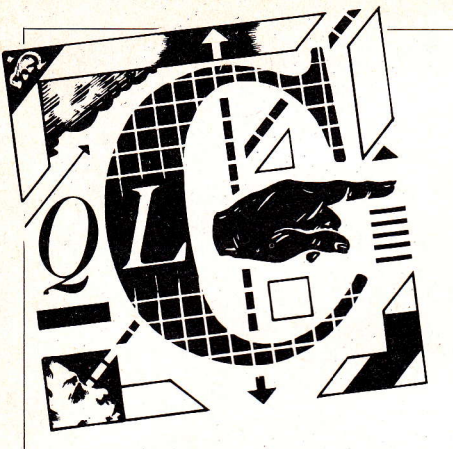

For example if initially  $b=9$ then:

 $a=b++$  will produce a equal to 9 and b equal to 10

if on the other hand we write instead:

 $a=++b$  then both a and b will equal 10.

A good rule is that if  $++$  comes before the variable it's done before the assignment, if it comes after then it's done after.

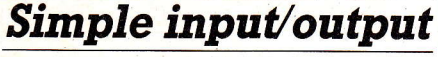

In addition to 'printf', two further simple I/O functions are in the basic library. These are:

a) getchar() which fetches the next input character each time it's called, returning the character as the value of the function and

putchar (c) which prints the contents of variable C to standard output (usually the terminal) each time it's called. Using these functions we can begin to write some useful code.

Assuming that standard input is from the keyboard and that standard output is to the screen, the following program will echo characters to the screen and count the digits, upper and lower case letters in a line of input.

#include <stdio.h>  $main()$ 

 $\frac{1}{\pi}$  c, up c, low c, digit c, count;<br>up\_c=low\_c=digit\_c=0;  $count=0;$ while((c=getchar()) != '\n') {<br>putchar (c); if ('O'  $\lt=c$  && c  $\lt=$  '9') digit  $-c++;$ <br>if  $(A' < = c$  &&  $c < = 'Z'')$ <br>up\_c++; if  $({a'} < = c \& c \ c \leq {z'}$  low  $count++;$ printf("\n numerals %d",digit duce);<br>printf("\n upper case letters  $\frac{\partial}{\partial \alpha}$ <sup>'</sup>,up\_c); ) /\* end \*/

#include <stdio.h>

struction ('macro) that indicates that you wish to tag onto the start of your program a series of preconstructed functions from the standard C library file 'stdio.h'. These will be compiled along with your<br>code. Functions 'getchar' and code. Functions 'getchar' 'putchar' are sometimes contained within'stdio.h'.

#### Logical and relational operators

C has a full set of relational operators. These are:

- equal to
- $! =$ not equal to
- $\geq$ greater than

 $\prec$ less than

 $>=$ greater than or equal to less than or equal to  $\leq$   $=$ 

It should be noted that C unlike BASIC distinguishes between assignment '=' and equivalence '=='. Furthermore, great care should be exercised with the placement of a space about the assignment operator.  $x = -10$  will set x to 10,  $x=-10$  will subtract 10 from x,<br> $x=-10$  will also decrease x by 10. It should also be noted that assignment operators come after all others in order of evaluation, hence the need to put brackets about  $c = getchar()$ .

The results of relational operators can be combined using the logical operators:

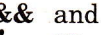

 $\prod_{i=1}^{n}$  or  $\prod_{i=1}^{n}$ 

for example

'0'  $\lt$  =  $\overline{c}$  & &  $\overline{c}$   $\lt$  = '9' which would be true if c lay outside the range 0-9, otherwise it would be false. The precedence of logical operators is below that of relational operators doing away with any need for parenthesis. In fact the table of precedence for C operators from highest to lowest looks like this:

Arithmetic Relational Bitwise Logical

#### **Control structures**

WHILE STATEMENT The While statement is a loop in the form

while (expression){ 1st statement; 2nd statement;

nth statement;<br>}

This is a compiler control in- be performed and then control will  $\frac{1}{\pi}$  for ((count=0;(c=getchar()) != where Step 1) The expression is evaluated  $2$ ) if its value is true then the statements enclosed will

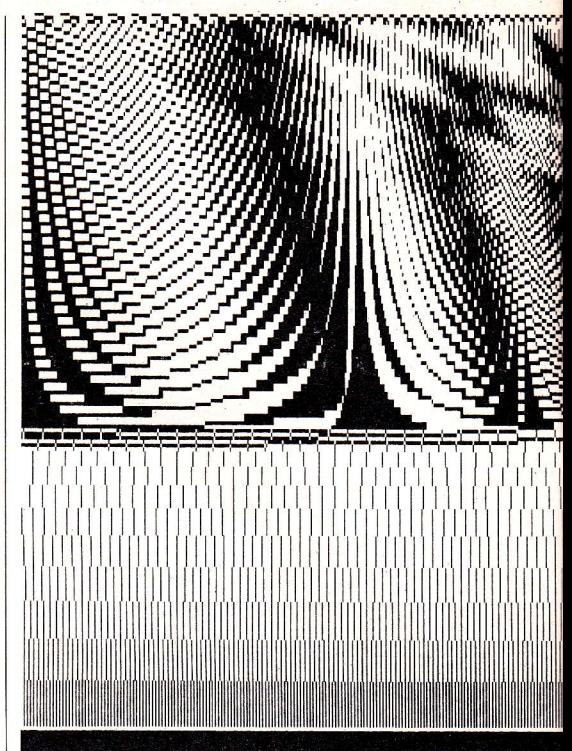

pass back to step 1. Because evaluation takes place first the statement part need never be executed if a false result is obtained in the first pass.

The expression part of the 'while loop'in the program demonstrates a particularly powerful feature of C, which is that assignments can be nested within expressions. Like any expression an assignment carries a value, being that in the right hand side. i.e. c has the value returned by getchar0. By implica-tion this means that C will also permit multiple assignment i.e. permit multiple assignment i.e.<br> $up_c = low_c = digit_c = 0$ . This is a remarkable notational shortcut that means in effect we get two operations for the price of one. The reason being that an assignment has a value just as any other expression does. This device produces extraordinarily concise and clear code. Indeed, much of the satisfaction of coding in C stems from the fact that so much can be achieved from so little. A line in <sup>C</sup> save nine in BASIC.

FOR LOOP General form:

for (initialisation; expression; increment){ 1st statement;

i'iii -d.tl'i'Li'i;

) As is now characteristic of C, the 'for loop' is another example of succintness. It enables us to initialise, increment and test all in <sup>a</sup> single statement. If we return to our example we can replace lines:

 $count=0;$ while((c = getchar()) != '\n') {

with the line:

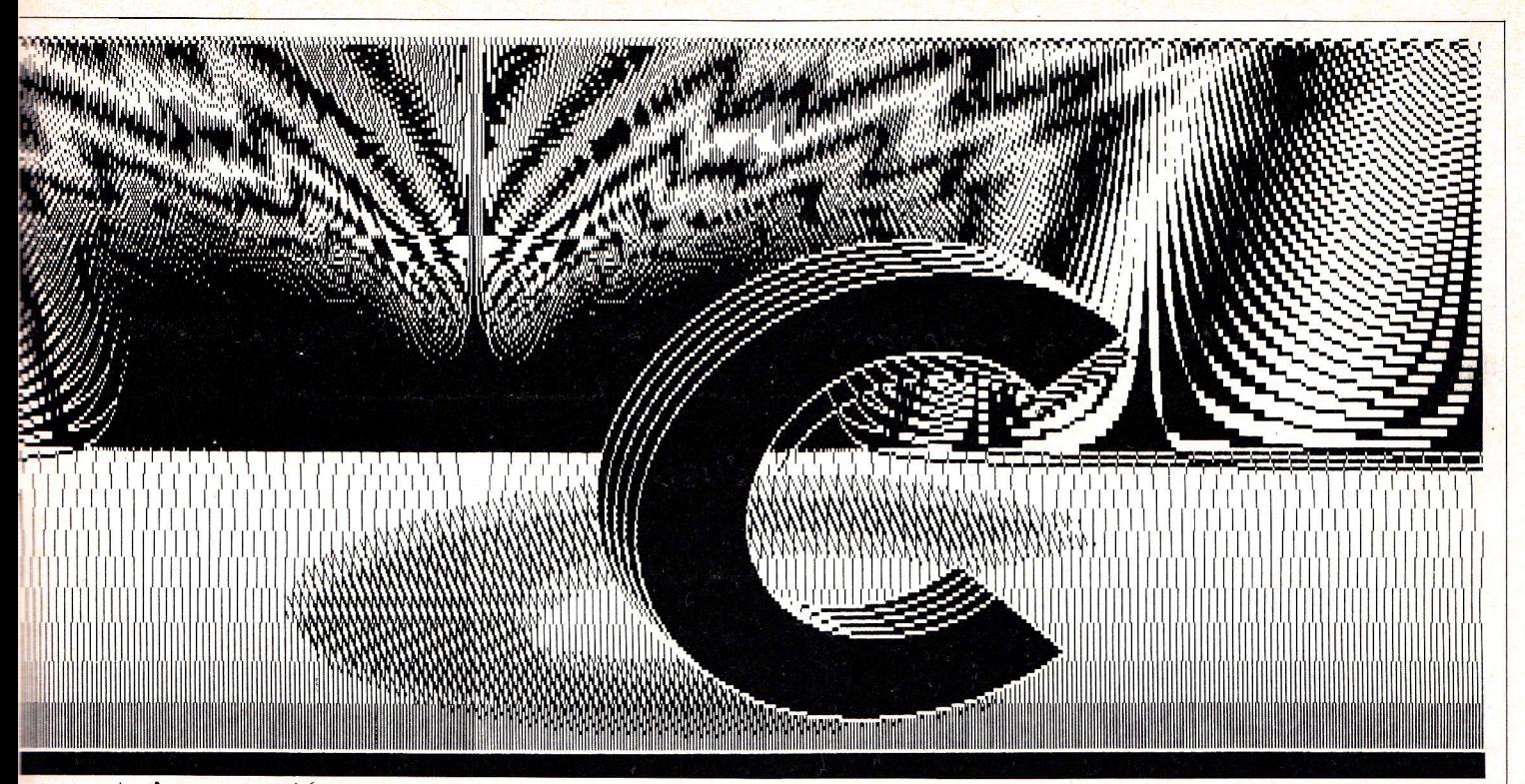

#### $n';$  count++){

Choosing between for and while is a matter of style, but generally where there is an initialisation one should opt for a 'for loop'. In the example this saves allocating <sup>a</sup> separate statement to zeroise count.

Any or all 3 parts of the for statement may be left blank. For example amending:

for  $(i=0; i < 100; i++)$  $print(f("@d", i);$ 

to one of the following will result in infinite loops:

a) for  $(i = 0; ; i++)$  $print(f("%d", i);$ prints ever increasing value-of i b) for  $(i = 0; i < 100;$ ;<br>printf("%d",i);<br>prints 0 all the time prints 0 all the time<br>c)  $\textbf{for}(\mathbf{i}=0; ; ;)$  $print('''%d", i);$ same as example  $(b)$ <br>d) for  $(j; j)$  $printf("%d", i);$ print whatever value i has been set to previously C provides a means for jumping out of for, switch, while and do . . . while to the next statement. This is achieved by the instruction 'break'. Thus if we alter a) to: for  $(i = 0; j++)$ { printf("%d",i);<br>if (i == 100) break;  $\}$ ;

the loop performs as originally  $\begin{array}{r} \text{intended.} \ \text{THE IF.}\ \ldots \ \text{ELSE} \end{array}$ STATEMENT

Taking the general form: if(expression){

1st statement;

. . . . . . . . . . . . . .

nth statement;

) else{

1st statement;

 $\ldots$ ..........<br>nth statement:

 $\mathcal{E}$ this is the fundamental condition testing statement in C. Similar to the while expression, if true, <sup>a</sup> non-zero value is returned and the succeeding statement contained within the first brace are executed.

The else part of the test is optional, the statement part executing only when the test is false. In the program, for example, no use was made of else.

C also allows for multiple choice else if's so that program flow can be directed along several separated logical courses. For example:

If(...) $\{$ 

1"  $\stackrel{\,\scriptscriptstyle\backslash}{\mathrm{else}}$  if(. . .){

 $\bigg\}$  .

else if(,  $\ldots$ ){

. . . ) else

 $\left\{ \right.$ 

 $\}$ :

Here each condition is tested in order of appearance. If any condition is met the set of statements immediately following are executed and the test is over with program control passing to the statement immediately beyond the ";'. The final else acts as a 'catch-all' case, executing if no condition has been satisfied.

Where a single statement is to be executed braces may be omitted.

The if statement is not restricted

to single test. Relational operators may be strung together to achieve a variety of different tests i.e.

if  $\text{low\_c} > \text{up\_c}$  && low\_c > digit\_c);

printf("There are more lower case letters than either upper case let-<br>ters or digits");

ters or digits");<br>THE\_CONDITIONAL\_EX-PRESSION

C provides an alternate to the basic If. . . else . . . construction which is both more concise and easier to read. Taking the form:

expression\_1 ? expression\_2 : expression\_3

it means evaluate expression 1 if true then return the value of expression-2 else return that of expression-3. Note that the values returned are not logical but actual values.

To illustrate the use compare the two expressions both of which achieve the same result:

 $if(a < b)$  $x = a$ ; else  $x = b;$ <br> $\cdots \cdots \cdots \cdots$ 

#### $x = a < b$ ?a:b

#### Conclusion

In the course of this article we have sought to provide users with the basic tools for writing programs, which are tentative first steps into a completely new field for most QL users. As a consequence we have picked contractions that find an easy parallel in Basic. Next issue we delve deeper into the intricacies of C to look at arrays, pointers and structures. As we do so users will be able to more fully appreciate how subtle a distillation of low level control and high level structure C is.

#### In the contract of the contract of the contract of the contract of the contract of the contract of the contract of the contract of the contract of the contract of the contract of the contract of the contract of the contrac I **ZX Spectrum and QL** E I **Microdrive** I I I I **Storage Box £5.95** I **I** \*HOLDS 20 CARTRIDGES \*DESIGNED TO MATCH \* FULLY INTERLOCKING I E. \*CENTRE SECTION FOR INDEX CARDS I I Transform Ltd has now produced a smart new Storage Box for the ZX Spectrum and QL **Inches** I The Transform Microdrive Storage Box is attractively designed to match both the Spectrum and QL **INSTALLATION** I It will hold 20 Microdrive cartridges (enough to store 1.6 megabytes of data!) I The Microdrive Storage Box is fully interlocking and will allow I you to expand your system with all the new programmes on microdrive as well as enhance the 'smart' efficient look of I your office/study. I Simply write or telephone: DEPT X, 'SWATLANDS', LUCKS LANE<br>PADDOCK WOOD, KENT TN12 6QL 089 283 4783 For fast delivery quote your Credit Card/Access Barclaycard number Let your Sinclair QL teach you to type! TECTS BESTES STEPHENTS THE Type faster! -- Prepare documents quickly - enter programs effortlessly! In just a few days, Computer One's new QL-TYPING O TUTOR will enable you to learn true touch-typing on the Sinclair QL.  $QL$ -Typing Tutor  $\frac{1}{2}$ QL-Typing Tutor guides the user through a series The computer ONE QL-Typing Tutor is a quick and easy way of mastering the QL keyboard. of easy learning steps using the traditional and o Self-paced tutorials well-proven 'horizontal method' as used by Pitmans. ln a series of simple and enjoyable lessons the OLo lnteractive colour OL-TYPING TUTOR comes with a comprehensive TYPING TUTOR provides a personal and friendly graphics way of learning to type in the comfort of your own manual outlining the recommended learning se-**• Speed checking** home; at your own pace. quence, and providing a variety of information on o Error diagnosis how to improve your typing technique. **• Comprehensive** The Ol-Typing Tutor is a valuable educational tool for OL-TYPING TUTOR has been developed and tested manual users of all age groups. earce f 19,95 extensively in schools and colleges. incl VAT & D, & p. computer Ol  $QL10$ I would like to order: METHOO OF PAYMENT By cheque or PO (no cash) made Please send pavable to COMPUTER ONE SCIENCE PARK, MILTON ROAD, CAMBRIDGE £19.95  $\Box$  further  $\Box$ OL.TYPING TUTOR  $\Box$  By Access details tituttu Enra – Barctaycard<br>Enter card no Sign below<br>Enter card no Sign below NAME

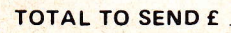

Credit card sales. UK buyers only<br><mark>P</mark>lease allow 28 days for delivery

**ADDRESS** Sinclair QL are Registered Trade Marks of<br>Sinclair Research Limited

#### AT LAST! the MISSING link from ARCHIVE to QUILL! QUILMERG

QUILMERG will take a document prepared by QUILL as a skeleton, and automatically inserts fields SELECTed from an ARCHIVE database, printing a complete document for each ARCHIVE record. ldeal for mail shots, newsletters, reminder letters, standard contracts etc.

Price £12.50 plus 25p p&p

### UTILITY PACK

PITCH ASSOCIATES UTILITY pack for the SINCLAIR QL, comprises of 12 functions, procedures and programs. lncluding a print formatter similar to conventional BASICs PRINT USING, data INPUT & VALIDATION, RAM & ROM HEX & ASClll dumps and microdrive FILE editor, HEX-DECIMAL conversion and HEX maths. Price 810.00 plus 25p p&p

#### SPECIAL OFFER - QUILMERG and UTILITY for only 817.50 (plus 25p p&p) when ordered together.

ALL PITCH ASSOCIATES software comes supplied with an UPGRADE voucher. When new releases are announced, send us a microdrive cartridge and the voucher for the latest version.

PITCH ASSOCIATES 39 Rockleigh Avenue, Leigh-on-Sea, Essex SS9 1LA Telephone (0702) 73002

> QL-Assembler is a 68008 assembler for the Sinclair QL<br>It assembles Motorola forma<br>source files, producing execu table code and listing files. It may be used to generate

2L-Assembler o 68O08 Assembler r Full screen editor

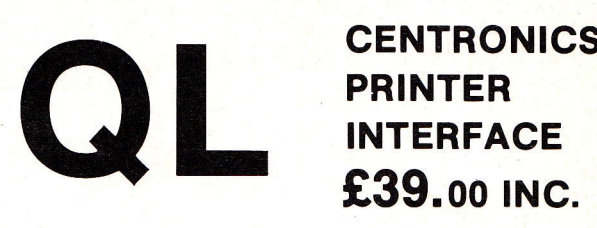

Simply plugs into the 'serl' port of rhe QL and any CENTRONICS compatible printer (e.g. Epson, Kaga, OKl, Seikosha, Juki, Canon, Mainsmann etc.). Requires no special software.

#### **JOYSTICK ADAPTOR £8.95 INC.**

Enables any Atari compatible joystick (e.g. Kempston, Quickshot 1/2 etc.) to be used with the QL joystick porrs.

Joystick adaptors £6.95 each when ordered with the printer interface.

All products come complete wirh instrucrions and a I 2 month guarantee.

Make cheques / P.O.'s payable to Sigma Research. All prices include V.A.T. and P & P within U.K.

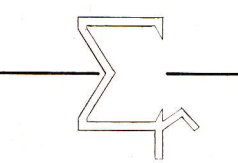

Sigma Research, 95 Vineny Road, Cambridge,<br>CB1 3DW.

- QL is o registered trodemork of Sindoir Resedrch Ltd.

# Languages for the Sinclair QL

Take advantage of the full power of the Sinclair-QL with Computer One's new range of languages.

 $\mathsf{S}$ 

QL-FORTH and QL-Assembler are the essential languages for writing fast and compact programs. QL-Pascal brings you the versatility of a structured programming language.

o FORTH-83system

QL-Forth

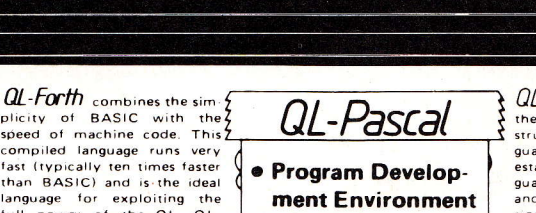

L-Pascal at last provides the Sinclair OL with a truly<br>structured and powerful language PASCAL is a well<br>established educational language in schools and colleges<br>and is widely used by profes

 $\overline{\mathsf{Q}}$ 

ous QL specific extensions The package also includes an driven program development

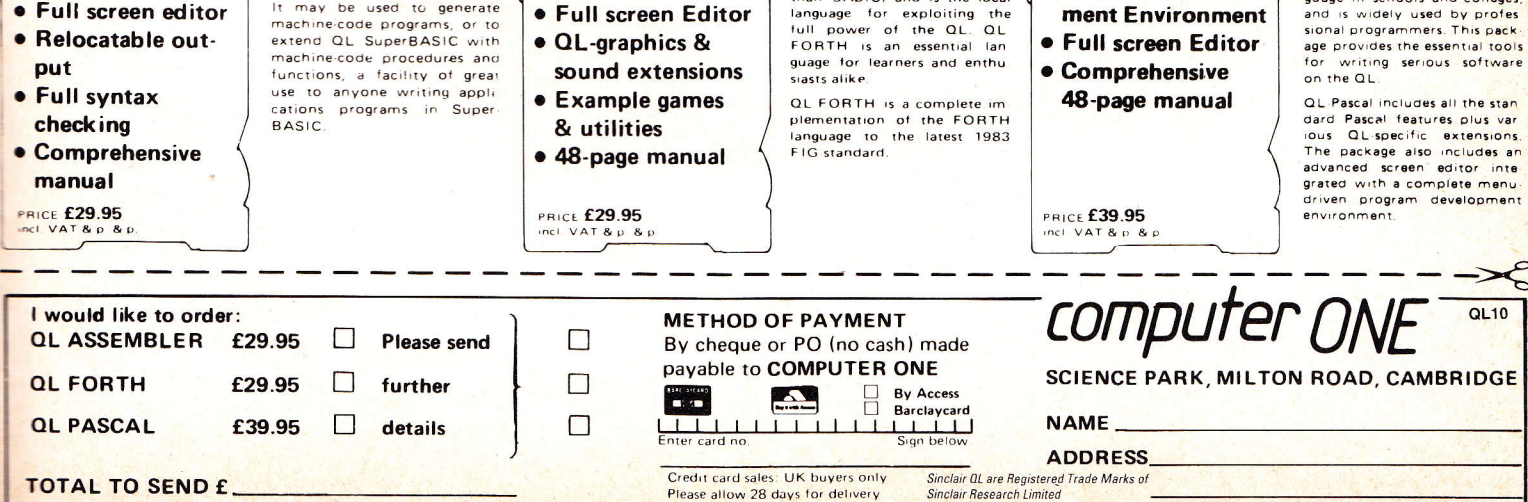

After last month's introduction to procedures and functions it's time now to take a look at SuperBasic and the features it needs. After deciding on these added extras, it will be possible to see which ones can be usefully written as procedures or functions in this language. It is perfectly possible to add procedures and functions written in 68008 machine code to SuperBasic but this is rather beyond the scope of this series. Some examples of this more advanced technique can be seen elsewhere in this issue and in the November issue of our sister magazine Electronics & Computing Monthly.

From the point of view of the BASIC language SuperBasic does not leave much to add, but from the point of view of the QL, it does, apparently because it was originally intended not to supply a BASIC with the  $QL - it$  was added as a marketing afterthought.

As a result SuperBasic does not take full advantage of the microdrives or its printer port (RS232) facilities. Wouldn't it be nice to be able to backup microdrive cartridges in one go rename a microdrive file, or set up a printer connected to a serial port so that any style the printer supports can be printed? All this (and more!) can be done. It's also useful to be able to use numbers of all different bases<br>on the machine. The QL is limited on the machine. The QL is limited<br>to decimal whilst programmers often need to be able to specify things in binary and hexadecimal.

#### **Base conversions**

A simple hex to decimal function was described last month. This will be extended this month to allow it to convert any base from two to 36 to decimdl. It's important to note here that there is a defined convention for writing down bases above decimal. Any base above 10 will need to have some way of representing numbers greater than nine using only one character. This sounds difficult but all that is required is to consider how hexadecimal numbers are represented. It has already been seen that base uses the capital letters from A to F to represent the numbers from 10 to 15. It follows then that an arbitrary base n (in which n is greater than 10) would use the letters from A to CODE(CHR\$ (A+n-1)). In other words base <sup>19</sup> would use the letters from A to I to represent the numbers from 10 to 18.

This is a convention that actually makes base conversion a simple process. All that is needed is <sup>a</sup> function to convert a string representing a number in base n to <sup>a</sup> decimal number and a function to convert a decimal number to <sup>a</sup>

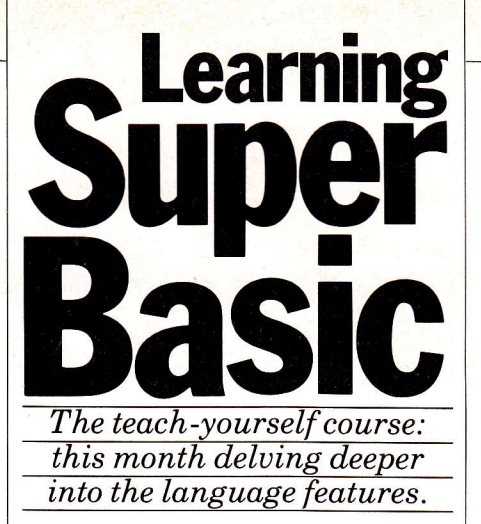

string representing that number in base n. These can be combined so that a number in base n can be converted to a number in base m.

The function HEX which as we said last month is ripe for extension - only a couple of changes have to be made and it can convert any base to decimal. This is how it's done:

1000 DEFine FuNction<br>DEC(num\$,base) 1010 LOCal a,b,dec  $1020 \text{ dec}=0$ 1030 FOR  $a=1$  to LEN(num\$)<br>1040 b=(num\$(a) INSTR '0123456789ABCDEF GHIJKLM NOPQRSTUVWXYZ' (1 TO  $base)$ ) $-1$ 1050 IF  $b \le -1$ 1060  $dec = dec * base + b$ 1O7O ELSE 1080 dec=0:EXIT a 1O9O END IF 1100 END FOR a 1110 RETurn dec 1120 END DEFine

This new version of the function works in exactly the same way as the simpler HEX function last month, but it selects which series<br>of characters to work on by splitting the string of  $01234567890$ ABCDEFGHIJKLMNOPQRST UVWXYZ into a smaller strins consisting of just the characters in the specified base. String slicing like this is very important, and Sinclair's way of doing it is elegant and straightforward while other machines use awkward functions like LEFT\$, RIGHT\$ and MID\$ to specify which parts of a string are wanted. With SuperBasic (and ZX81 and Spectrum BASICs) you merely have to specify the range over which the string is to be sliced.

Using the function is simplicity itself. Whenever it is necessary to convert a number into decimal, type:

#### $\bar{x}$  = DEC(numstring, base)

where numstring is either a 'quoted string constant' (which is a string constant itself  $-$  so is 'ABCD23') or a string variable such as x\$, and base is a decimal number which tells the function which base the number is in, so that it can convert it into decimal. With a string like '238DFK' representing a number in base 24, to get<br>its decimal equivalent, type the following:

 $x = DEC('238DFK', 24)$ 

which makes x hold the decimal value of that number. Alternatively say

PRINT DEC('238DFK',24) or even a\$='238DFK'  $x = DEC(a$.24)$ 

#### And the other way

Now how about converting the other way, with a decimal number to turn into a string representing that number in a different base. As the result is always going to be a string, it is necessary to write <sup>a</sup> function that returns a string result. This is done by adding a  $\frac{1}{2}$  sign to the end of the function name. So OFDEC, for example, would become 0FDEC\$. The easiest way to write the function is to build up the result string character by character, starting with a null (empty) result string. Say the result string is called **ress**, this can be done by<br>typing **ress**="" somewhere early on in the function.

To convert the number it is useful to first think how decimal numbers are written down. The number 2345 is written down as 2345. But this means the number is  $2 * 1000 + 3 * 100 + 4 * 10 + 5 *$ 1. To put it another way,  $2345$  is<br>  $2 * 10^{\circ}3 + 3 * 10^{\circ}2 + 4 * 10^{\circ}1 + 5$ 

 $*10^0$ 

This is a general rule, so if the 2345 was actually a number in  $\frac{2*8^3+3*8^2+4*8^1+5*}{8^0}$ 

(which equals  $1253_{10}$  as it happens). It follows that in order to convert the number to base n it is necessary to calculate how many times each power of n occurs in the number. The function thus becomes:

- 2000 DEFine FuNction OFDEC\$ (number,base)
- 2010 LOCal num,t1,t2,res\$build<br>string string<br>
2020 num=number:res\$='
- 
- 2030 REPeat buildstring
- 2040 IF num<br/>base:EXIT buildstring<br>
2050 t1=INT(num/base):t2=t1
- 
- $2060$  tl = num-tl\*base:num = t2
- $2070 \text{ res*} = \text{chr}(t1 + 48 + 7*(t1))$ >9))&res\$
- END REPeat buildstring 2080  $2090$  res\$=chr\$(num+48+7
- $(num>9)$ & $res$ \$ 2100 RETurn res\$
- 2110 END DEFine

Here the number is repeatedly divided by the base to get each occurence of each power of the base as a digit in tl. This digit in tl is then converted into the QL charac-

ter that represents it. This is easy. Adding 48 to a pure number converts it into the code of the character representing that number (if it's between zero and nine) as the code for zero is 48 and each number is continuous after that. Numbers greater than nine however run into problems. Ten plus 48 gives the code for a colon, which is obviously wrong. A quick look at the character set in the concepts section of the user guide shows that capital letters start seven numbers after this, so, if the number is greater than nine, seven as well as 48 has to be added to get the right code. The logical operators of the QL's Super-Basic are used to doing this. The construct  $t1>9$  has a value. If the is not greater than nine it will have a value of zero, while if t1 is greater than nine it will have a value of 1. So multiply the value of this expression by seven (which will give us either zero ot seven and add that plus 48 to the number.

There are other ways of coding this function, but this method is as good as any. So these are the functions which will allow conversion of numbers in decimal to<br>numbers in any base from two to 36 (after all, although the coding looks as though it will support it, base one only has a valid digit of zero, so it's a fairly pointless base to use!), and function which does the reverse. Now all that's needed is to write a function that converts a number from one base, to any other - within the range of bases from two to 36, of course. This is obvious - just combine the two functions, like so:

3000 DEFine FuNction BASE\$ (num\$,base1,base2) 3010 RETUTnOFDEC\$(DEC  $(num$, base1), base2)$ 3020 END DEFine

What could be simpler?

#### Importance of 'Iocals'

Notice how in both the main functions the LOCaI statement was used as the first line. Why? If all in each procedure and function were not declared as local, then the use of each one would result in some nasty side effects. If there was a variable or identifier in the program that had the same name as one in the procedures or functions being used, the act of calling the function or procedure would change the value of the variable in the main program, which is generally not the aim. By declaring each one as local to the procedure or function in which it is used, any variables or identifiers with the same name in the main program will not be affected.

The need for identifiers to be local is often overlooked. Every time a FOR. . .END FOR loop, a<br>REPeat. . .END REpeat or a REPeat. .END REpeat or <sup>a</sup> SELect ON structure is used, an identifier must be used too. Using one with the same name elsewhere in the program would result in its

At the same time there are instances where the aim is to use the procedure or function to alter the values of variables elsewhere in the program. When this occurs the variables (and / or identifiers) are known as global variables.

#### **Support functions**

Now to consider the microdrive support functions, and write two procedures - BACKUP and RE-NAME - and one function CHK FILE to add to the set of procedures<br>SuperBasic already provides. SuperBasic already provides.  $BACKUP$  will do just that  $-$  it will backup the contents of a specified drive onto a cartridge in another specified drive. RENAME will rename a file on a specified drive with a new specified name, but the rename will only work on the drive containing the original file. In short, both the source and destination for the file to be renamed must be the same. This is standard and is really meant to protect files. The CHK-FILE function will return a value of zero or one (FALSE or TRUE), depending on whether or not the specified file is on the specified drive. FALSE means it isn't and TRUE means it is. We'll write this first:

Taking advantage of the fact that the DIR command can be used to send the directory of a microdrive to any open channel, if <sup>a</sup> microdrive file is opened the directory can be sent there. Each entry can then be read back and verified against the filename that's being checked. The same technique is used in the BACKUP procedure too. So:

- 4000 DEFine FuNction CHK-FILE(fname\$,drive)
- 4010 LOCaI chk\$,check,found <sup>4020</sup>OPEN-NEW#3,'mdv'& drive&'-dir-tmp'
- 4030 DIR#3,'mdv'&drive&'<sup>-'</sup> CLOSE#3
- 4040 OPEN\_IN#3,'mdv'&drive
- $\frac{\text{&'}\_\text{dir}\_\text{tmp'}}{4050 \text{ } \text{INPUT#3}}$
- 
- $4060$  found=0
- 4070 REPeatcheck
- 4080 IF EOF(#3): EXIT check
- 4090 INPUT#3;chk\$ 4100 IF  $chk\$ ==fname\$:found=
- I:EXIT check 4110 END REPeat check
- 4120 CLOSE#3
- 4130 DELETE 'mdv'&drive&'\_
- $dir\_tmp'$ 4140 RETurn found
- 4150 END DEFine

Once the directory has been copied onto a file called dir\_tmp, we then read in two entries the cartridge name (the name assigned to it when it was formatted) and the number of free/good sectors. We don't want either of these. Then a loop is entered in which we first check if the end of the directory file has been reached. If so then the loop is exited, otherwise a file name is read in and compared against the file name assigned to the function of the parameter. Notice that two adjacent equals signs  $(=-')$ are used here  $-$  this causes the  $QL$ to ignore the case of each name, so that if a filename of 'QLUser' was sent to the function and there was <sup>a</sup>file called'qluser'on the drive, it would return the. correct value of 'yes, this file is on the drive'. If the file being looked for is found the variable 'found' is set to one (TRUE). When the loop has finished the dir tmp file is used and deleted and the value of 'found' returned to the program.

- BACKUP is much the same:
- 5000 DEFine PROCedure BACK UP(drivel,drive2)
- 5010 LOCal a\$,b\$,d\$,f\$,move-
- files<br>5020 d\$='mdv'&drive2&'\_  $5020\,\mathrm{d}\mathbf{\$}$ ='mdv'&drive2&'<sub>-</sub><br>dir<sub>--</sub>tmp'
- $5030$   $a\$  = 'mdv'&drivel&'
- 5040 b\$='mdv'&drive2&'
- 5050 OPEN NEW#3,d\$:DIR #3,a\$:CLOSE#3
- 5060 oPEN\_IN#3,d\$
- 5070 INPUT#3;f\$;f\$
- 5080 REPeatmovefiles
- 5090 IF EOF(#3):EXIT movefiles
- 5100 INPUT#3;+\$
- 5110 PRINT#0;'Copying'!f\$
- 5120 COPY a\$&f\$ TO b\$&f\$
- 5130 END REpeat movefiles
- 5140 CLOSE#3:DELETE d\$
- 5150 END DEFine

Here each file name on the source drive is copied to the destination drive with the same file name until the end of the directory is reached. Notice that the directory file is<br>opened on the destination drive so opened on the destination drive so<br>that there's no copying of that across as part of the backup pro-CESS.

- RENAME is rather simpler:
- 6000 DEFine PROCedure RE-
- NAME(old\$,new\$,drive) 6010 LOCaI a\$,b\$
- 6020 a\$='mdv'&drive&'\_'&
- old\$
- 6030 b\$='mdv'&drive&'\_'& new\$
- 6040 COPY a\$ TO b\$
- 6050 DELETE a\$
- 6060 END DEFine

Here the old file is just copied to the new file then the old file is deleted.

That's it for this month, but those who are interested might like to know that a lot more can be done by delving into machine code - and it's great fun!

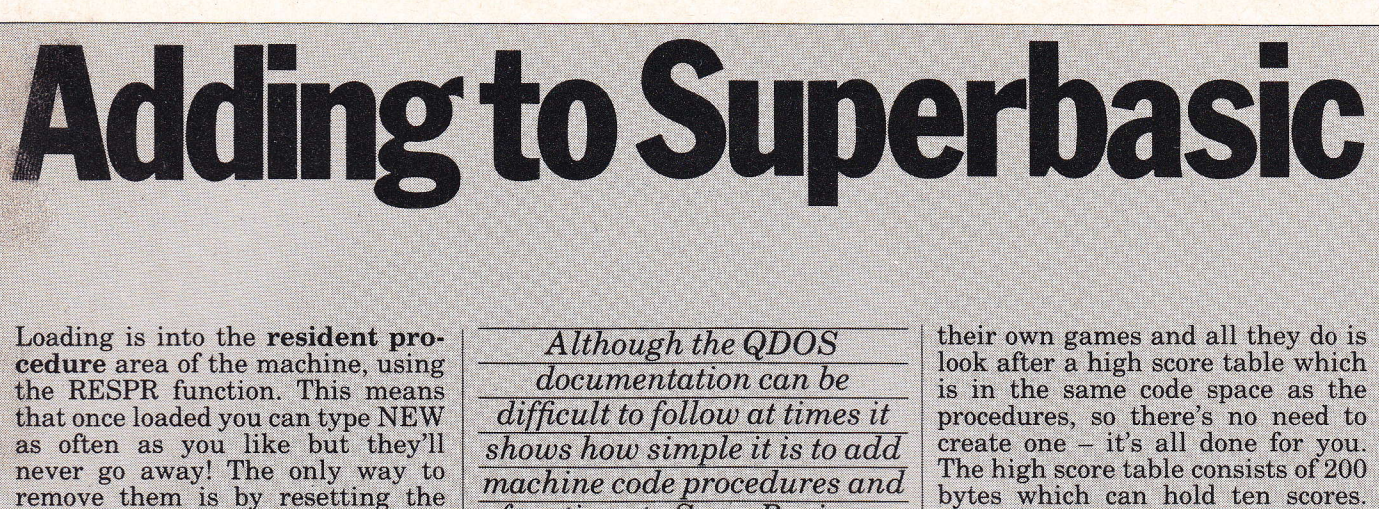

remove them is by resetting the machine. In fact SuperBasic treats these machine code routines as if they were built in, so there's no need to merge in a file full of procedures written in Basic for every program.

The routines are primarily meant for people who want to write

Procedures and Functions for Games

functions to SuperBasic, as

demonstrated here by adding

two procedures and one

function to the machine.

There is also room for ten names of

up to 16 characters each and the

scores can be anything from 0 to

just over 4,000,000,000, which

should be enough for most players!

parameter. All it does is set the

These are the procedures: **SET\_TAB** this is called with one

**Extensions to SuperBasic** 

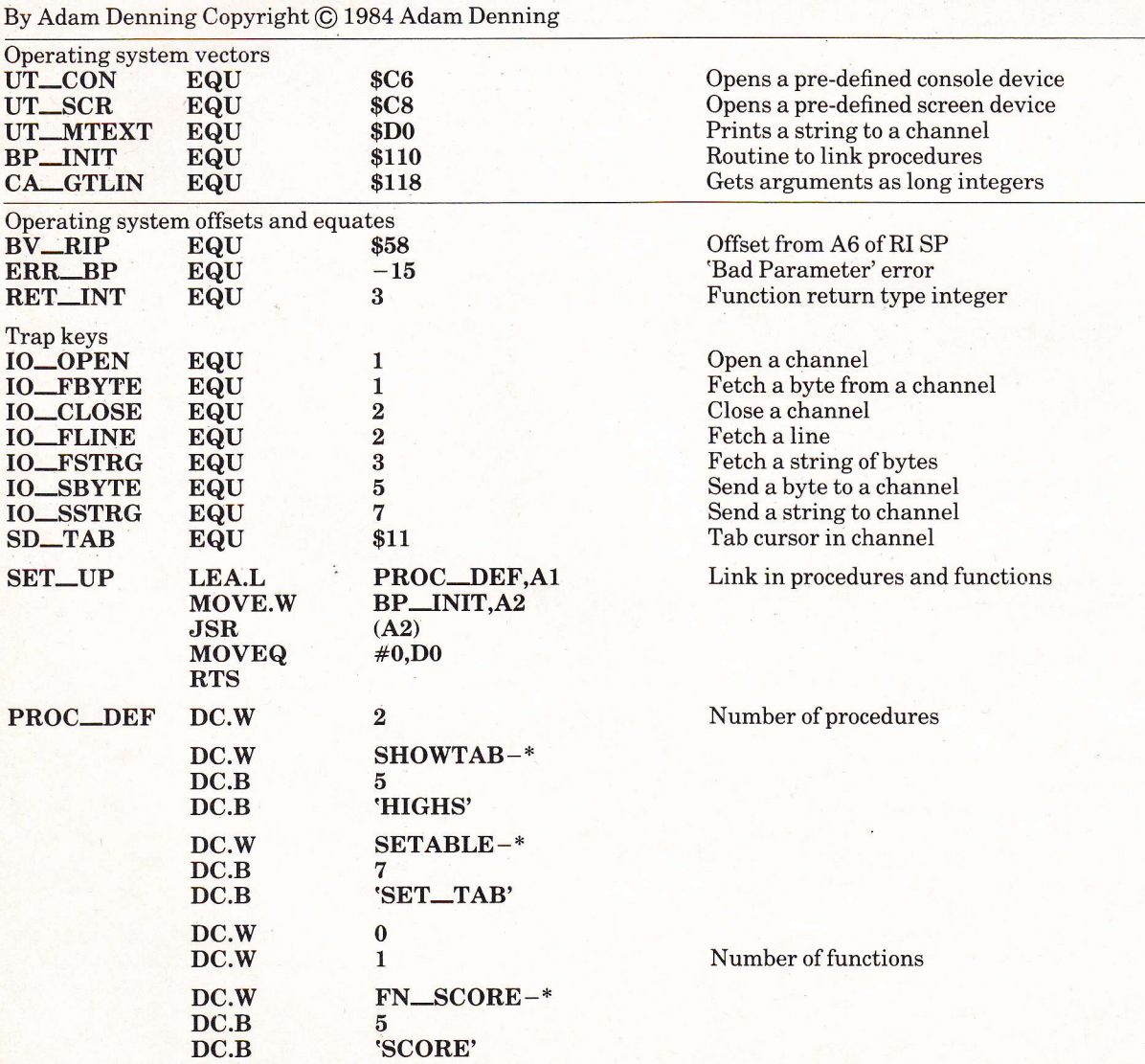

54/QL User/October 1984

DC.W

0

scores in the table to the parameter and all the names to blanks. It is called from Basic like this:

#### **SET\_TAB** initial\_score

initial\_score is any number that you choose from 0 to 4,000,000,000 and to get into the table a player has to score more than the initial value.

The next step, **HIGHS** is called with no parameters and simply opens up its own window on the screen printing out all ten scores<br>followed by all ten names, then closing the window. I haven't bothered inserting any checks for<br>which screen mode the machine is in, but this procedure only really works well in Mode 8.

The function in this package is<br>called **SCORE**, and it is called<br>from Basic like this:

position = SCORE(new\_score)

where new\_score is the latest score being put in the table. The result returned as position is the position of this new score in the<br>table and if it's zero it hasn't been high enough to register. Other values from one to ten give the actual position - ten makes it the highest score.<br>This is not intended as a 68000

machine code tutorial, but each section of the code and every call to

QDOS will be explained. I have not produced the hex of the assembled code as it's a very tedious job to type it all in, and on a machine as advanced as the QL one really<br>ought to have an assembler! Personally I recommend the Metacomco product, the first professional one available, and by far the best so far. All the source follows the<br>format required by that assembler.

**Linking to SuperBasic** 

Once the code has been assembled into a microdrive file, the procedures and functions it contains are linked in to SuperBasic like this:

#### x=RESPR(code\_length) LBYTES mdv<filename>,x **CALLx**

where code\_length is the length of the assembled product as returned by the assembler, and **filename**<sup>,</sup> is that under which it was saved during creation. Once the call has been made all the procedures and functions are available from Basic at any time - as direct commands or as program lines.

The routines are actually linked in with the piece of code starting at **SET\_UP.** This uses the QDOS utility vector **BP\_INIT**, which<br>needs A1 pointing to a table in the which following format:

number of procedures (word)

offset from here of procedure start (word)

length of procedure name (byte) characters of procedure name (bytes)

This is repeated for each procedure being linked and then:

a word of zero

number of functions (word)

offset from here of function start (word)

length of function name (byte) characters of function name (bytes)

This too is repeated for each function, and the entire table is ended with a word of zero. As the 68000 family much prefers talking to even addresses, names which might result in an odd address (a name whose length is even) should be followed by a further byte (of arbitrary content) to re-align them.

*First procedure* 

QDOS has two ways of being called: one is by a limited number of utility vectors, as in SET\_UP, the

A procedure to initialise the high score table to ten equal scores of the passed parameter, with no names shown (a line feed is inserted).

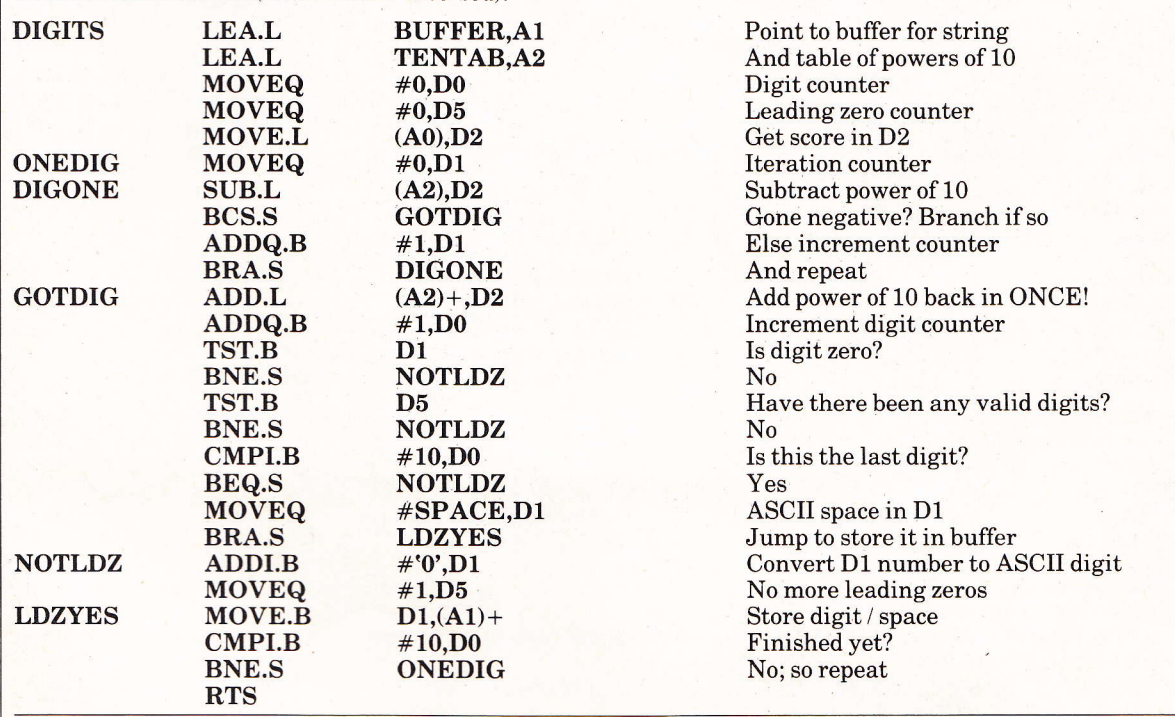

Table of all the powers of 10 from 10°9 to 10°0  $\overline{R}$ 

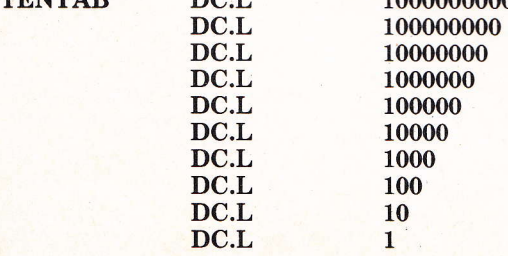

more common way being through one of the 68000's TRAP instructions with certain values in predefined registers. Each call to QDOS can result in an error, and this is reflected in D0 on return. If D0 is not zero it indicates an error. These errors are all shown in the user guide, and have numbers from<br> $-1$  (\$FFFFFFFFF) to  $-21$  $-1$  (\$FFFFFFFFFF) to  $-21$ <br>(\$FFFFFFEB). To return to Super-Basic without error we must ensure that D0 holds zero.

The first procedure is SET\_TAB. This starts at the SETABLE label. The first thing to do is collect the parameters passed to the procedure using the CA.GTLIN utility vector which gets all the parameters passed as long integers (32 bits) and puts them on the RI stack. The RI stack is the main interface with SuperBasic, and it uses A1 as its stack pointer. All arithmetic operations are carried out here, and all return parameters are put on this stack before returning. The RI stack pointer is always used relative to  $A6 - as$  is everything referenced by Basic.

CA.GTLIN returns with the number of arguments collected in D3, and each argument on the RI stack, first argument first. The important thing to remember when writing any sort of machine code is to make its position independent if at all possible - that's why all Basic things are relative to register A6 and all code is program counter relative. It may occasionally be slower - but it's always safer.

The first thing SET\_TAB does is collect the arguments and check that there is only one. If something

is wrong then it leaves straight away with a bad parameter error while if everything is OK it collects the argument in Dl and uses <sup>a</sup> DBRA loop controlled by D2 to load this value into every score location. At the same time it puts a line feed into the first byte of every name in the table, so that the PTNAME part of the HIGHS procedure will show a null name. It then zeros D0 and returns to Basic. This procedure is very simple, but HIGHS is not. This starts at the SHOWTAB label.

The first thing this does is take advantage of the UT.SCR utility vector to open a window (using the SCR<sub></sub> device) using the parameters supplied at PBLOCK. This routine returns with the channel ID in A0. Incidentally the channel ID has nothing to do with the #n in Rasic - it's a long word that holds a cyclic tag and another number. This ID is needed in all communications with that channel. Window size is being traded on here, as it's been deliberately selected so that (in Mode 8!) every score entry starts on a new line.

The next thing to do is set D4 to zero and save the channel ID on the stack - probably bad planning as with a bit of alteration to the code there would be no reason to save it! Next set A0 (see what I mean!) to<br>hold the address of the start of the first (highest) score entry. D4, which is incremented by 20 each time round the loop, is then subtracted from it, to point to the entry that's being dealt with at the moment. Next jump to a subroutine called DIGITS which con-

verts the long word score pointed to<br>by A0 into an ASCII string so that by A0 into an ASCII string so that it can be printed, using another utility vector – UT.MTEXT. First retrieve the channel ID without resetting the stack, so that it can be reached each time round the loop. Next use the SD.TAB trap to tab the cursor in the window to the 15th column (notice that D3 is set  $to -1$  which implies infinite timeout, the routine will not return until it has succeeded. This comes in handy when using the multitasking capabiiities of the QL). A routine called PTNAME comes next to print the player's name and finally ddd 20 to D4, check that the end of the table hasn't been reached yet, and loop back to con-

tinue printing entries.<br>If it's finished close the screen<br>channel and reset the stack. There channel and reset the stack. There is no need to reset D0 as the IO.CLOSE trap will do it.

The DIGITS subroutine is a standard decimal to ASCII routine using progressive subtraction to reach the result. Leading Zeros are converted into spaces and each character is stored in BUFFER. The word before this is initialised to ten by the assembler, as we're always going to print ten characters.

The PTNAME routine uses the QDOS IO.SBYTE trap to' print each character in turn on the screen, and it also uses register D2 as a DBRA counter to print up to 16 digits. If it finds a line feed before it gets to the end it prints this, finishing prematurely so that a line feed anywhere in the name field marks the end of the name.

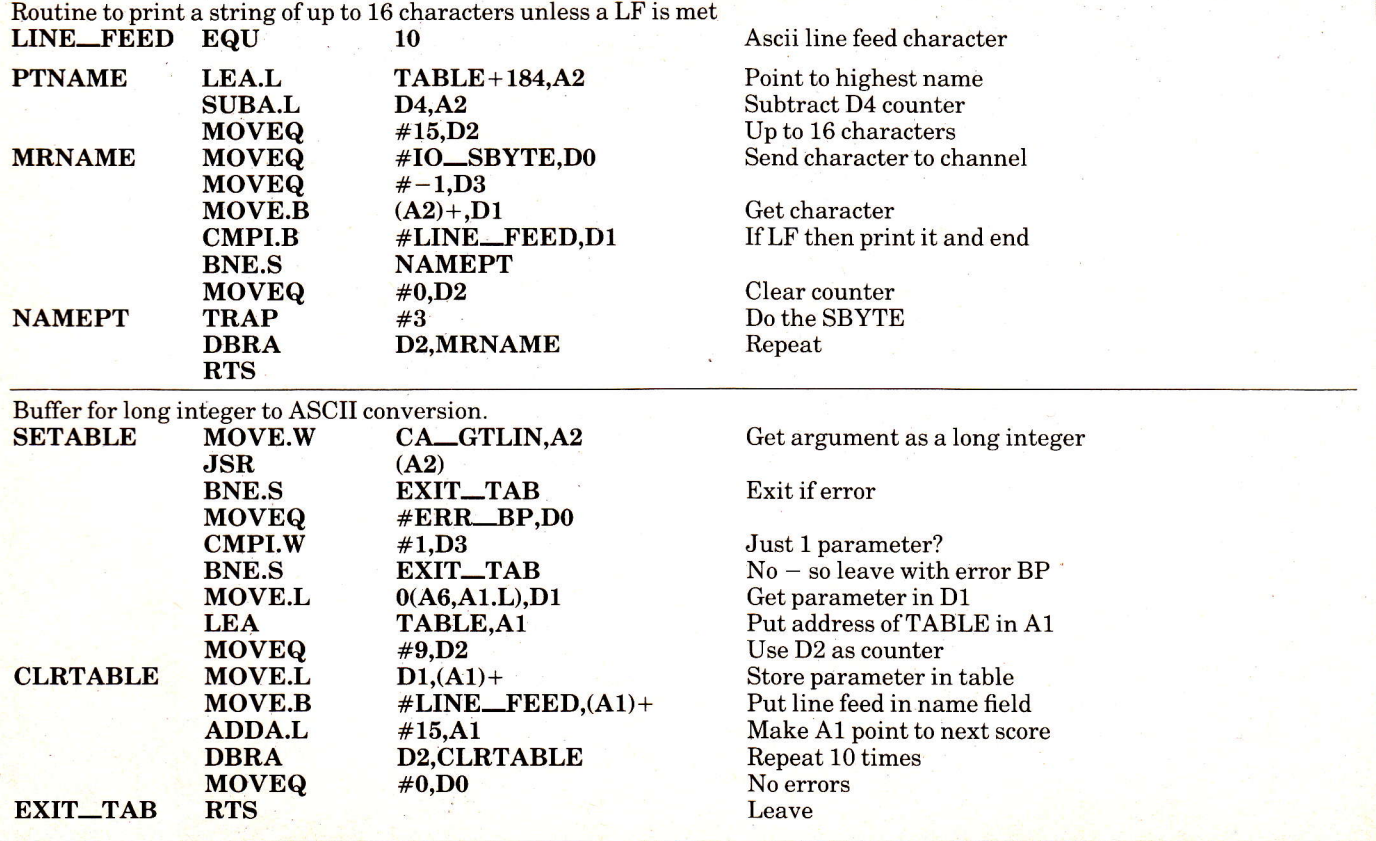

#### Score function

All of this brings us to the SCORE function, the most complicated piece of code here. This first gets and checks its argument and then saves the RI stack pointer on the<br>real stack. It then calls CHKSCORE (to be described next) and retrieves the RI SP and increments it by two to leave enough space for an integer result to be returned. CHKSCORE will have returned the position of the score in the table in register D1, which goes on the RI stack, saving the RI SP in BV.RIP (relative to  $A6!!$ ), set the return type to integer (type 3) and return to Basic.

CHKSCORE has three main components: one to check where (if at all) the score should go in the table, one to move the other scores, putting the new one in its place, and one to get the player's hame from the keyboard. These start at<br>labels \_CHKSCORE, \_REPLACE and GETSCORE respectively.

D0 holds the score and Di holds its potential position in the table. First check it against the lowest score – if it isn't greater then it isn't in the table, rendering an

immediate return. Otherwise use D2 to act as an offset into the table and check the score against each of the others in turn. Finally finding one which is greater, or reaching the end of the table, go to the replacement section. At this point D1 holds the correct position for the score and D2 contains 20 more than the offset required.

If decrementing D2 by 20 results in it being zero then the score must be the lowest in the table, and there's no need to move anything, otherwise move all the scores below down one entry (20 bytes, which happens to be five long words - take note!), thus losing the bottom one which is no longer valid.

#### More exciting

Once the table has been shifted put the score (still in D0) into its correct place in the table and call the GETSCORE routine for the player's name which is then inserted.

GETSCORE is rather more exciting. It saves D1 and A0 on the stack and uses the UT.CON vector to open the console device described in DEFBLOCK. Again the channel ID is returned in A0 and channel ID is returned in A0 and this is used to print a prompt saying'Enter your name:'. Next we use the QDOS fetch a line trap (IO.FLINE) to fetch a line from our console device. As it is a console device IO.FLINE allows normal cursor editing facilities when entering the name, but as a buffer length of 16 (in D2) has been specified, when the  $16th$  character is entered that's it  $-$  no more editing. In fact the trap returns with a 'Buffer fuII' error, but we ignore this and finish the subroutine. This finishing involves closing the console device and retrieving A0 and Dl from the stack.

That's how simple it is to extend SuperBasic - the friendliness of QDOS and the beauty of the 68000 instruction set makes such code writing pleasant and enjoyable.

**• The November issue of Electron**ics & Computing features more procedures and functions: allowing random access filing on microdrives; better cataloguing facilities; cursor control and user defined graphics - which all QL reviews say the machine doesn't possess ... Oh yes it does - with a vengeance!

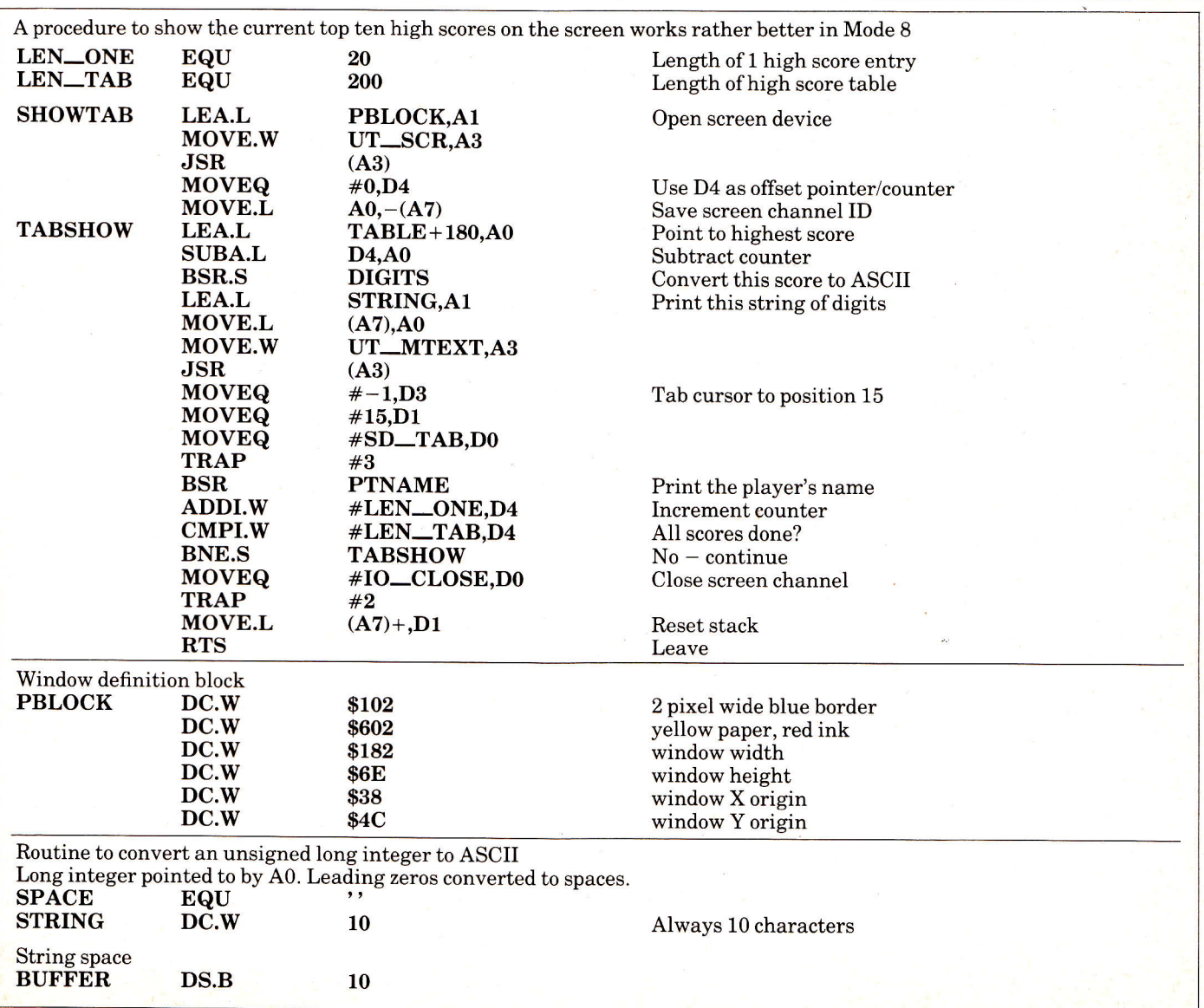

A function to determine the position of a long integer score passed as a parameter within a table of 10 scores, and to return this as its result. The score will be correctly positioned in the table and the player's name will be collected. Other scores/names will be moved as appropriate.

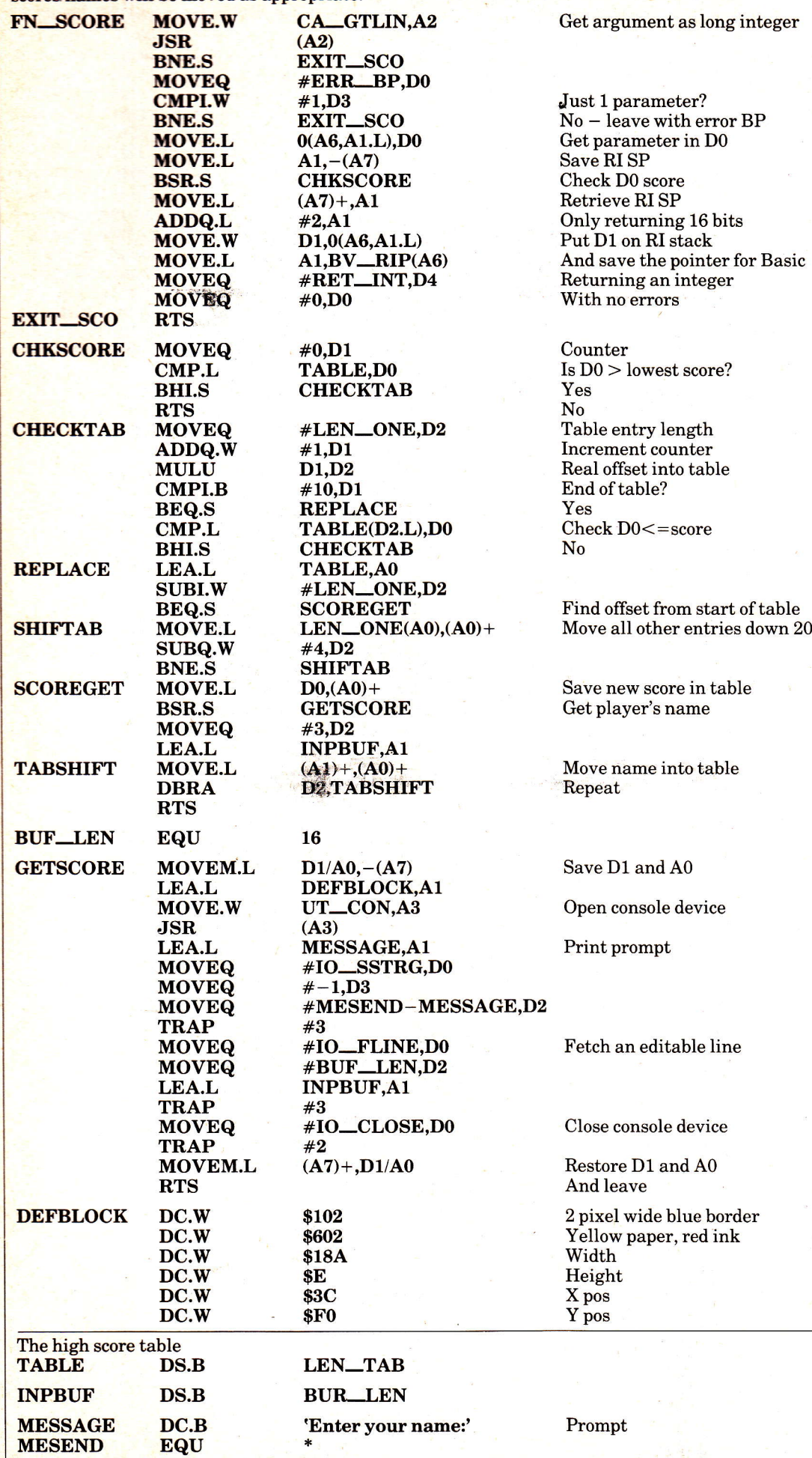

END

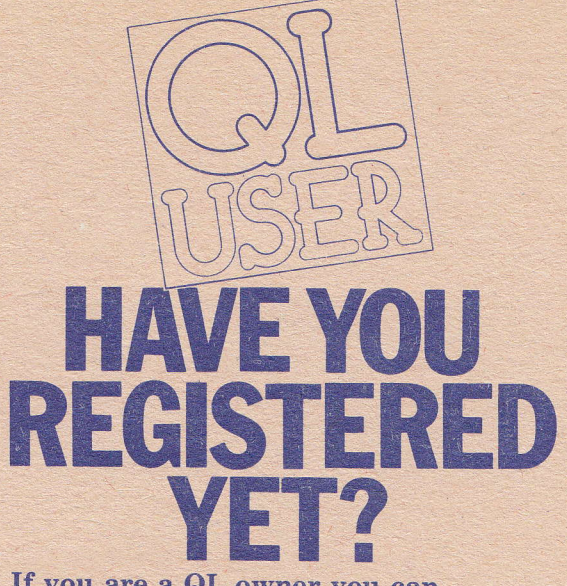

If you are a QL owner you can register your machine with us and we will send you details as we receive them, of up to the minute information concerning your machine. Also we will offer you a substantially reduced subscription offer on QL User magazine. Just tear the card, fiil in the details and drop it in the mail. This is a free service to all QL owners. Remember if you have already registered there is no need to send this card.

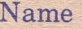

Address **Address** 

Occupation **Constitution** 

My QL serial number is /on the base of the machine) Other computers I own, please specify Spectrum I<br>IBM PC  $\begin{array}{ccc} \text{I}\bar{\text{B}}\text{M} & \text{PC} & \text{ } \overline{\text{C}}\ \text{Common} & \text{ } \overline{\text{C}}\ \text{ZX81} & \text{ } \overline{\text{D}}\ \text{Dragon} & 32 & \text{ } \overline{\text{C}}\ \end{array}$  $\begin{array}{ccc} \textcolor{red}{\text{Dragon}} & 32 \end{array}$   $\begin{array}{ccc} \textcolor{red}{\text{L}} & \textcolor{red}{\text{L}} \ \textcolor{red}{\text{Dragon}} & 32 \end{array}$ 

4pple II I Oric -

Please name others

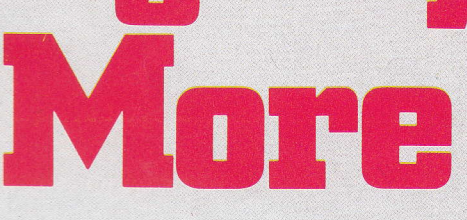

system — creativelyl  ${\bf Two}$  quarter megabyte memory exp boards can be slot ganyan

TO: SIMPLEX DATA LTD, FREE POST, 432 GREENFORD RD, GREENFORD, MIDDLESEX, UB6 8SG

Please send me: Name:

 $($  qty) QL Memory Expansion Unit(s) at £198.00 (inc. VAT, Post and Packing) I enclose Cheque/Postal Order for £

Address:

--

Payment by ACCESS or BARCLAYCARD phone 01-575 7531

 $-$  Tel:  $-$ 

OUEST **ANN JNCE** 6 WAYS GETTING THEMOST OIM  $\blacksquare$ SINCLAIR

**CP/M Operating System Business Software Disk Storage Mass Storage Expansion Unit Memory Add-ons** 

**Already Available-all essentials for** your QL range... = Sinclair QL's The Computer Professionals **Printers Monitors Cables, paper etc** 

For priority information pack write, telephone or see us at COMPEC stand 938

**Quest International Computers Ltd.** Quest House, School Lane, Chandlers Ford, Hants SO5 3YY Tel: Chandlers Ford (04215) 66321 Telex: 47326